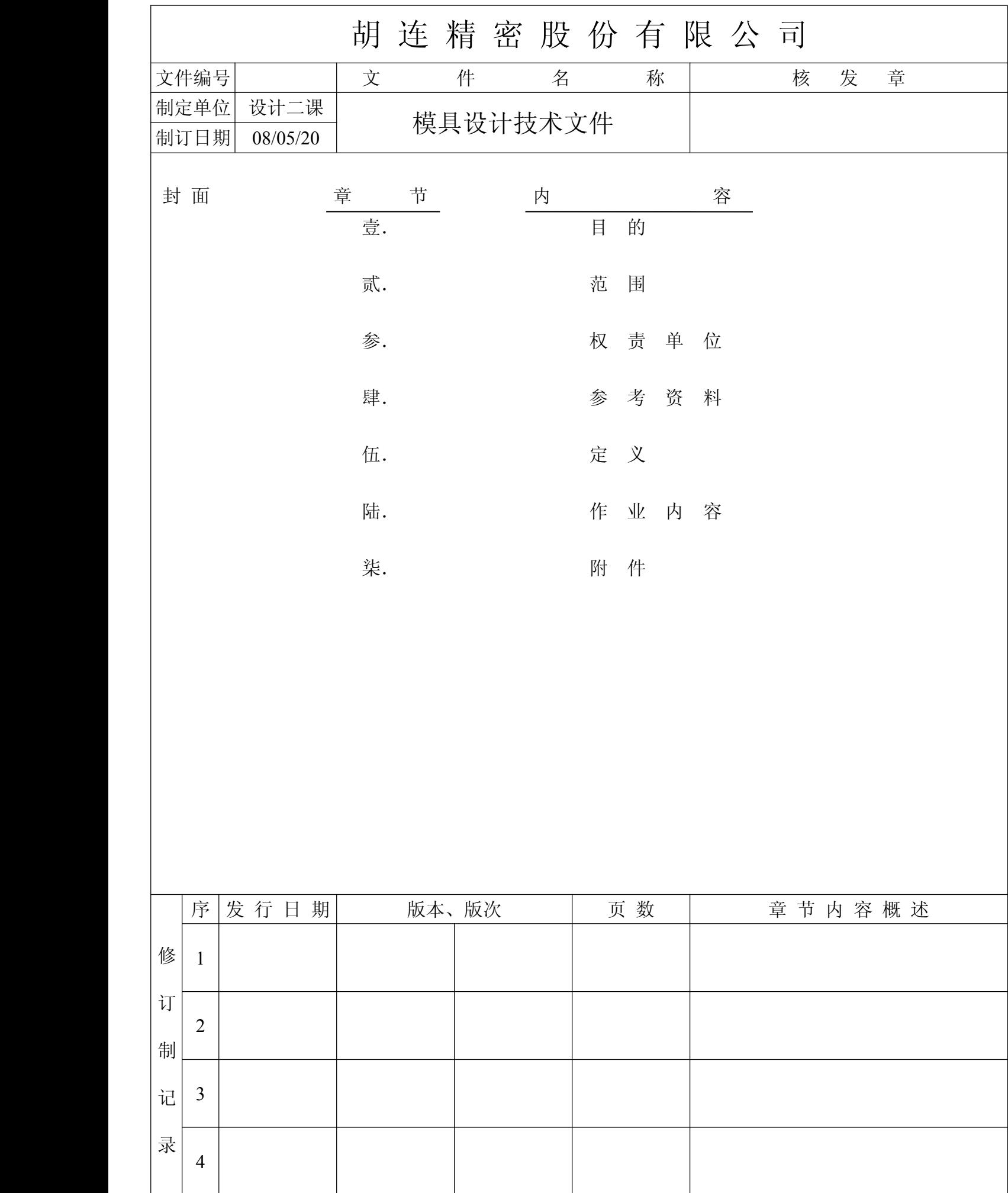

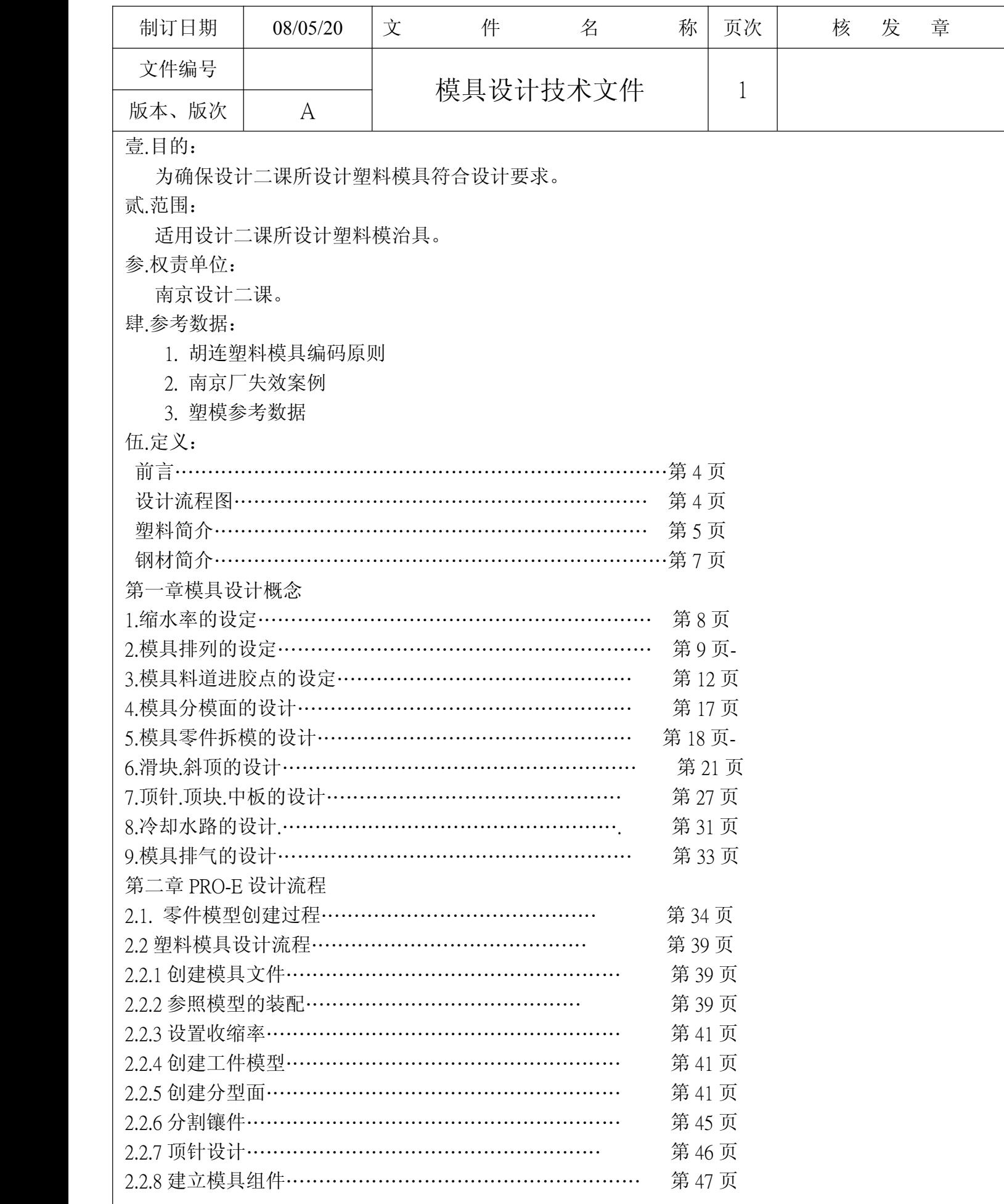

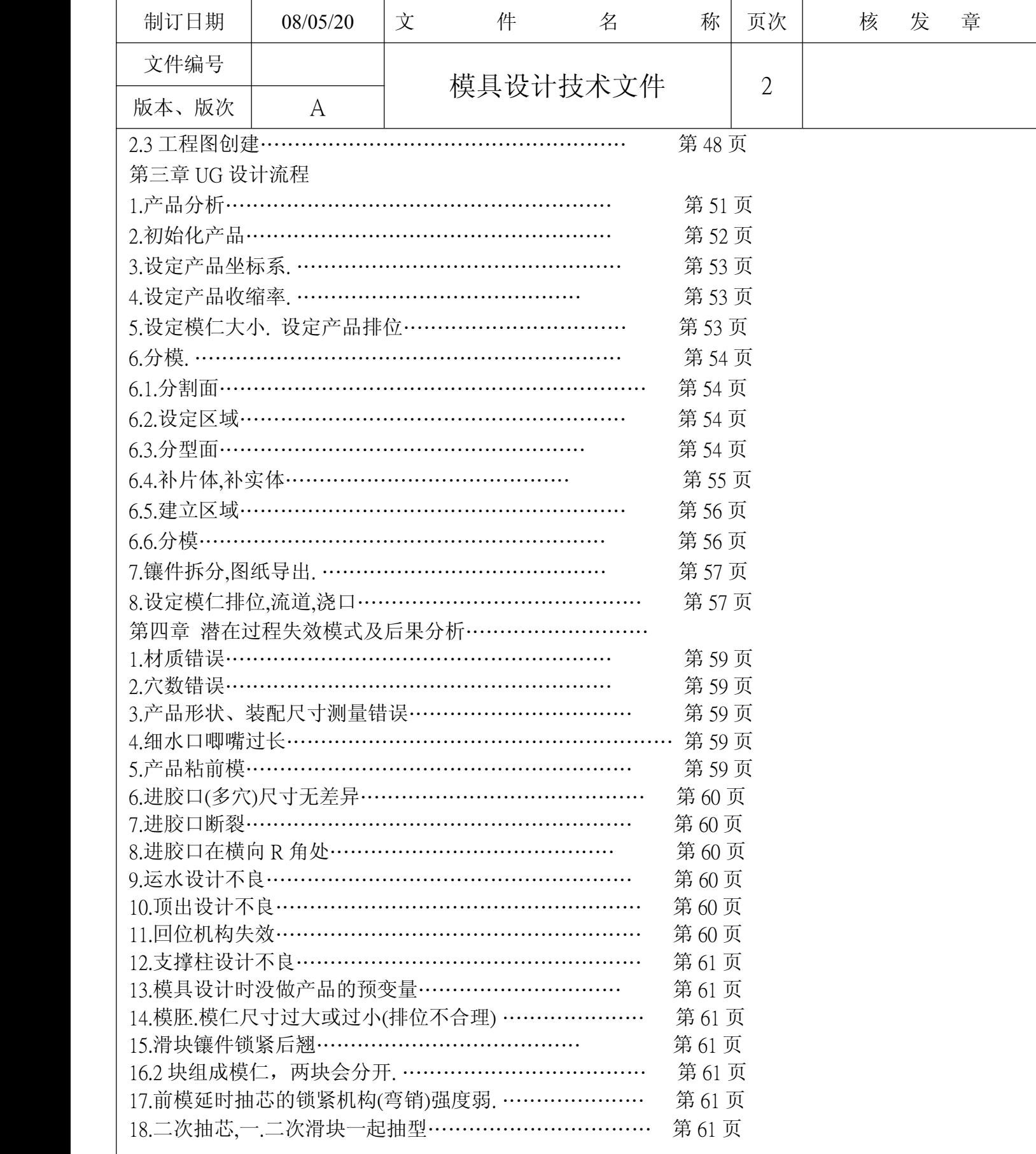

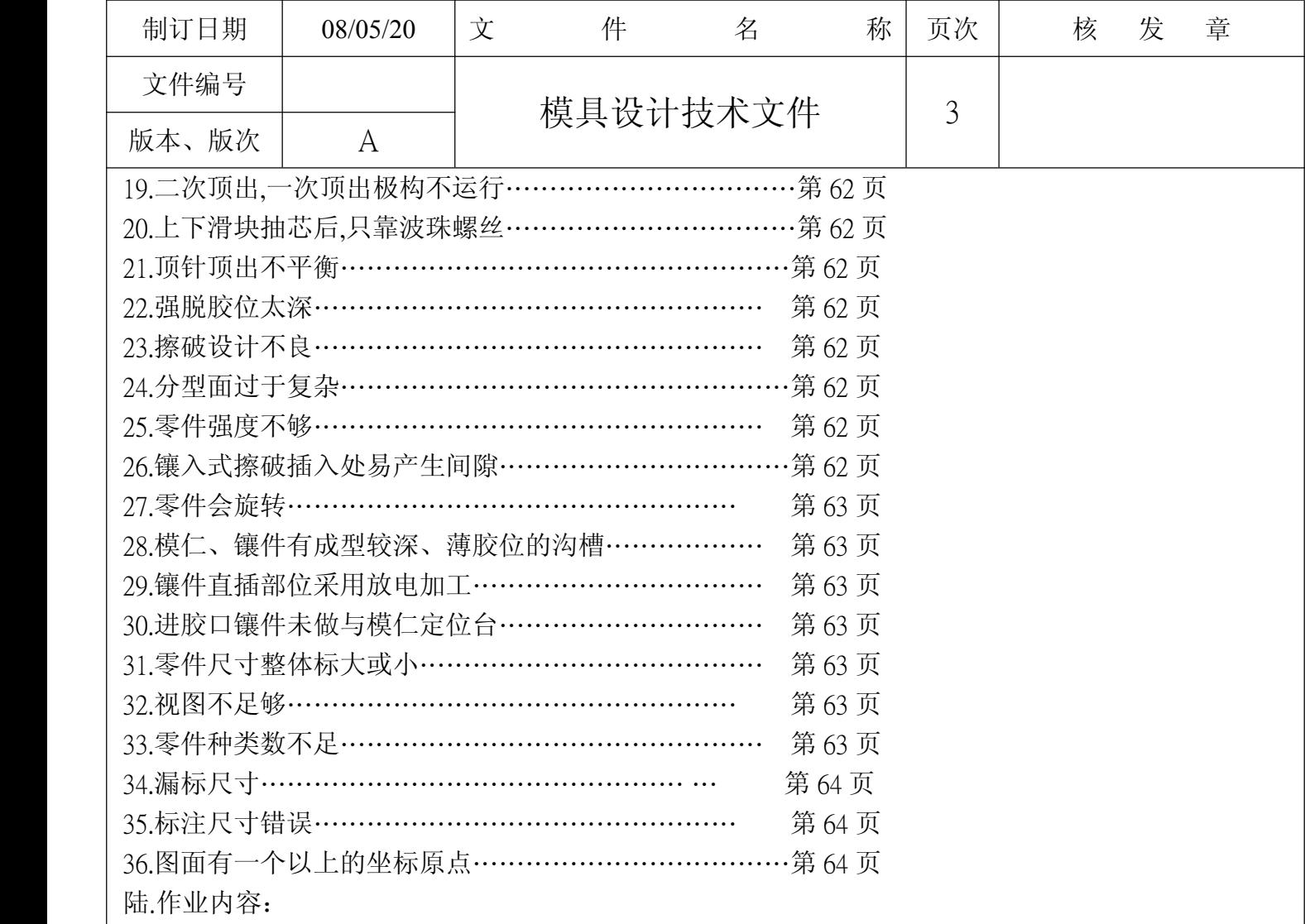

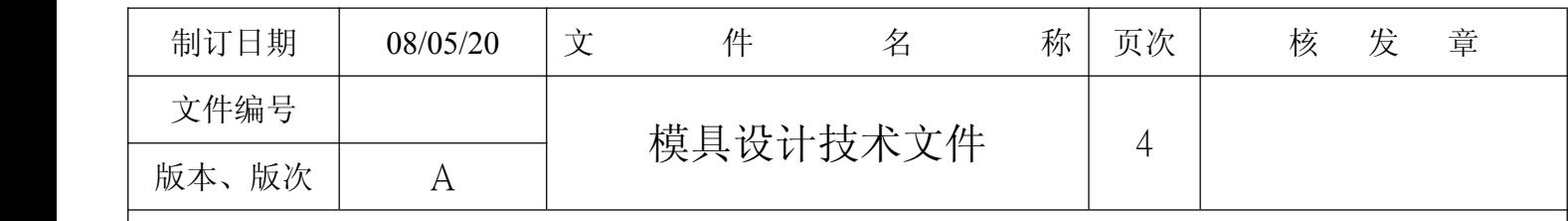

前言

- ◎ 模具设计是一门专业且深入的课程,模具设计人员需拥有 2D、3D 概念,机械加工罗辑、塑料、钢材 特性,一个好的设计者更需具备多年的实务经验,以下将带领设计者进入更深入的设计领域,本篇文章 于 <sup>08</sup> 年 <sup>6</sup> 月试发行,待数据更正后发行,作为南京厂模具设计规范,内文也许会有不尽之处也请提出修 正
- ◎下表为厂内模具设计的流程,设计者需依循流程图循序渐进去完成设计任务

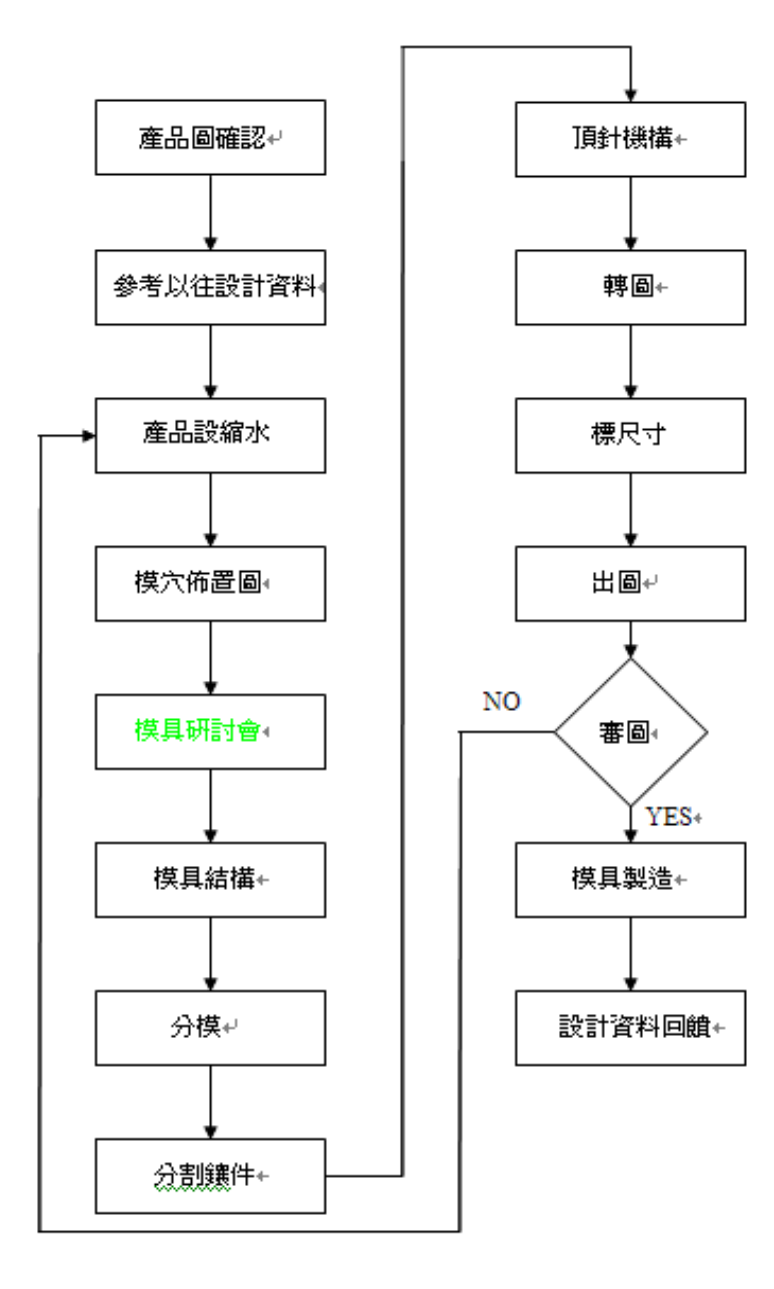

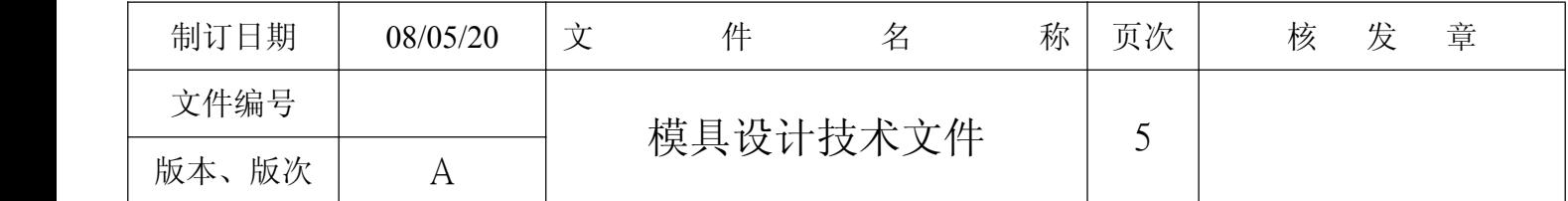

◎在设计前不能不知的塑料特性,钢材特性这些特性将会影响模具设计的手法 虽然影响设计有众多因 素,以下简单介绍说明与使用方法

塑料简介

◎所谓的塑料

【是由分子量非常大的有机化合物所组成,或由以其为基本成分的各种材料,以热、压力等使之具有流 动性而成形为最终的固体状态者,称为塑料】所谓的合成树脂是由种种化学原料之化学反应合成而与天 然树脂具同样状态的高分子有机化合物,如前所叙述,可方便认为塑料是由合成树脂制成者,不过广义上 塑料并不只是由合成树脂制成者,此外也常加其它物质补强或增量,以降低价格或添加安定剂、可塑剂、 润滑剂、着色剂、带电防止剂、发泡剂等副资材以改良性质或成形性等。所以,所谓的塑料乃可泛称【合 成树脂配加副资材而制成者】

◎对塑料的定义(美国塑料工业协会) 【全部或部份由碳与氧、氢、氮及其它有机及无机元素化合而成, 在制造的最后阶段成为固体,在制造中某些阶段是液体,因而可以加热或加压力,或二者并用的方式, 使其形成各种形状,此庞大而变化多端的材料族类中的任何一种,均可称为塑料】。

◎在众多的塑料中可分为<mark>热固性塑料与热塑性塑料</mark>两大类.又可分出泛用塑料与工程塑料

◎工程塑料是二十世纪 50 年代以后,随着电子电器、汽车、航天、通讯及国防等高技术产业的发展, 在以泛用塑料为基础之下,崛起的新类型的高分子材料 工塑料一般而言是指【在较宽的温度范围和较 长期的使用时间,能够保持优良性能,并能承受机械应力做为结构材料使用的一种塑料】

◎因此,工程塑料不仅可以代替金属作为结构性的材料,随着高科技产业的发展,工程塑料的发展将成 为未来不可缺少的高分子材料工程塑料的分类如同其它的高分子材料一样,有很多种方法,例如耐热特 性、化学组成、结晶特性、应用领域或是特殊用途;但是最常用的是以耐热性作为分类,简单叙述如下 以长期使用温度【以美国 UL 相对温度指数(RTI)表示】。

©RTI 在 100℃~150℃以上, 称为泛用工程塑料。 ◎RTI 在 150℃以上称为超级工程塑料。

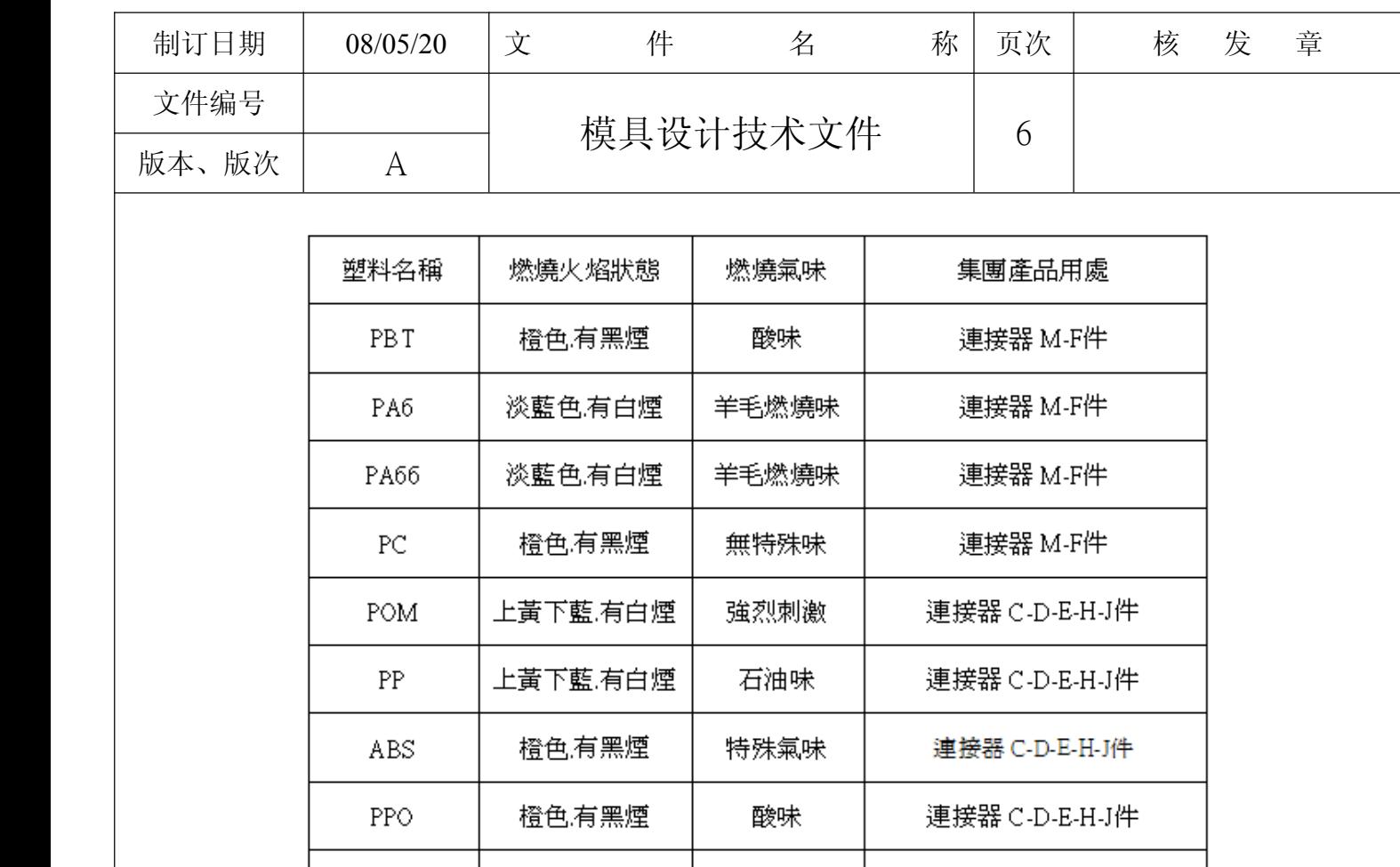

◎当你接触到塑料这区块时常会听到 MI、TG、TM、HDT 这些名词以下以简单文字做简单介绍

◎ MI 的全名为【熔液流动指数】(Melt Flow Index),是一种表示塑料材料加工时流动性的数值

◎ TG 的全名为【玻璃转移温度】(Glass transition temperature, Tg), 为转移温度的一种, 当聚合物在 Tg 时,会由较高温所呈现的橡胶态,转至低温所呈现出似玻璃又硬且易脆的性质

矽膠味

連接器 R件

◎ TM 的全名为【熔点】(Melting point,Tm),又称可加工温度,为转移温度的一种

◎ HDT 的全名为【热变形温度】 是表示塑料所能承受因加热造成的变形温度

黃色有白煙

硅膠

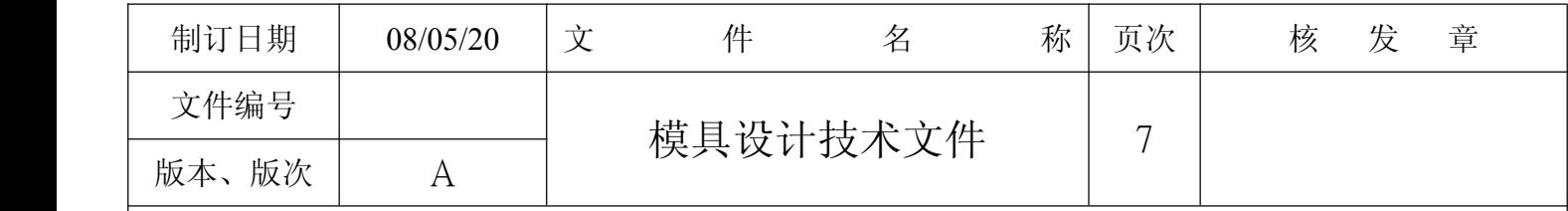

### 钢材简介

◎钢材的种类繁多,而且性质互异,一项产品在选用钢材时,会因使用场合,强度的要求、环境的因素、 成本的考虑等而不同,而各种材料由于结构的不同,也有其适当的用途,因此如何使材料的应用能适 材适所,就是材料选用的最大准则。本章将提出材料选择的几个重要考虑因素,并举实例具体说明。

### ◎材料的规格要符合使用的需求

选择材料最基本的考虑,就在满足产品的特性及要求,例如﹕抗拉强度、切削性、耐蚀性等。许多材 料似乎都可以满足使用的需求,但是如果选择具有正字标记或符合国家标准的材料,由于其化学成分 及机械性质都经过试验,有一定的保证,因此质量将更有保障。

### ◎材料的价格要合理

价格是选择材料的另一个重要因素。因为优秀的材料如果价格高昂,产品的成本势必提高,竞争力就 会降低。因此如果材料不是唯一的选择,那么价格合理的同级材料或以开发新产品替代都是不错的解 决方案。

### ◎材料的质量要一致

产品如果是单一的就不必考虑一致性的问题,但是如果是属于大量生产的东西,材料的供应就必须稳 定而且质量一定才行,否则因产品不良造成退货或是赔偿,无论是金钱及信誉的损失可能都将难以弥 补,因此在选择材料供应之初,材料质量的一致和来源的稳定性也是重要的考虑因素。

### (下列列举厂内常用钢材)

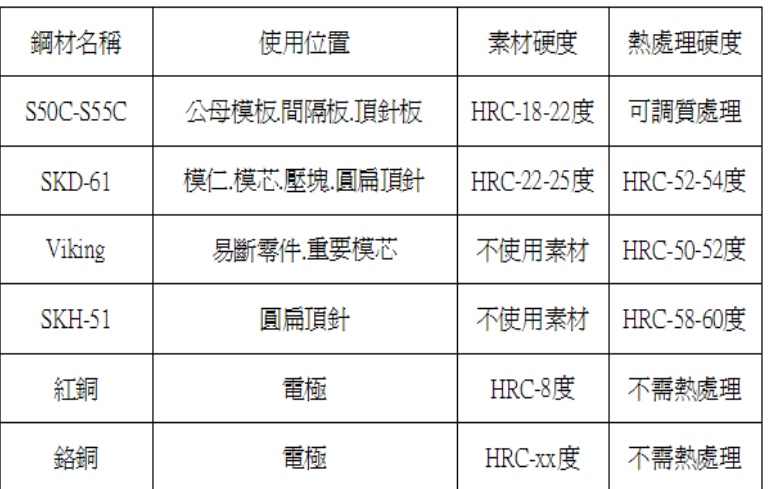

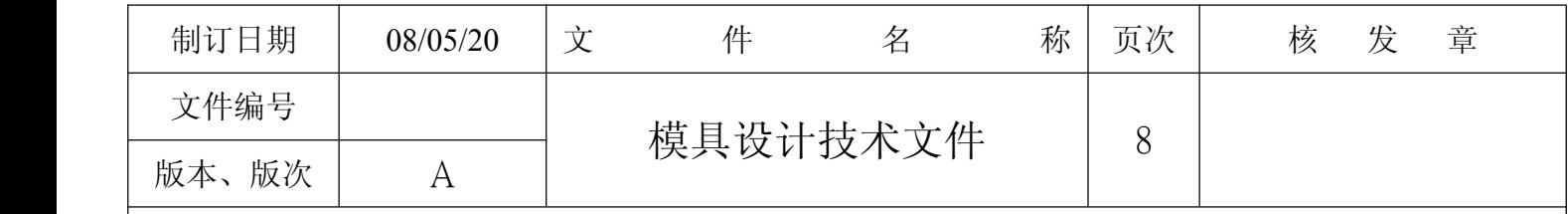

第一章模具设计概念

# 1.成形材料缩水率的设定

- ◎设计塑料模时,确定了模具结构之后即可对模具的各部分进行详细设计,即确定各模板和零件的尺寸, 模腔和模芯尺寸等,这时将涉及有关材料收缩率等主要的设计参数,因而只有具体地掌握成形塑料的收 缩率才能确定型腔各部分的尺寸,即使所选模具结构正确,但所用参数不当,就不可能生产出质量合格 的塑件。
- ◎塑料收缩率及其影响因素,热塑性塑料的特性是在加热后膨胀,冷却后收缩,当然加压以后体积也将缩 小,在注塑成形过程中,首先将熔融塑料注射入模具型腔内,充填结束后熔料冷却固化,从模具中取出 塑件时即出现收缩,此收缩称为成形收缩,塑件从模具取出到稳定这一段时间内,尺寸仍会出现微小的 变化,一种变化是继续收缩,此收缩称为后收缩,另一种变化是某些吸湿性塑料因吸湿而出现膨胀,例 如尼龙料吸湿后尺寸会放大 2-3%,但其中起主要作用的是成形收缩,目前确定各种塑料收缩率(成形收 缩+后收缩)的方法,一般都推荐德国国家标准中 DIN16901 的规定。即以 23℃±0.1℃时模具型腔尺寸 与成形后放置 24 小时,在温度为 23℃,相对湿度为 50±5%条件下测量出的相应塑件尺寸之差算出。 ◎难于精确确定收缩率的主要原因,首先是因各种塑料的收缩率不是一个定值,而是一个范围,因为不同
- 工厂生产的同种材料的收缩率不相同,即使是一个工厂生产的不同批号同种材料的收缩率也不一样, 因而厂商只能为用户提供该厂所生产塑料的收缩率范围,此范围在厂商提供的塑料物性表上可查询,其 次,在成形过程中的实际收缩率还受到塑件形状,塑料流动方向,进胶点位置,模具结构和成形条件等 等因素所影响。

◎设定缩水率时以塑料流动方寸与垂直方向来设定,设定值以下表规定所示

等待统计数据

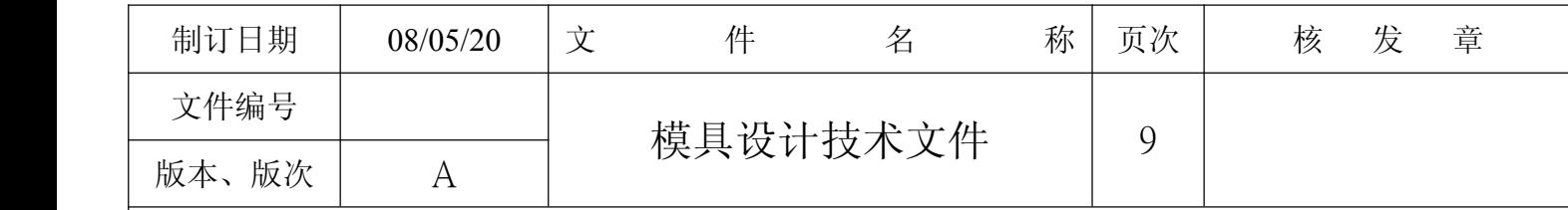

2.模具排列的设定

◎根据产品大小、结构、开模要求等因素确定模穴,如 1X1、1X2、1X4、1X8、1X16 等,一般以双数对称排列。

◎当几个分模面不规则的产品在同一模具中时,排列必须充分考虑其分型面连接的顺畅。

◎排列时应综合模具每一方面,对料道,镶块、滑块、顶出、水路等结构要有一个全局性思考。 ◎排列时以产品中心线为定位基准,当一模一穴时,可以考虑以产品对称方向外形分中排列,有多穴数一 定要平均排列。

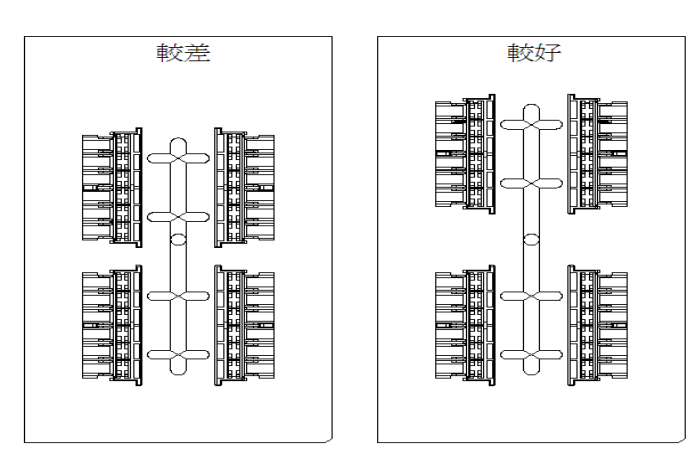

◎当排列有滑块机构时需把排列方向往操作者方向排列,除非机构特殊才能往天地侧排列,业界常说宁可 左右不上下,在不得以的情况下宁下不上,设计在天地侧需考率机构的失效,一但失效将导至模具损坏

### 較差 除非不得以

較好

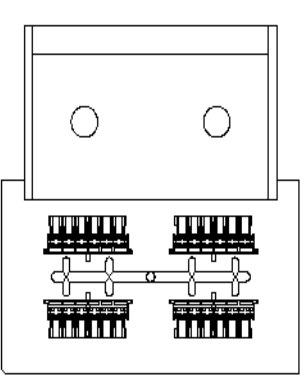

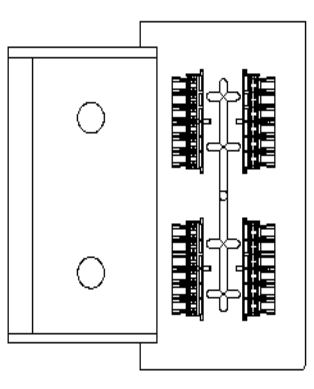

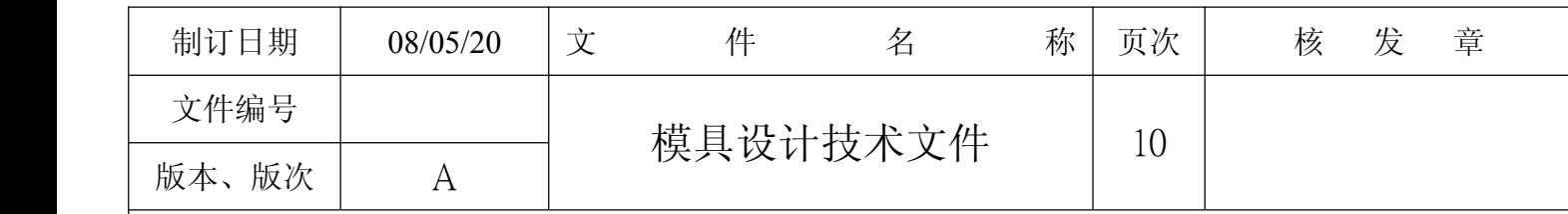

◎成品排列

成品至模仁边缘需保留有15mm至20mm空间,成品与成品边保留20-30mm,排列后模仁尺寸必需是整数, 不能有小数点存在,以利后段加工的完整性, 也能在尺寸审查时能更容易发现

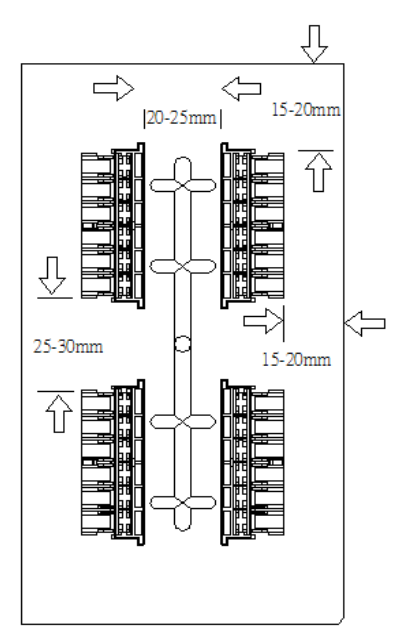

◎产品至模仁底部需留有 20-25mm 空间,排列后模仁尺寸必需是整数,不能有小数点存在,以利后段加工的 完整性, 也能在尺寸审查时能更容易发现

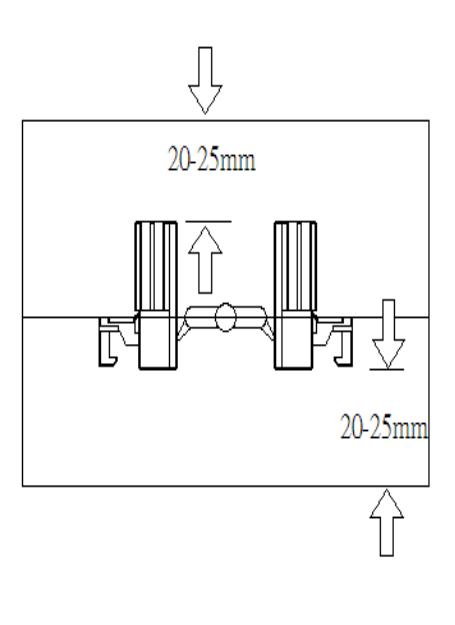

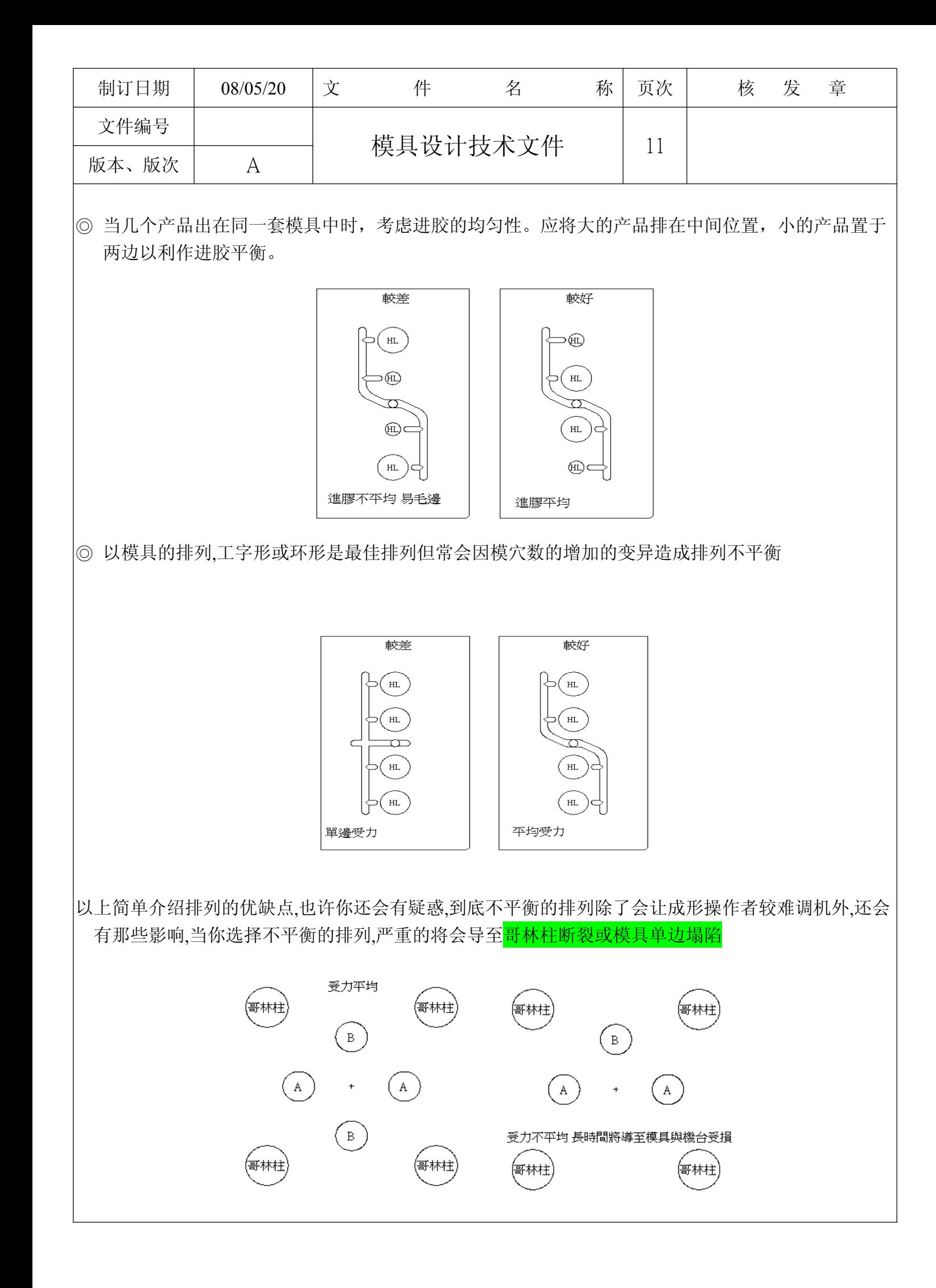

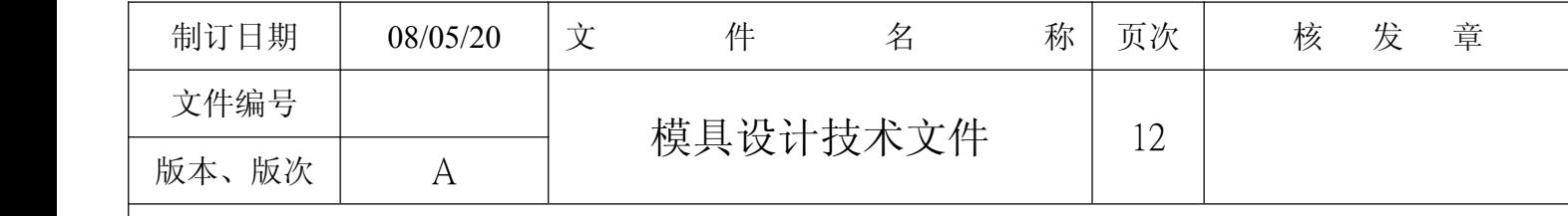

# 3.模具料道进胶点的设定

◎料道是由主料道﹑次料道﹑冷料井等部分组成。

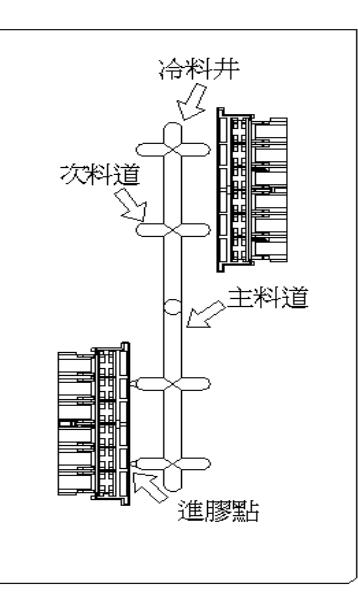

◎在设计料道系统时.要考虑制品最主要的要求是什么,外观还是强度或是尺寸精度,流道的形状有梯形﹑ U 形﹑圆形等几种,从减少压力和热量损失的角度来看, 圆形流道是最优越的流道形状,当分模面是平 面或者是曲面时,一般采用圆形流道,小水口模具,选用梯形流道,当流道只开在前模或者后模时,则选用 梯形流道,布置一模多腔的流道时,应充分考虑进浇的均匀性,尽可能做到平衡进浇设计次料道大小时,应 充分考虑制品大小、壁厚、材料流动性等因素,流动性不好的材料其流道应相应加大,并且次料道的截 面尺寸一定要大于制品壁厚,同时应选适合成形品形状的流道长度,流道长则温度降低明显,流道过短 则剩余应力大。

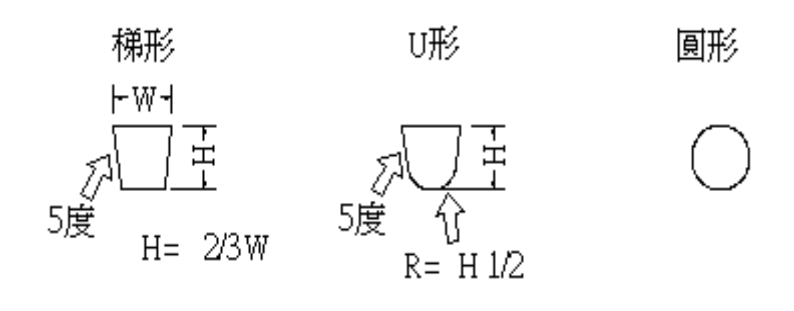

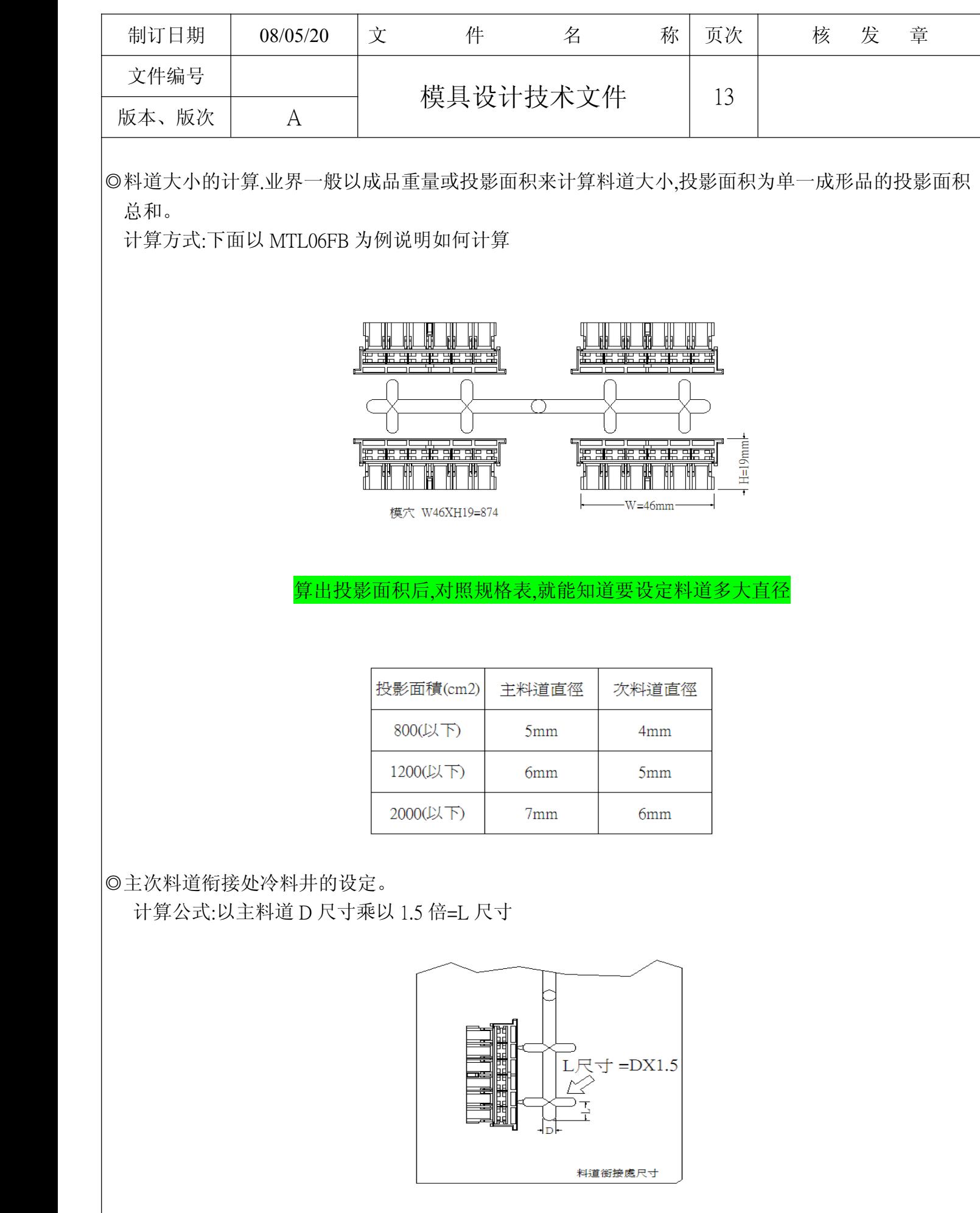

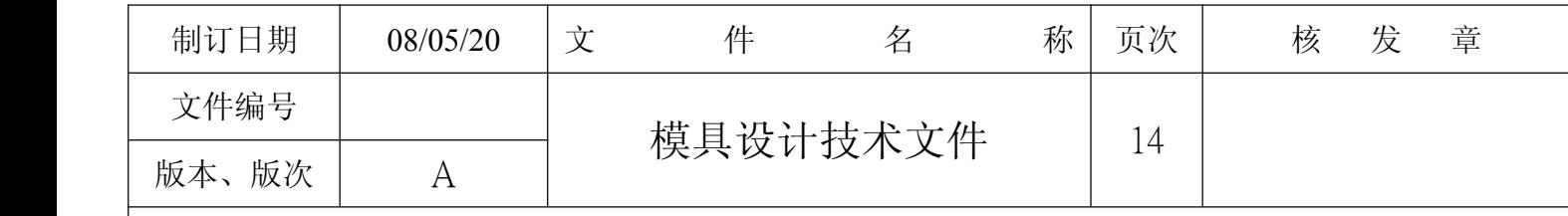

◎成品与料道预留尺寸设定 计算公式: 以次料道 D 截面尺寸=A 部位尺寸

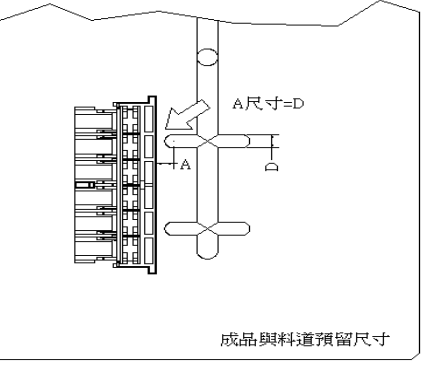

◎拉料针的设定

拉料针固名思义是起拉料作用.位置在灌嘴的下方,开模时以自身到勾将浇口料道拉住留在可动侧的一 种顶针装置,倒勾的开口方向必需跟产品掉落的方向一致,以免浇口顶出后卡在模具上,顶针头部需做定 位

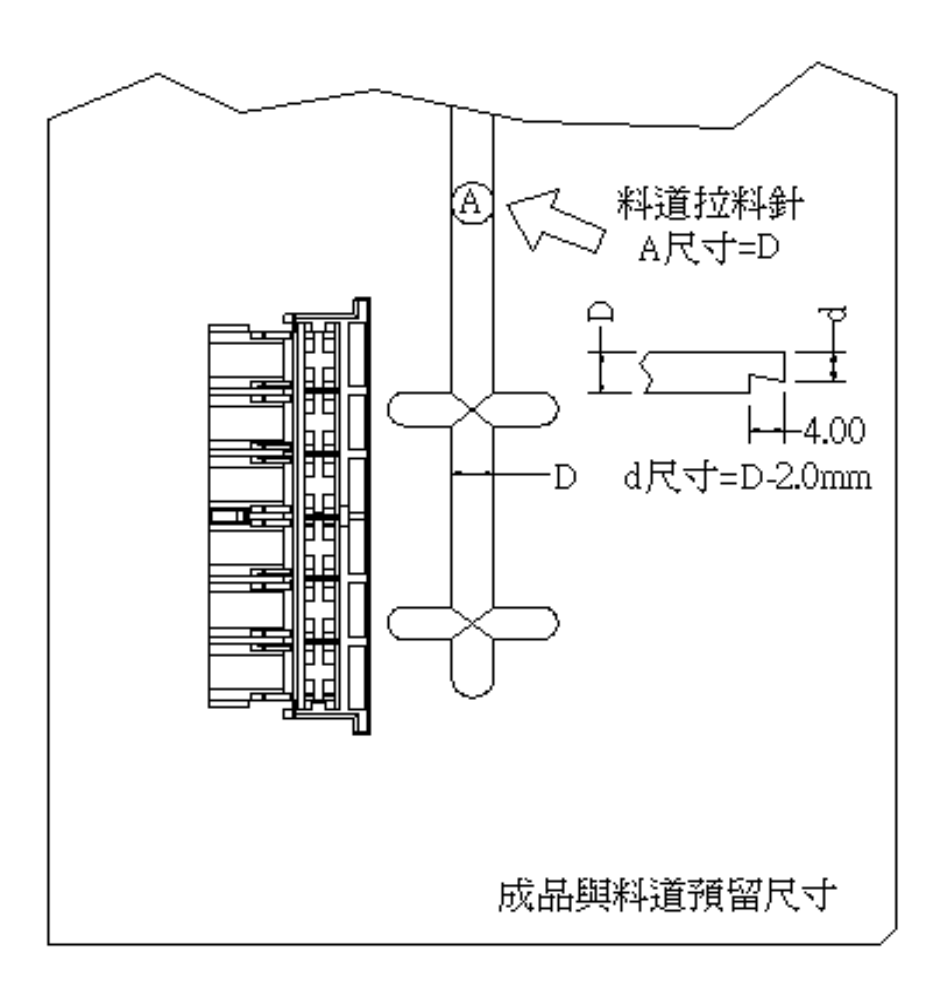

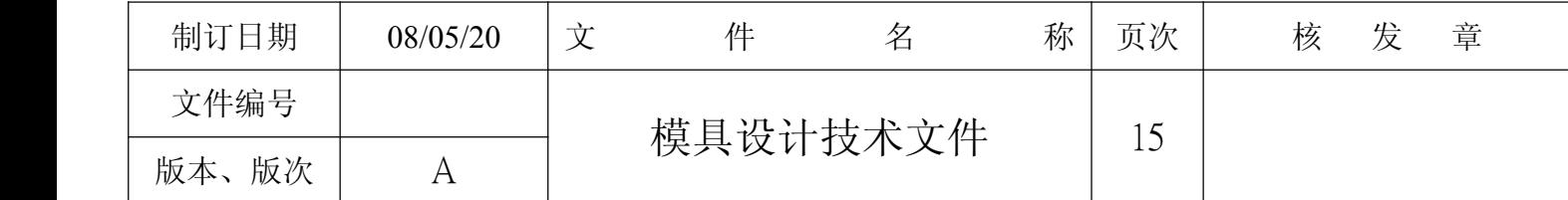

◎进胶点的设定

常见进胶点类型有直接进胶﹑潜水式进胶﹑点进胶(小水口)等多种,设计时应根据产品的不同要求选择 适合的类型.尤其当制品外观有要求时,要慎重选择。

◎直接进胶尺寸参照表

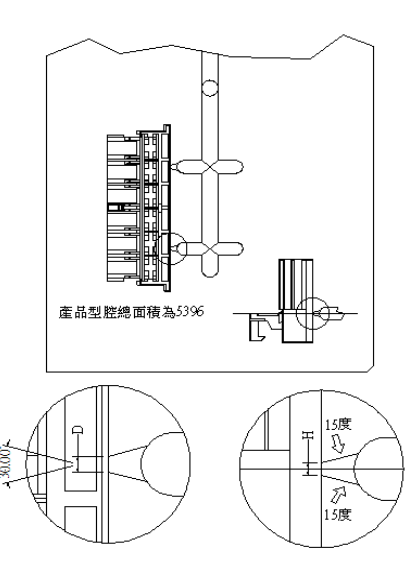

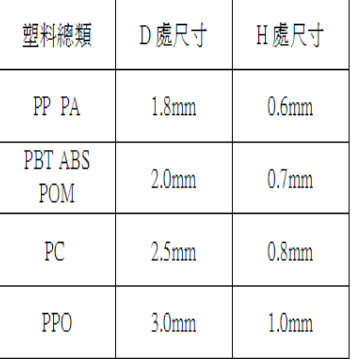

◎潜水式进胶尺寸参照表

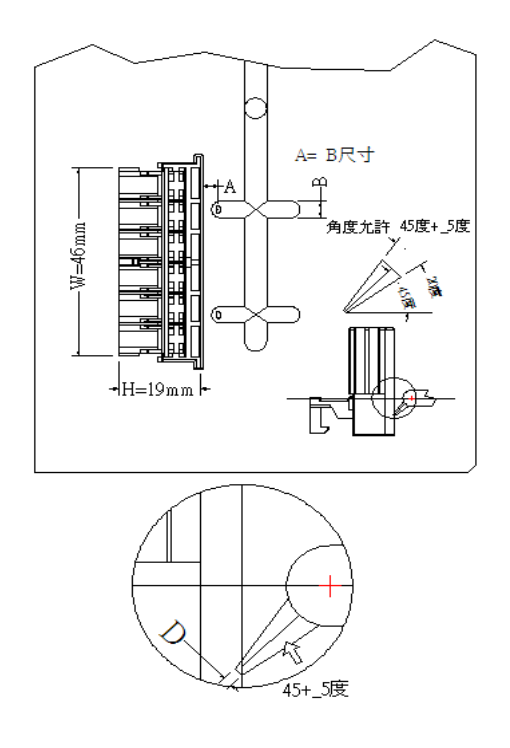

1. A= B尺寸 2. 角度允許 45度+\_5度

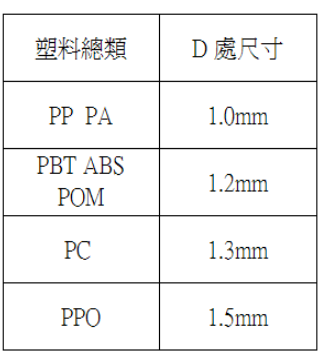

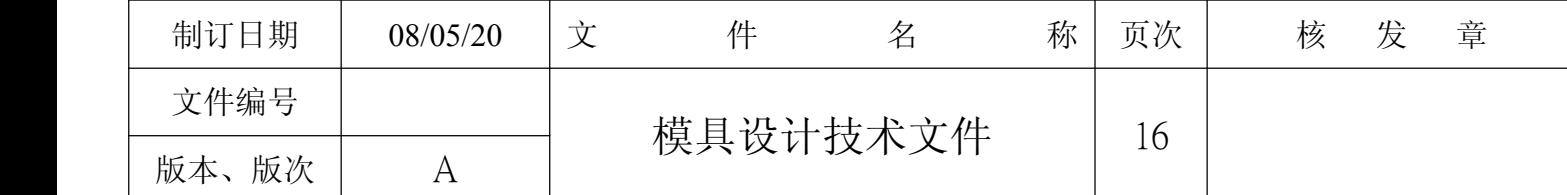

◎小水口针点式进胶尺寸参照表

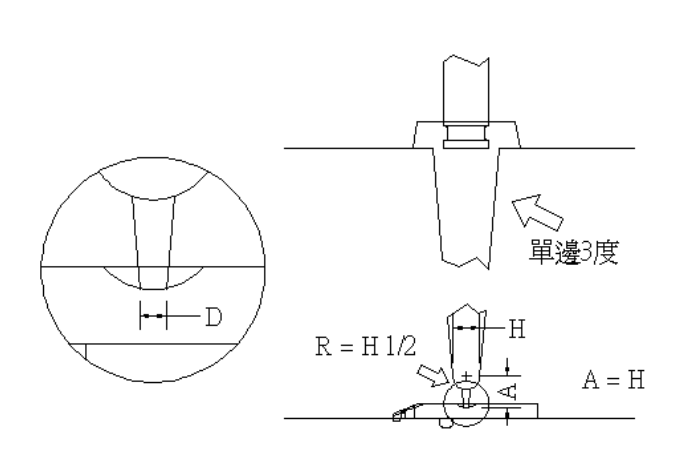

1. A尺寸=H尺寸<br>2. 角度一律設定單邊3度

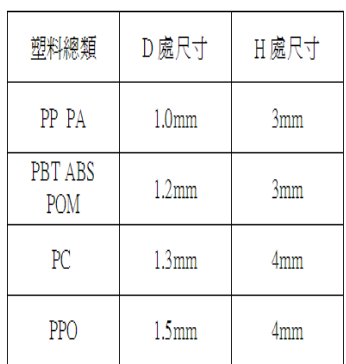

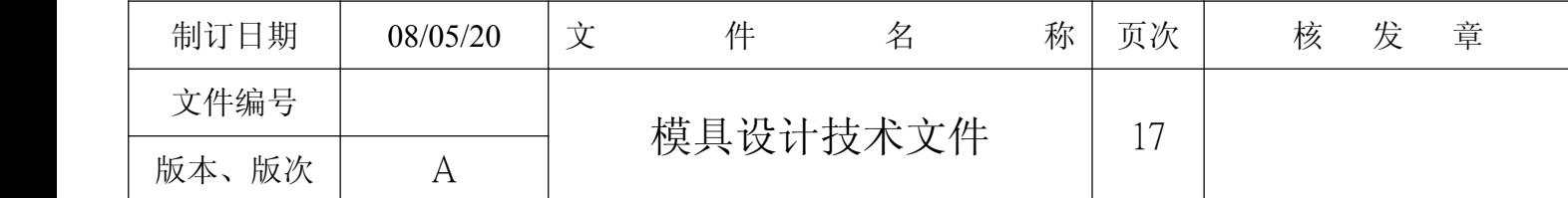

4.模具分模面的设计

◎分模面的定义是<mark>【可将产品分离开的接触表面】</mark>常见的面有,平面、斜面、曲面等,分模面是很重要的 模具设计依据,分模面更是分割模具体积块的基准面,是形成模腔、模芯、滑块或镶块等零件的成型表 面。

◎设定分模面后需去计算可动侧模芯的塑料包覆面积一定要大于固定侧,防止开模后产品粘模,当计算出 固定侧大于可动侧时可以设计一些到勾、增加花纹来加大包覆强度。

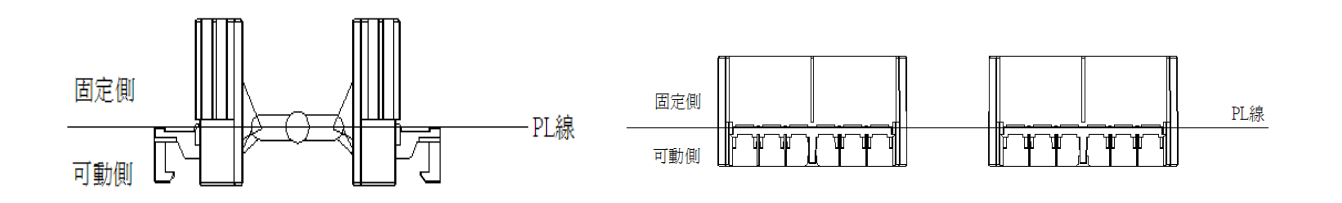

◎分模面的设定

1.有样品时只要去注意看样品,上面就有设定的分模线。

2.没样品时只要是最好分模的部位就是好的分模面。

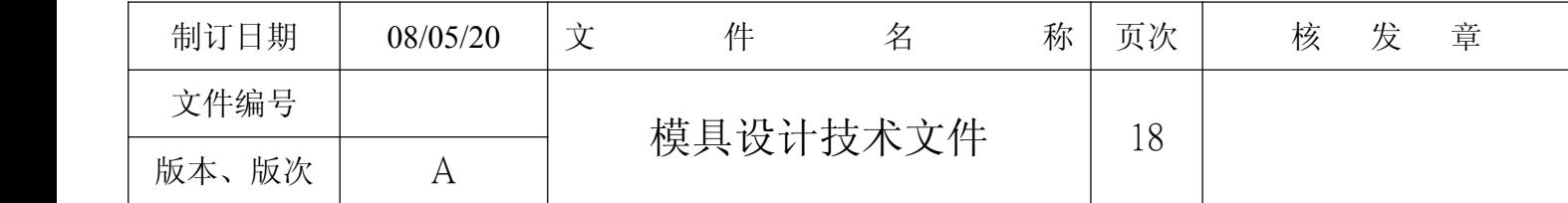

5.模具零件拆模的设计

◎在模具设计中,零件的拆模一项非常重要的工作,需从以下几个方面综合考虑,客户要求、产品的质量 与外观要求、加工的方便性、模具的强度、现场的加工能力以及模具排气与冷却的因素,拆模尽量选在 最小影响的地方。

◎模具拆法有众多手法只要能满足客户、功能要求、模具加工者、成形操作者 就可称的上是一个好设计, 本集团有丰富的设计开模经验,所累积数据库也会让设计者有更好的验证 与支持

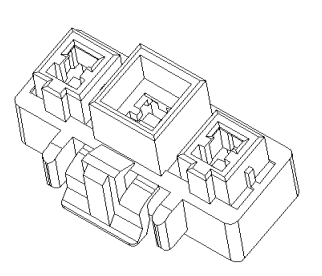

◎零件太弱就需去分割零件.加强该部位

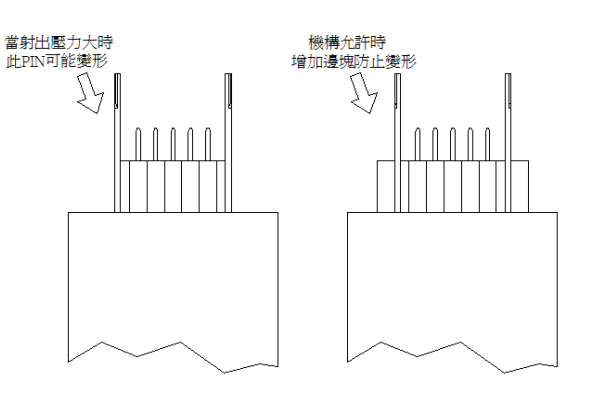

◎零件容易损坏就需去分割零件

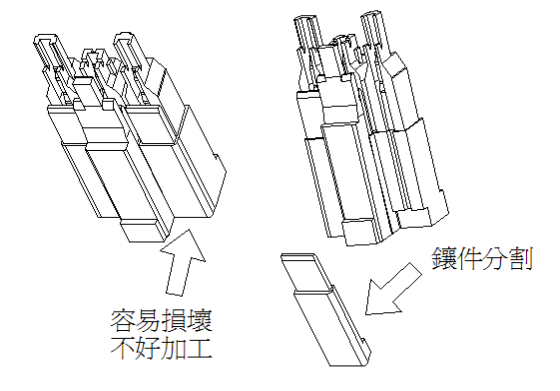

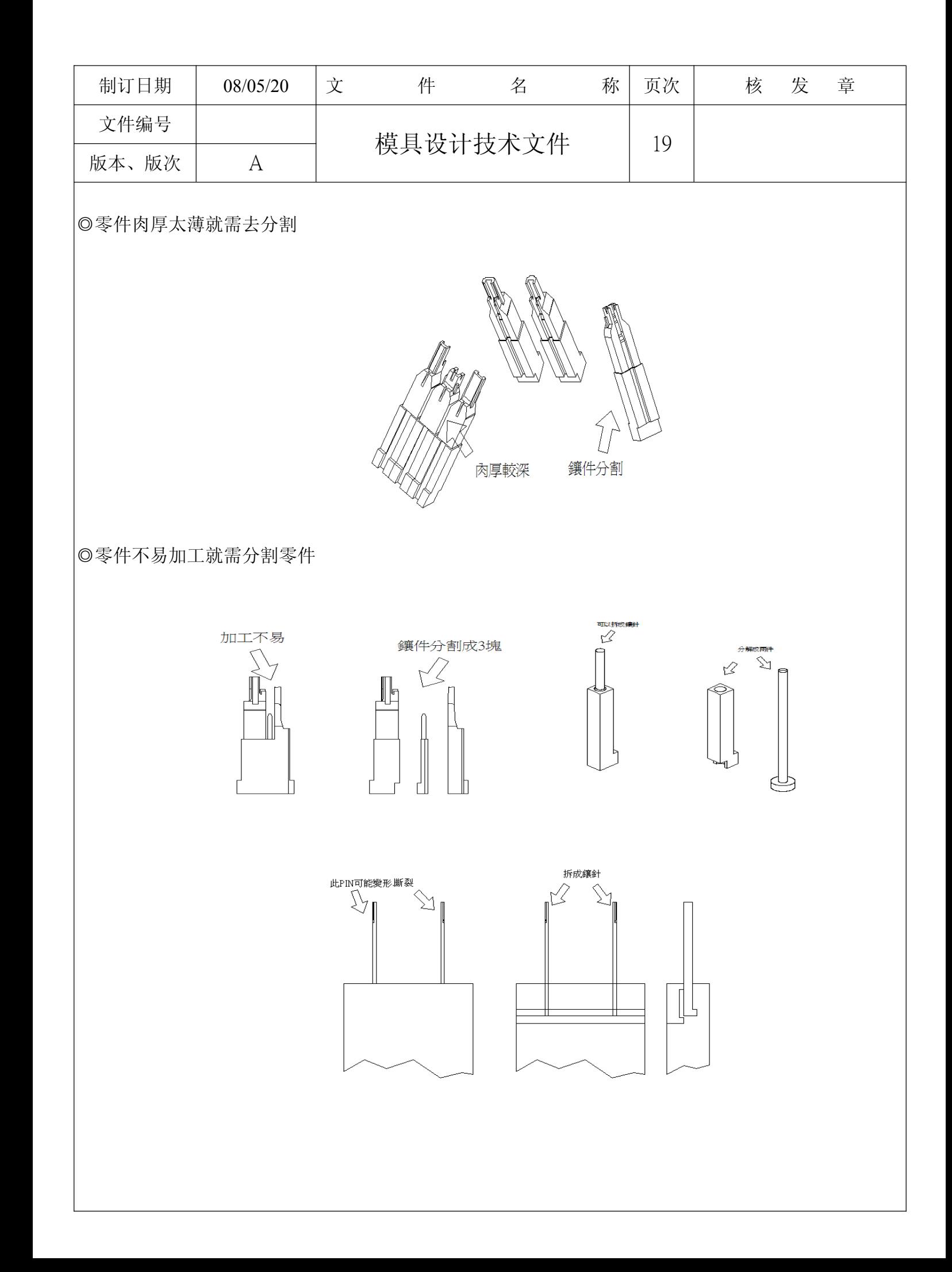

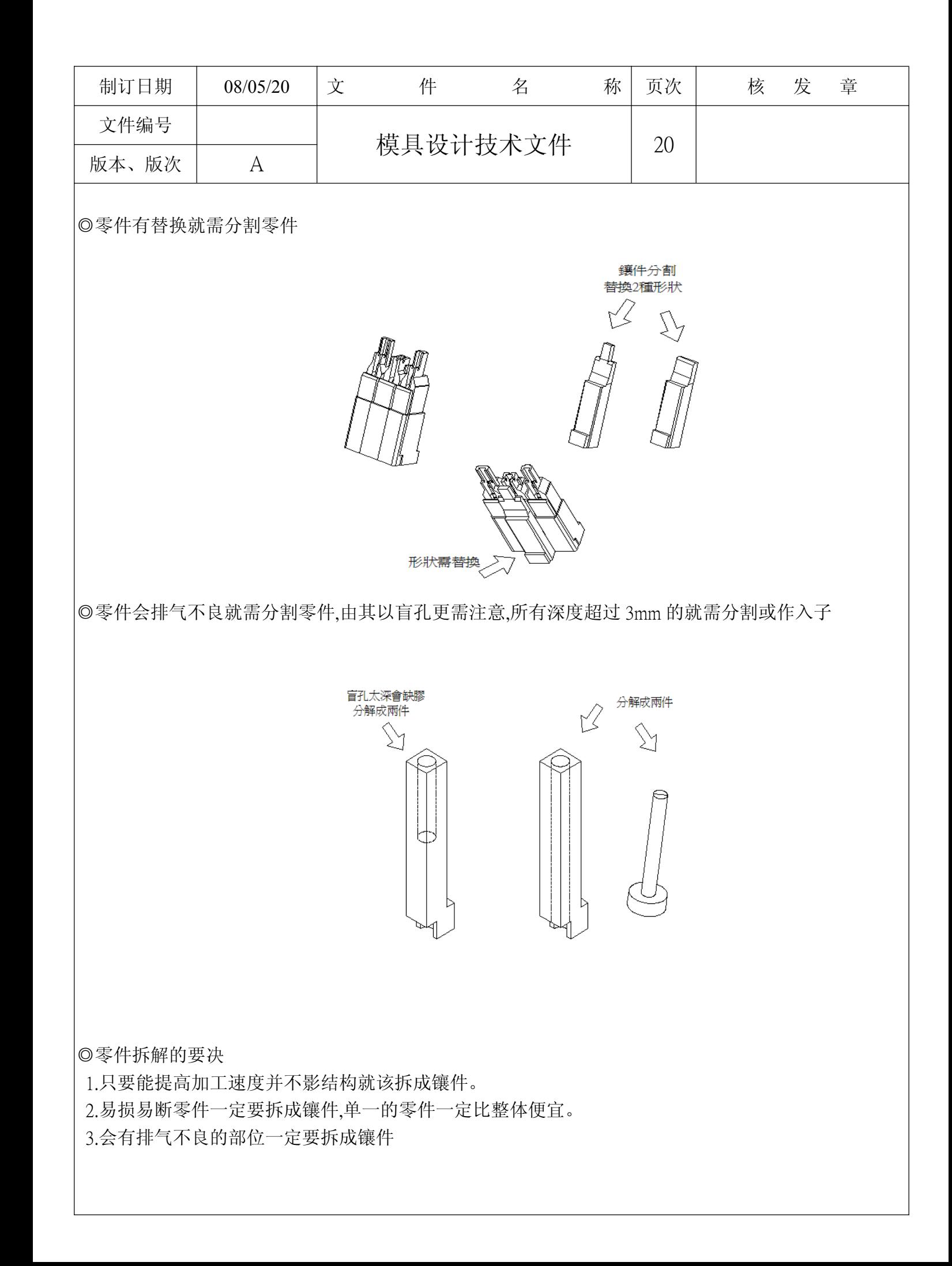

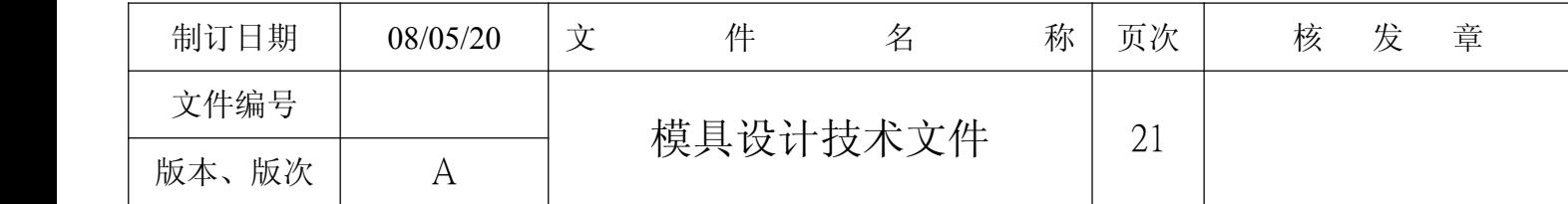

# 6.滑块.斜顶的设计

◎由于制品的特殊要求,其某部位的脱模方向与射出机开模方向不一致,需进行侧面分模与抽芯方可顺利 顶出制品,侧面分模与抽芯机构有两种,滑块和斜顶。

◎滑块机构

滑块排列一般朝操作者方向设计,如需往天地方向设计时需增加限位机构,去拉住滑块防止因开关模作 动导至滑块损坏

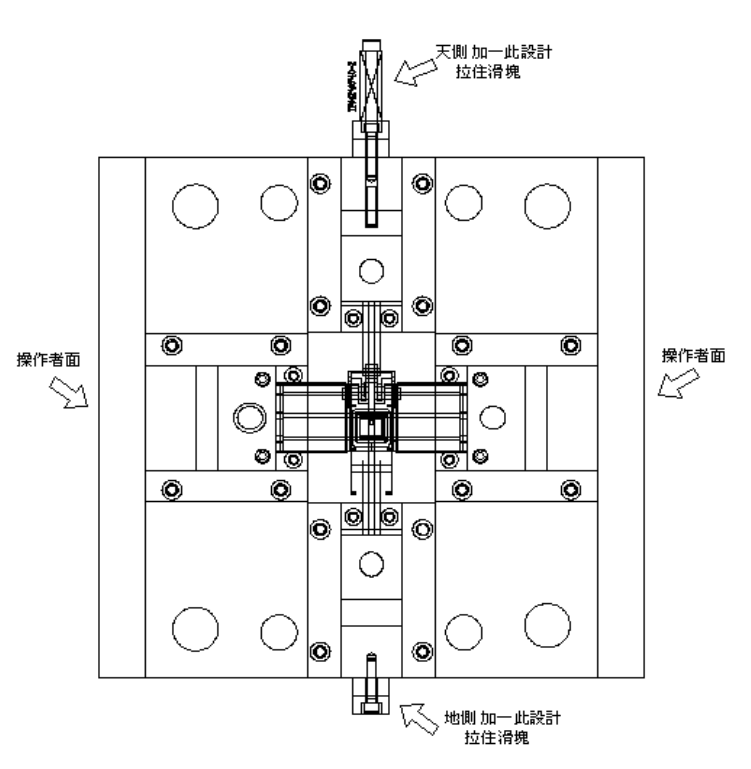

# ◎滑块行程计算

为保证制品顺利脱模,滑块移动的距离一定要充分,一般以成品边缘距离加 5~10mm 为其最小行程

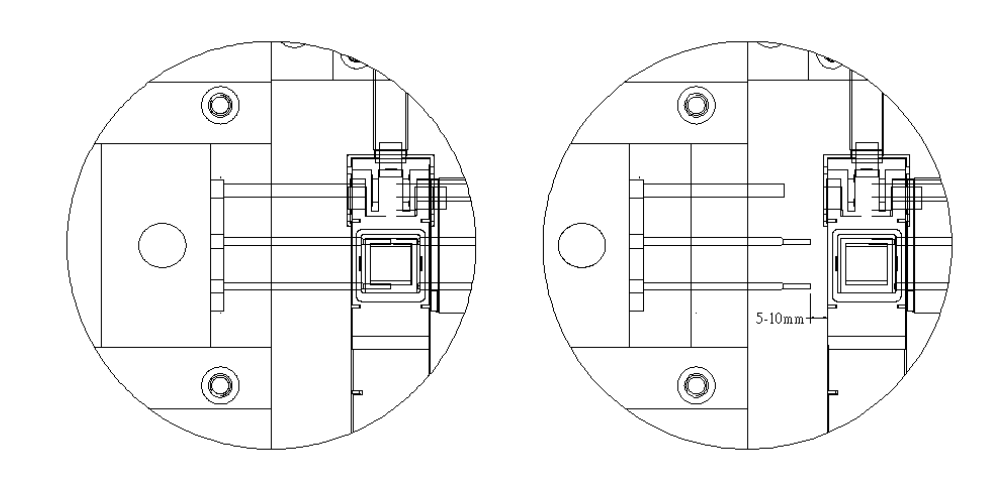

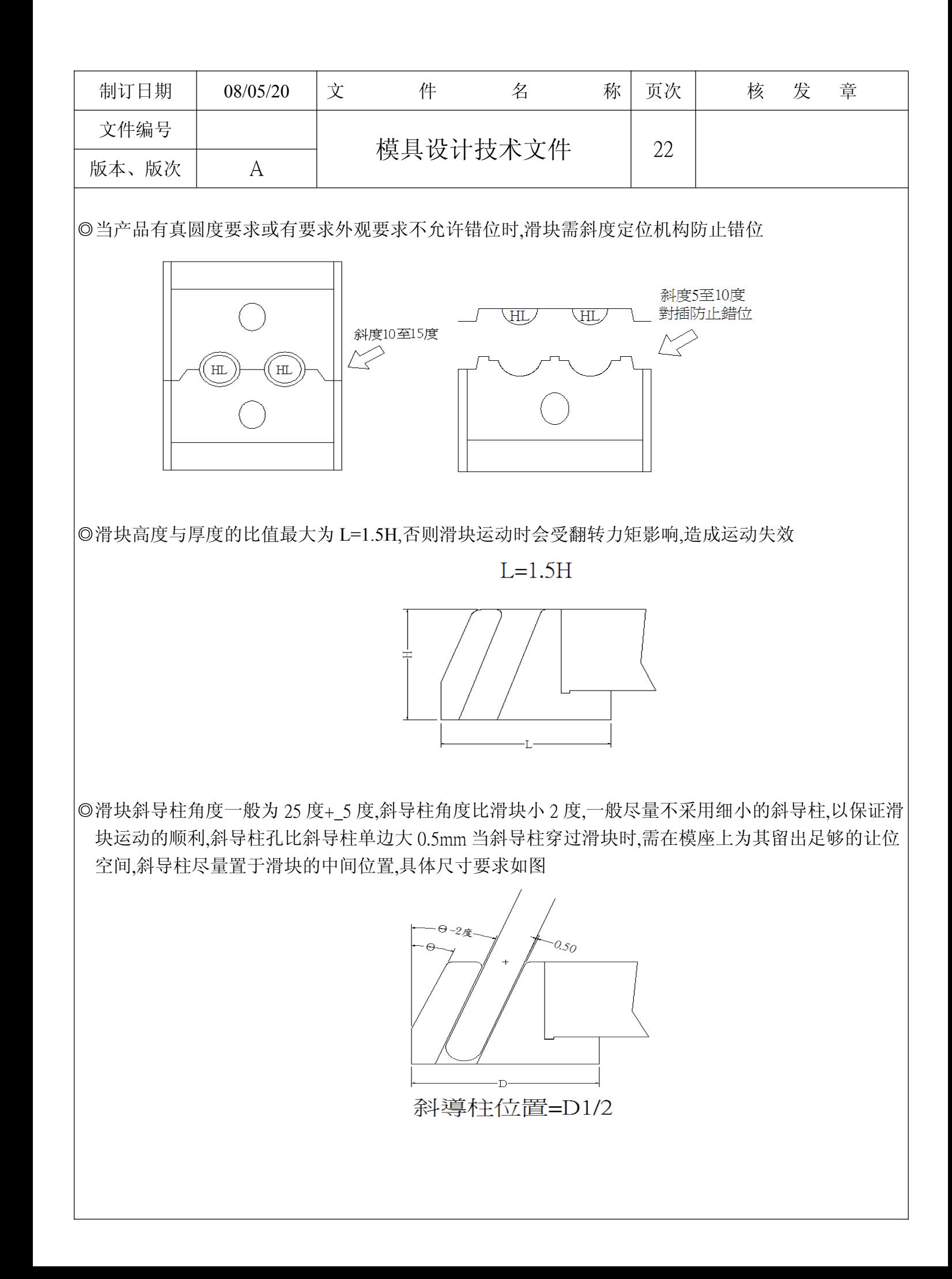

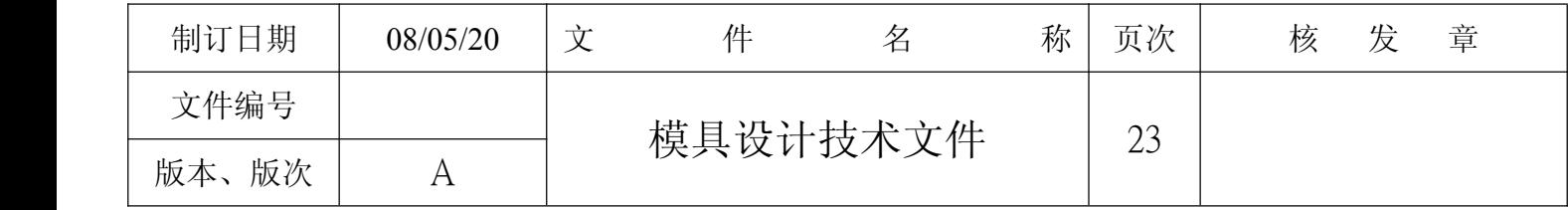

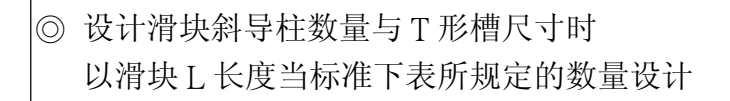

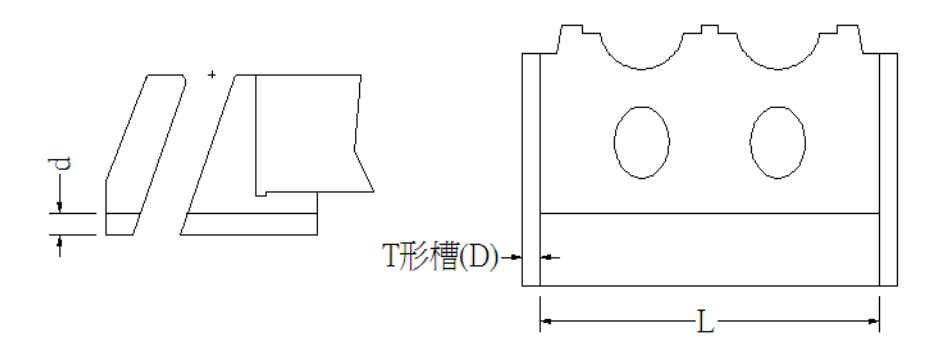

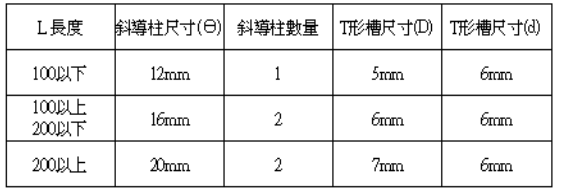

◎设计滑块束块时以滑块 L 长度单边减 10-15mm 当束块尺寸,以滑块高度的 2/3 当最小高度,斜度同滑块, 当束块起作用时需跟模面留有 0.2-0.3 空间让机台产生足够的锁合力,锁住束块的螺丝规格与数量如下 表所规定

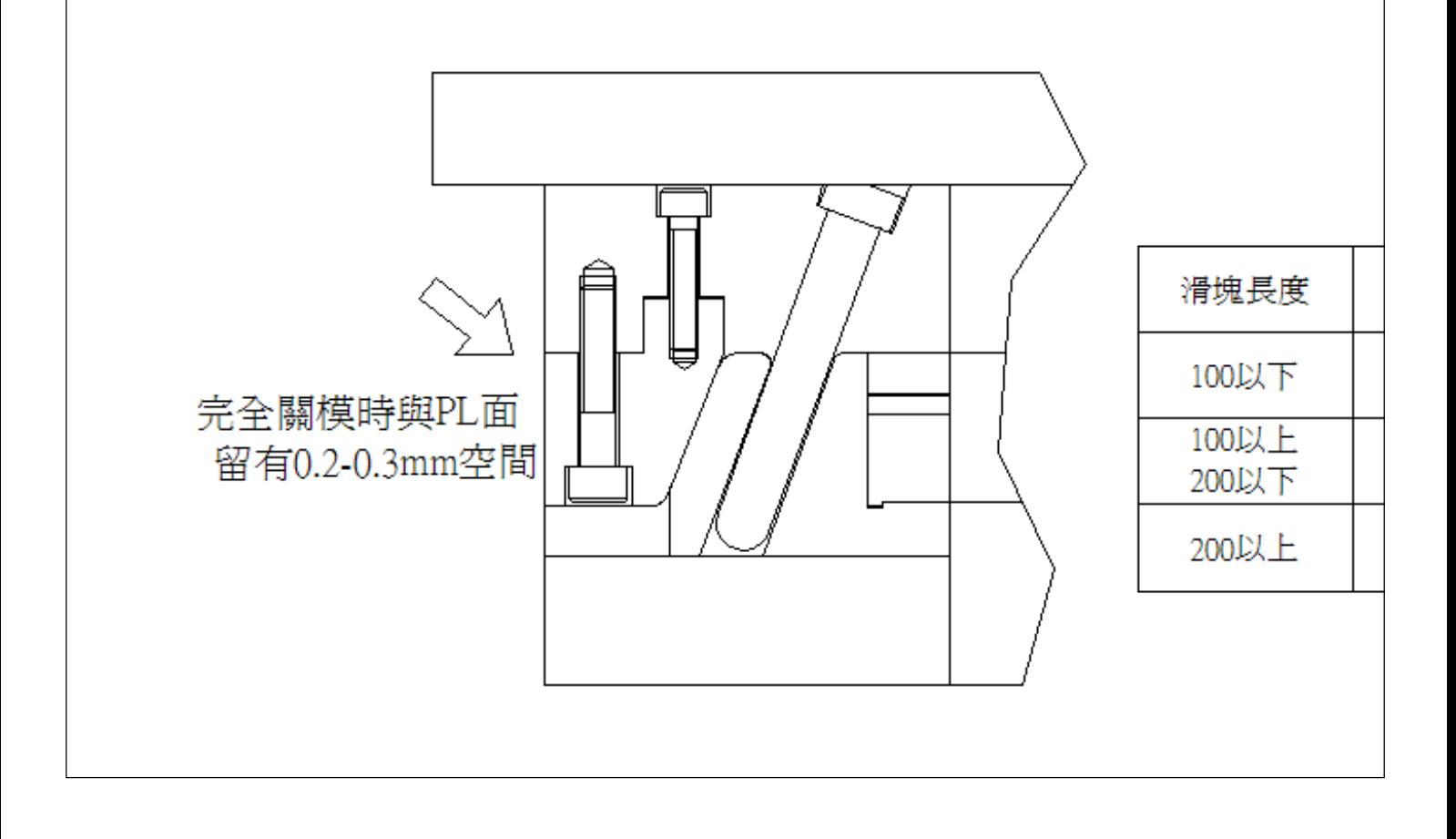

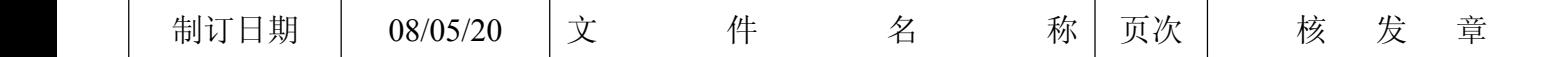

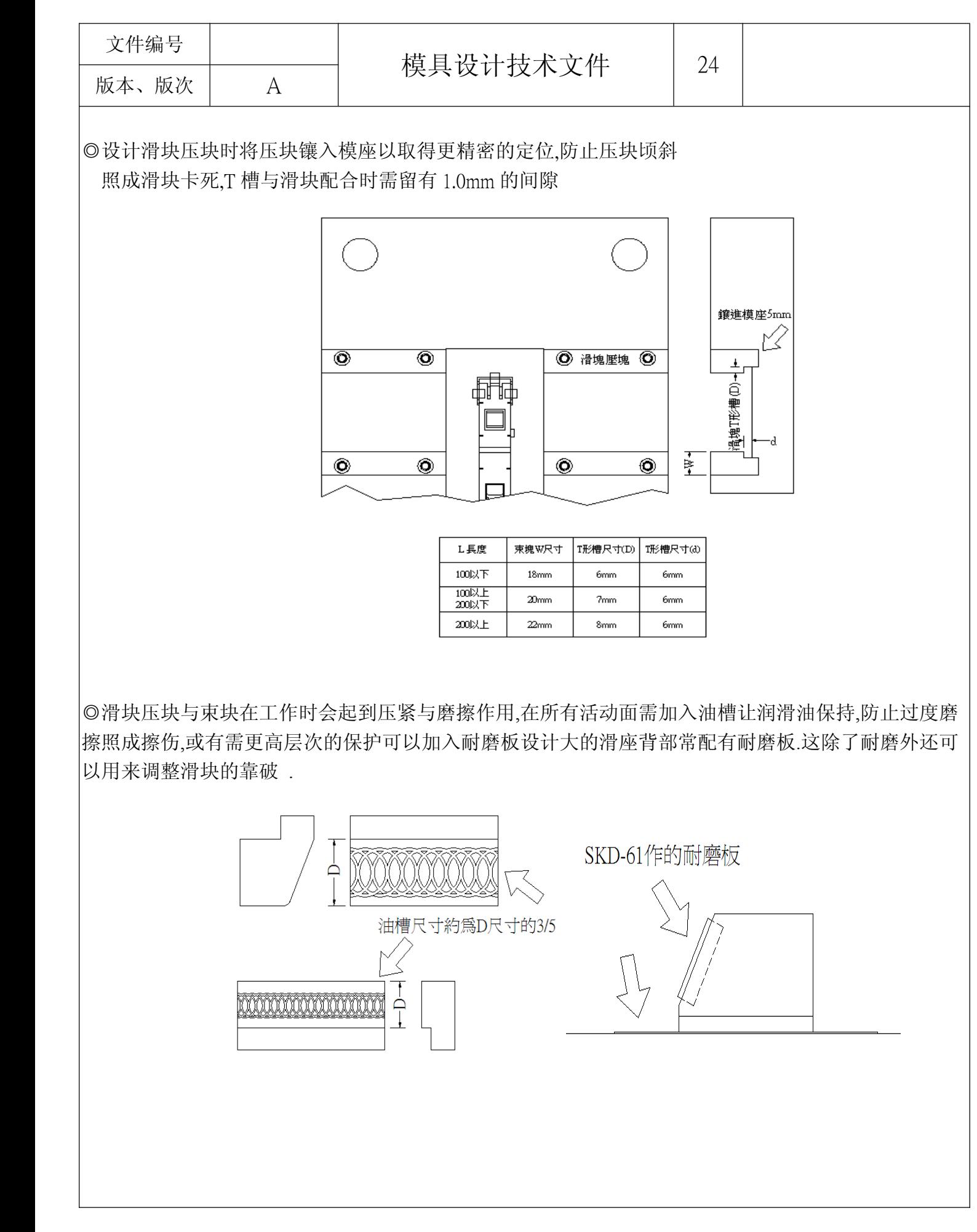

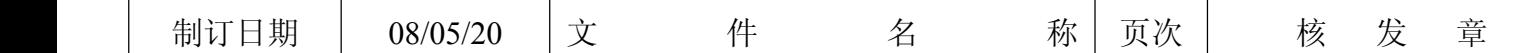

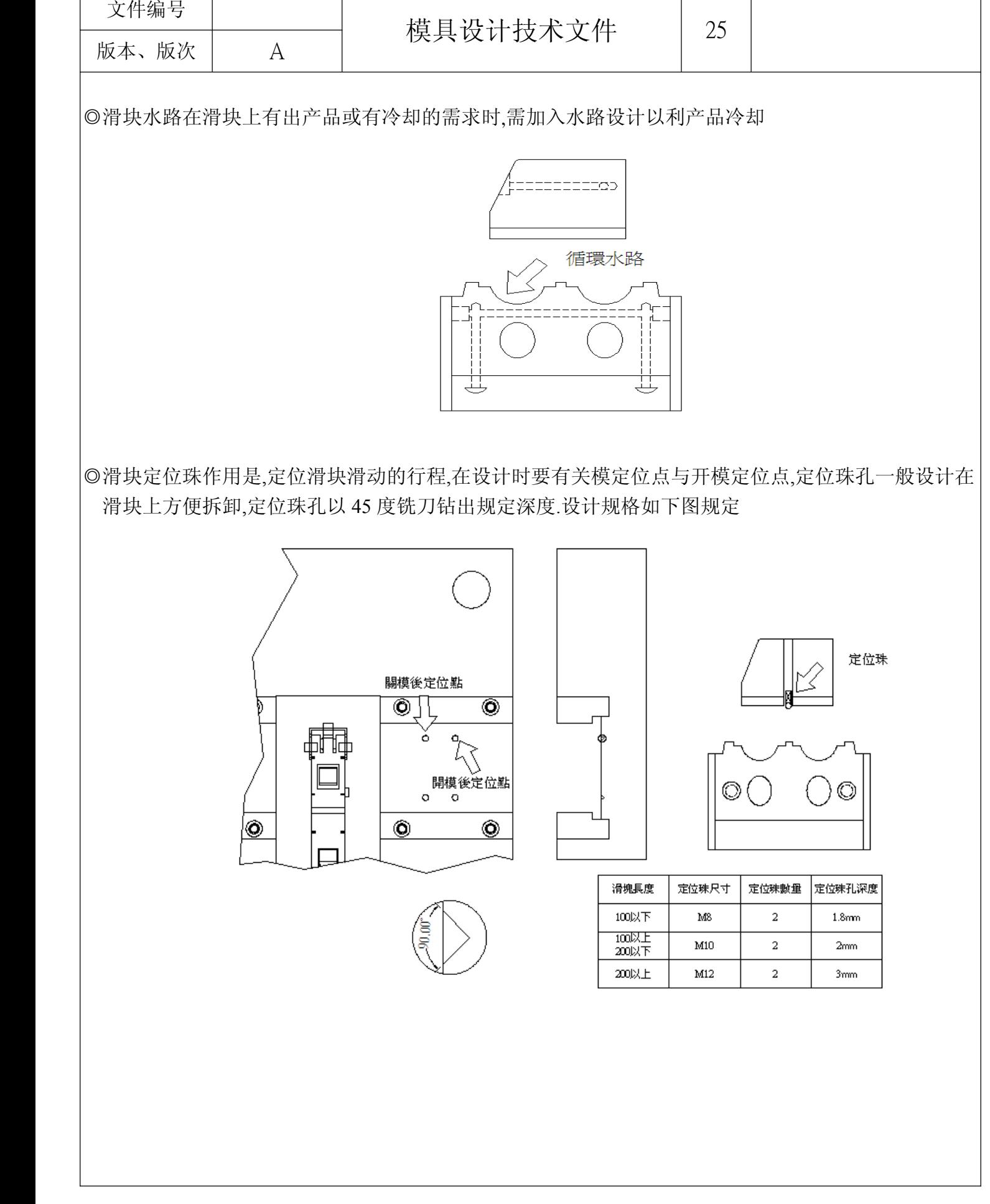

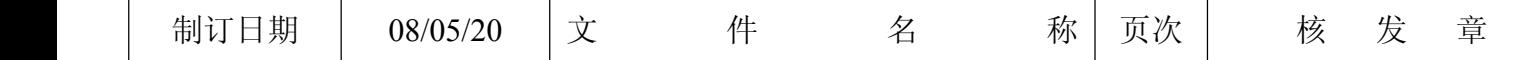

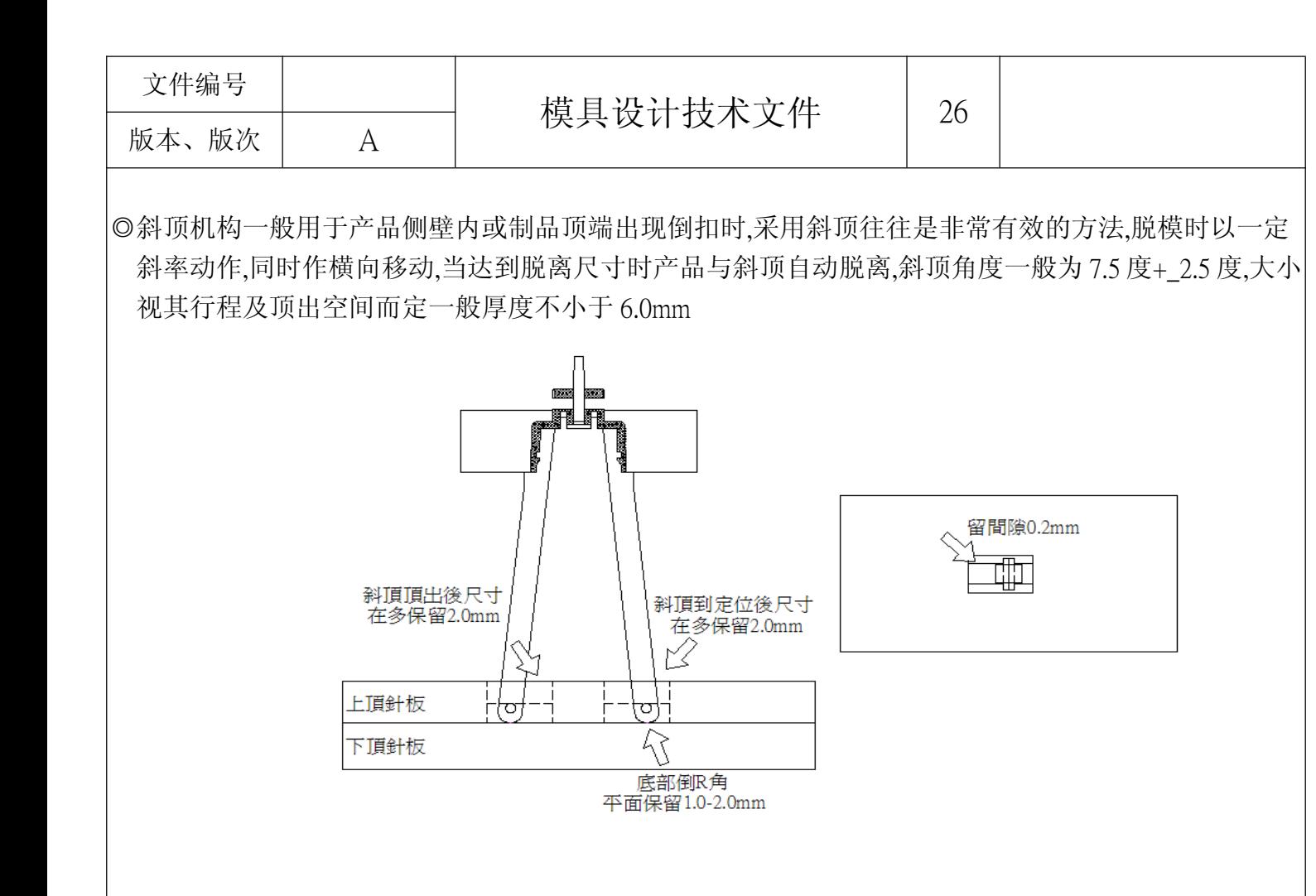

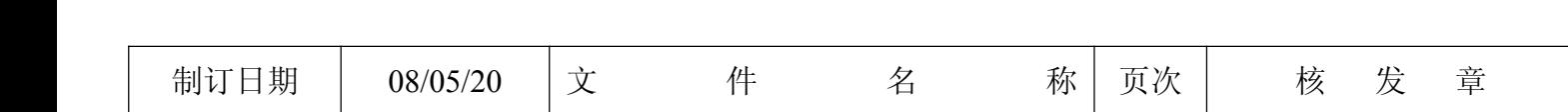

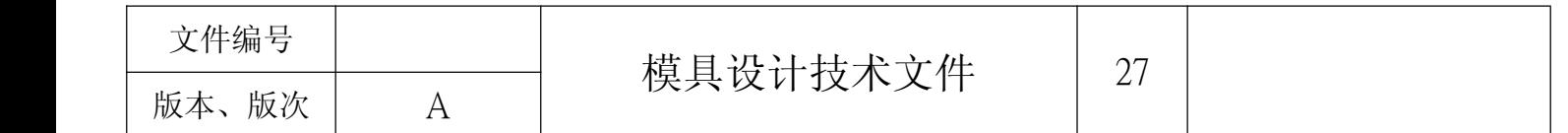

# 7.顶针的设计

◎正确的顶出位置,应设在制品脱模困难的地方,深的胶位﹑支柱以及包紧力强的地方均应考虑设置顶出 机构.同时还应考虑顶出机构应设置在不影响制品外观的部位,并且不能与其它零件发生干涉,顶出机构 的基本方式有:圆顶针﹑扁顶针﹑套筒顶针﹑中板﹑顶块等,设计时尽量选用大的顶针,顶针的分布要对 称,防止产品顶歪顶斜,设计时需使用标准顶针,尽可能地避免采用的非标准顶针,设计选用的顶针以下表 所规定。

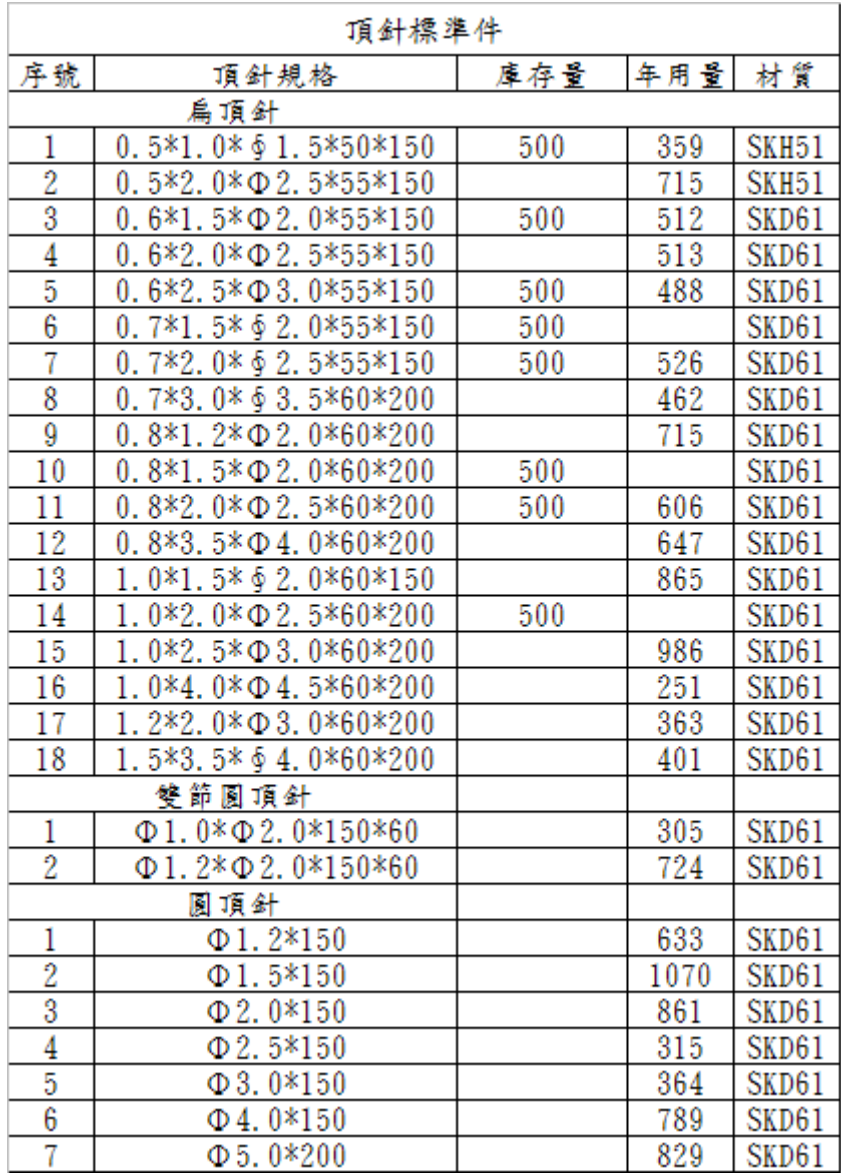

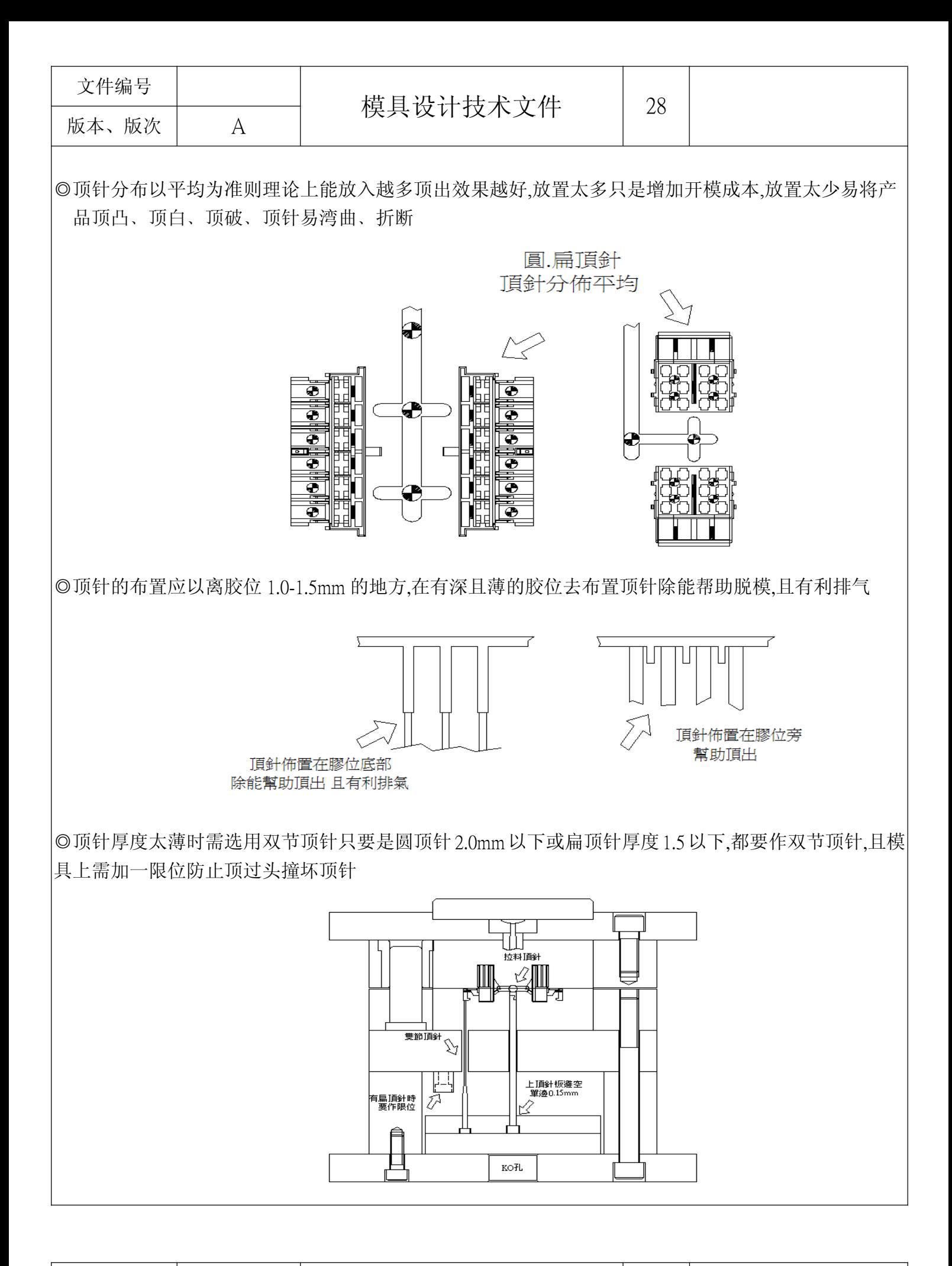

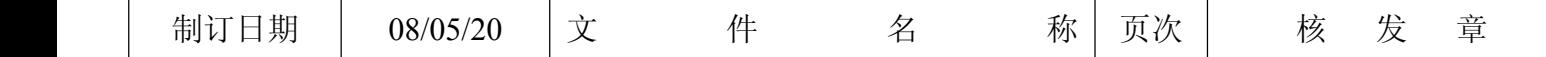

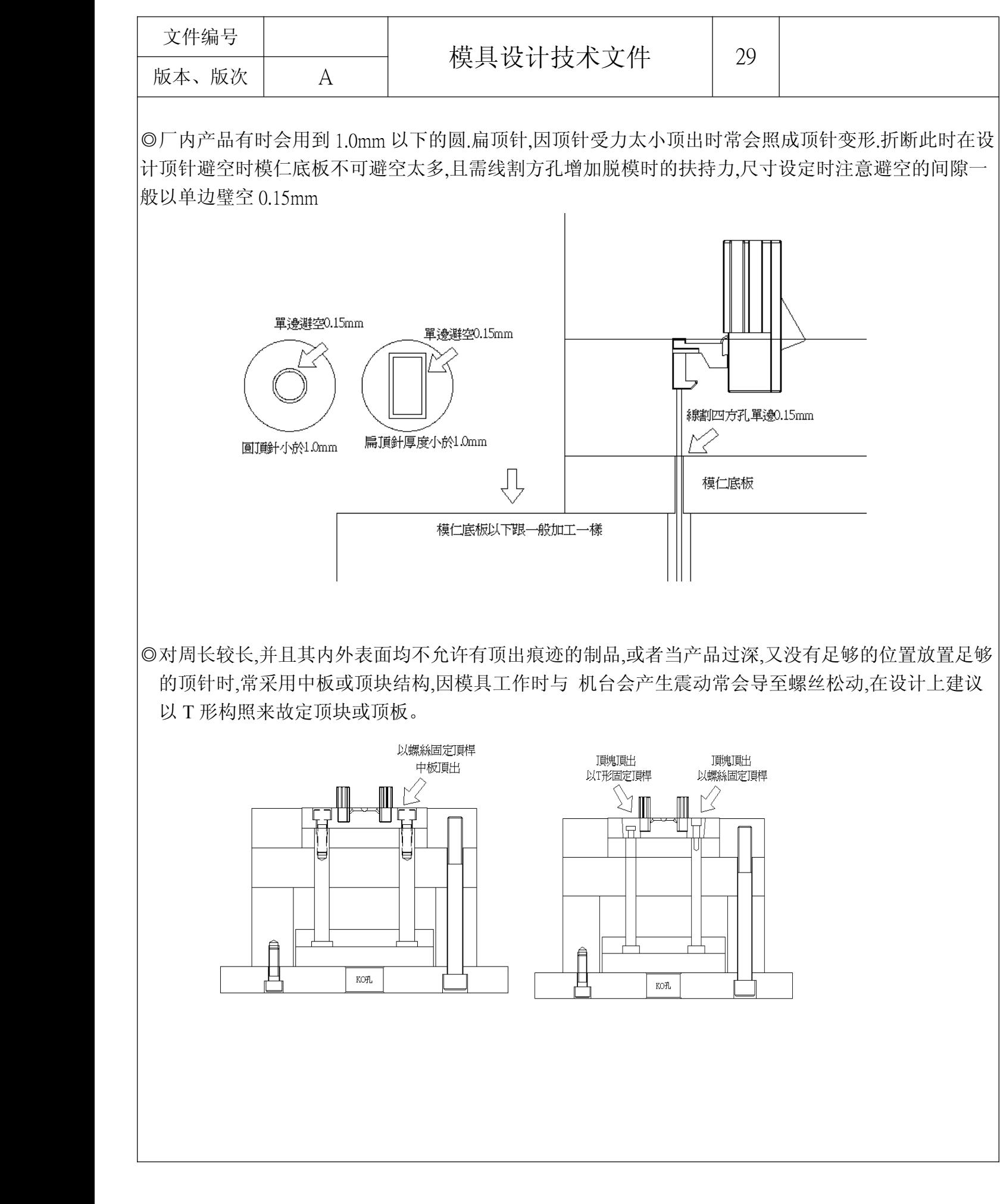

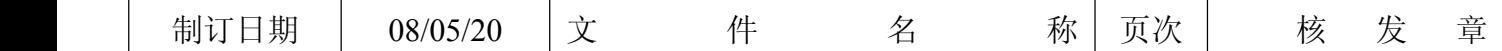

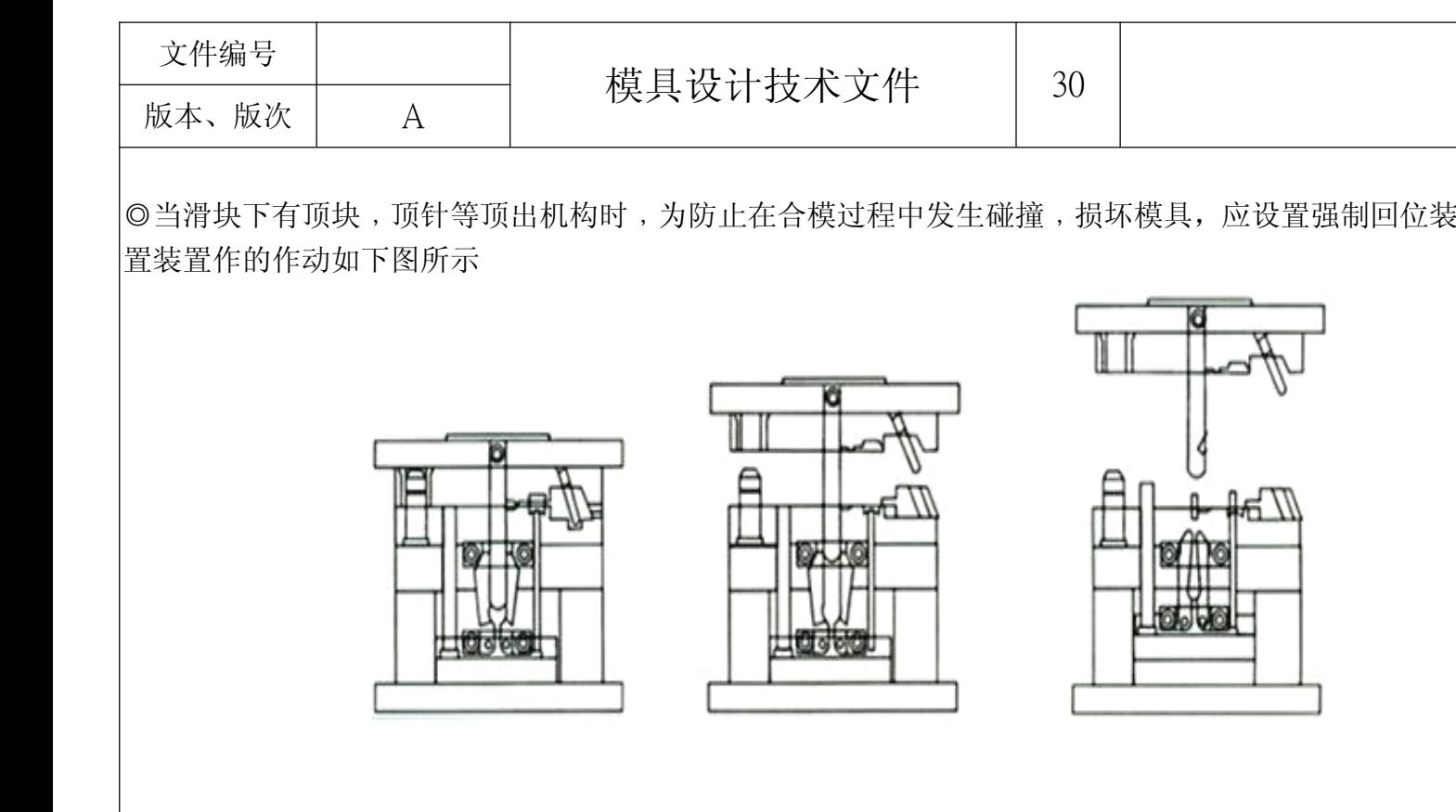

◎微动开关,它的作用是用来判断顶针板是否已经正确回到起始位置.并通知射出机是否可能开始合模了. 这种装置因其成本低,安装方便,效果较好而被广泛使用

◎STP 装置在下顶针板,主要作用是防止异物.灰尘掉入照成顶针板未回位的保护装置

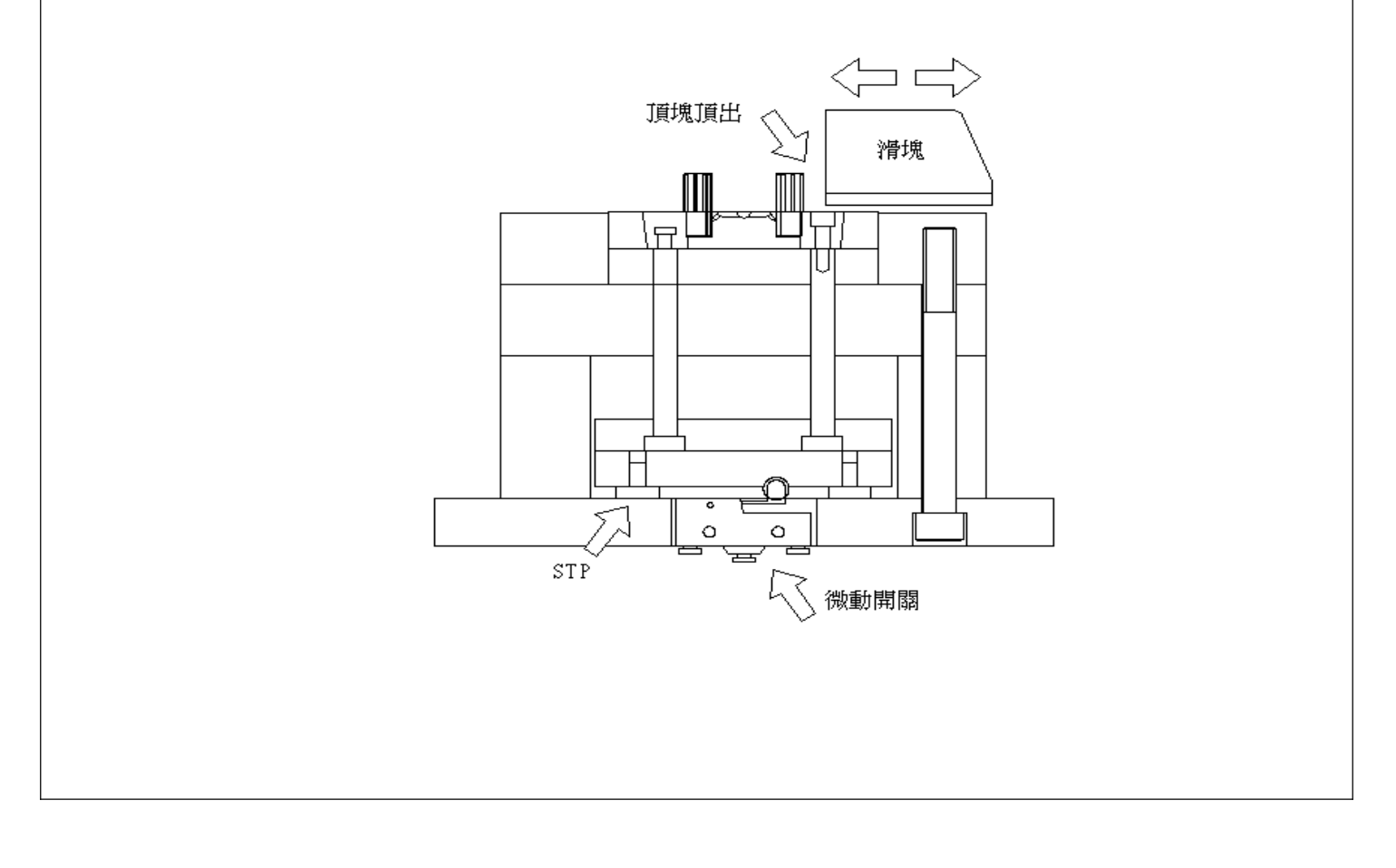

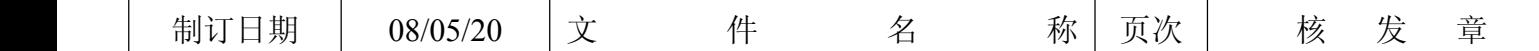

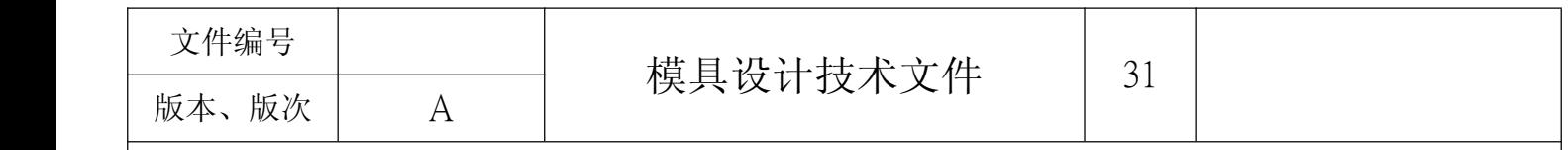

# 8.冷却水路.模温回路的设计

产品射出的过程,是将温度较高的熔融塑料,通过高压射入温度较低的模具中,经过冷却因此从而得到所需 要的成品,制品应保证,最好的尺寸稳定性,最小的变形,最高的强度和韧性,最完美的外观,而在成型过程中, 由于制品形状复杂,壁厚不均,充模顺序不同等因素,使得注入模具形腔中的塑料固化时,不同的位置温度不 一样,,因此由于热交换而产生应力,这种应力会直接影响成品的尺寸精度与外观与翘躯

◎产品取出的时机,一般以所射出产品小于塑料热变形温度15-20度为产品取出时机,过快的取出只是徒增 变形与翘躯,布置数量以多平均为原则,过低的模温对于一些有要求玻璃转移温度(TG)的塑料反而是破坏 特性,增加内应力

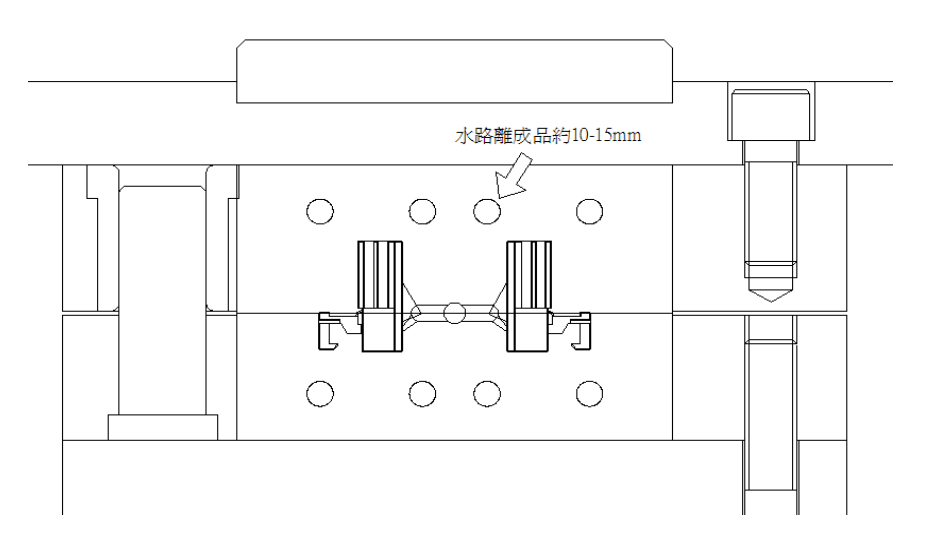

◎ 设计水路时以一进一出把需冷却的地方设计成一个循环回路,不可以是一个并联回路,并联冷却水路 流动不够有力,其结果会导致对不同地方冷却效果不均匀,串联冷却水路具有流动有力的优点,但存在 随着水路长度增加,温度变化大的缺点,水路管径以 8mm 以上尺寸,离成品约 10-15mm,一进一出 为设计考虑

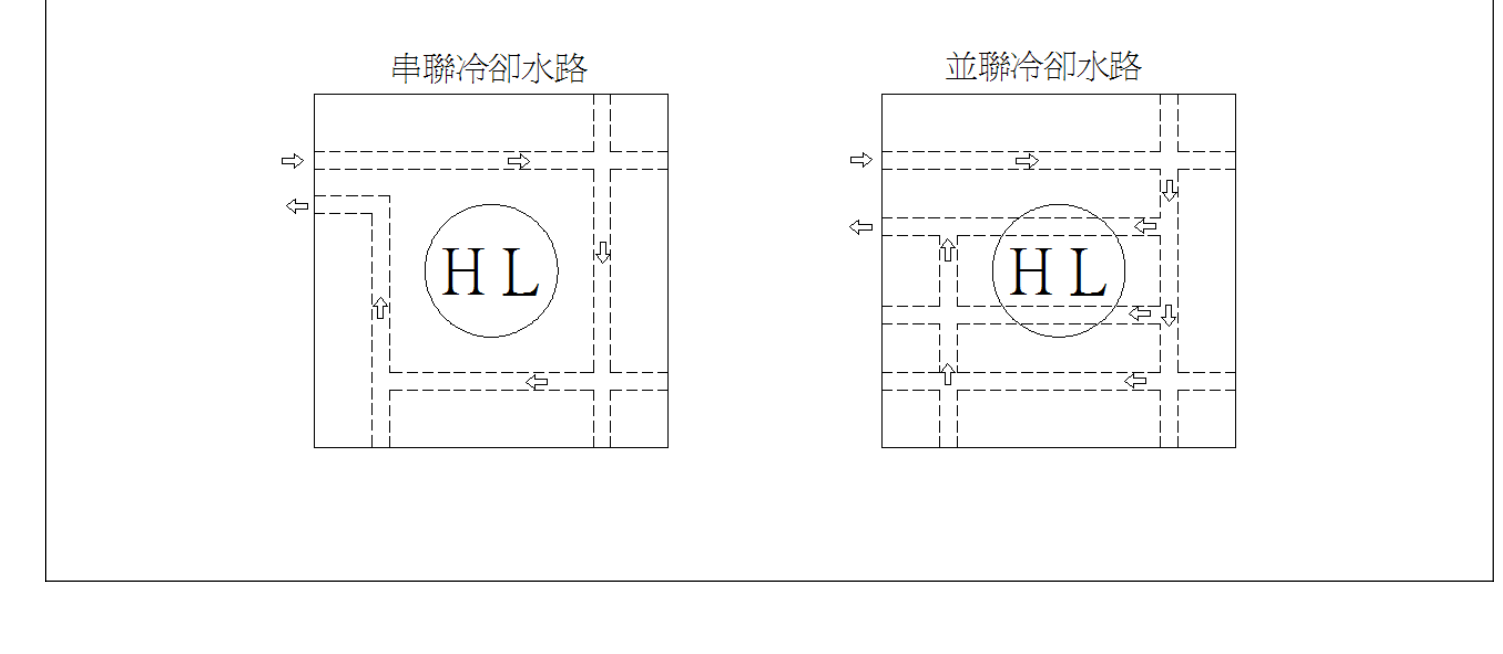

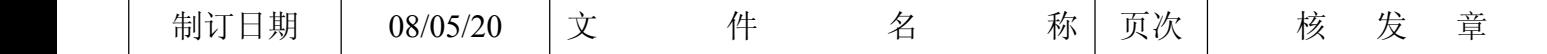

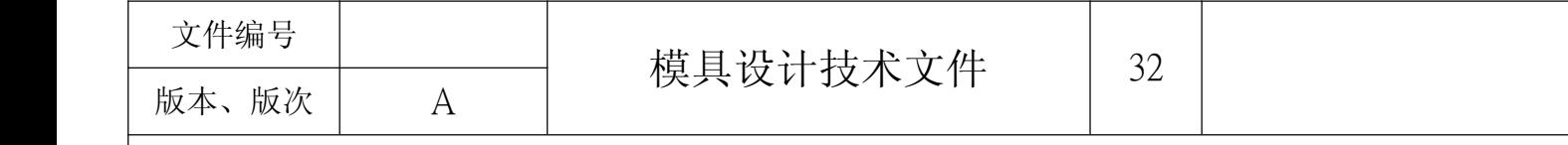

◎在模具结构中冷却水路通过模板与模板结合处,会因结合处存在配合间隙产生冷却液泄漏现象,为避免 这一现象的发生通常采用"O"型环对结合处种实行密封,在使用"O"型环时,应确认模板与模板之间有 足够的压力,冷却水路的接头设计在射出机操作者对面,以免影响操作

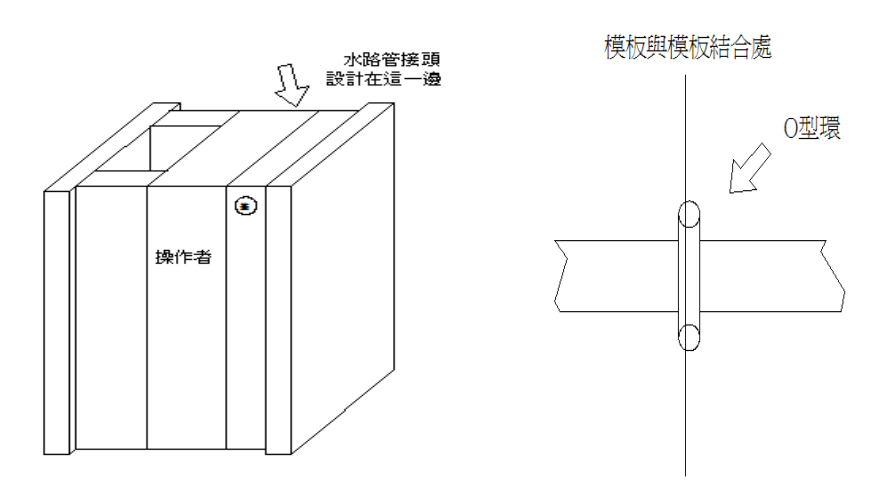

◎模温回路的设计如冷却水一样,不同的地方只区分在进入模具的是有温度的液体如水或热煤油,设计回 路同冷却水回路一样,接头攻牙需选用3/8接头,接头布置的位置选在操作者侧的对面设计时一定设计成用 锁的,不能设计成用快速接头以防意外发生

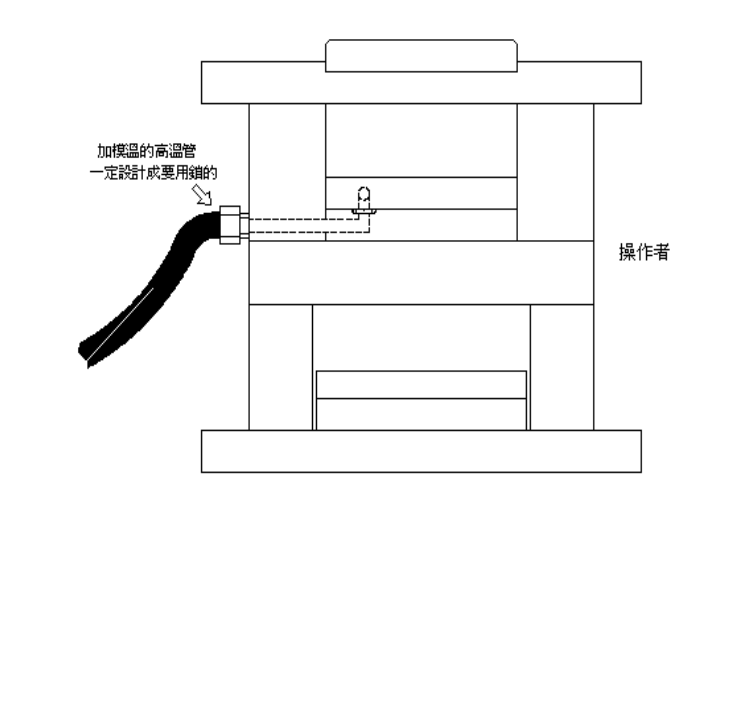

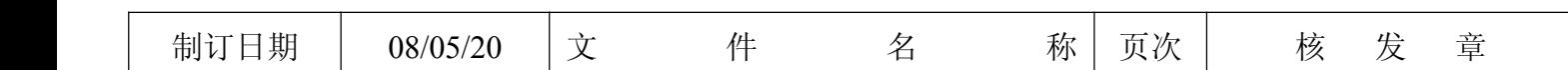

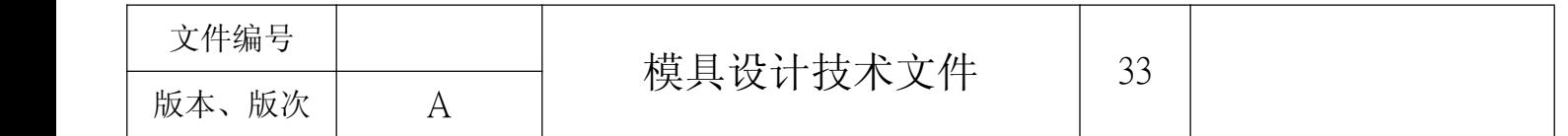

# 9.模具排气的设计

◎模穴内气体的来源包括模穴内的空气、塑料所含的水气及挥发物,若无法在塑料充填过程中于予排出, 则易产生气体因快速压缩及受塑料加热而升温.温度过高将塑料烧焦.气体因压缩而升压,导至模穴的充 填不足

◎在许多模具计设计上不将排气槽加入模具图中,而让现场钳工自行加工,此作法一直是模具设计者一大 工作盲点,排气槽的位置与深度与塑料的溢边量应当在设计时一并纳入模具图当中

◎厂内常见到的包风一般都在进胶点的对应边或者在较深的胶位若遇见此现像排除调机因素后一般都 是进胶点位置不良或是较深的胶位未作排气设计上可加入顶针或磨排气槽.镶件分割,设计排气槽需以环 形绕者模仁四周,不能是点的排气

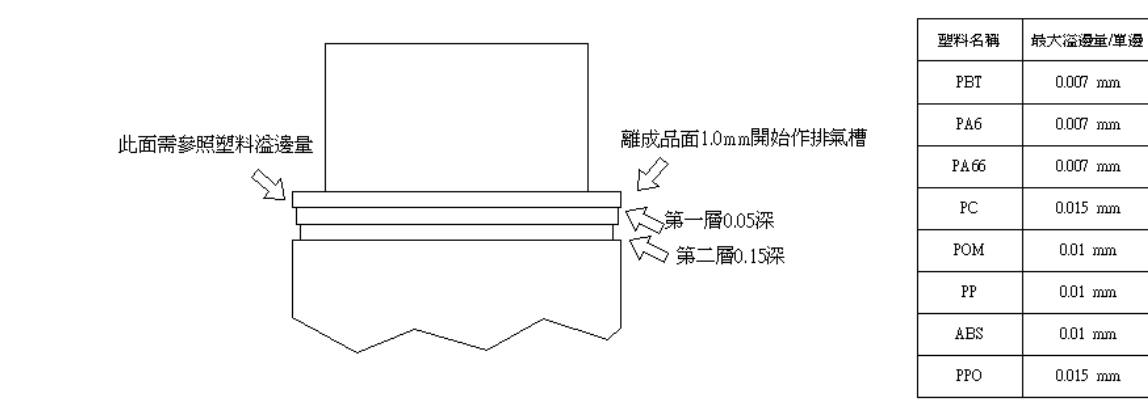

◎许多的人都认为只要在模具上拉几条槽就等于模具有排气,其实这是一个严重的错误观念,许多的模具 明明以磨出一大堆的排气槽,试模时还是会排气不良,这大部份在模仁底部未将气导出,气只进到模仁底部 确无法往外排出

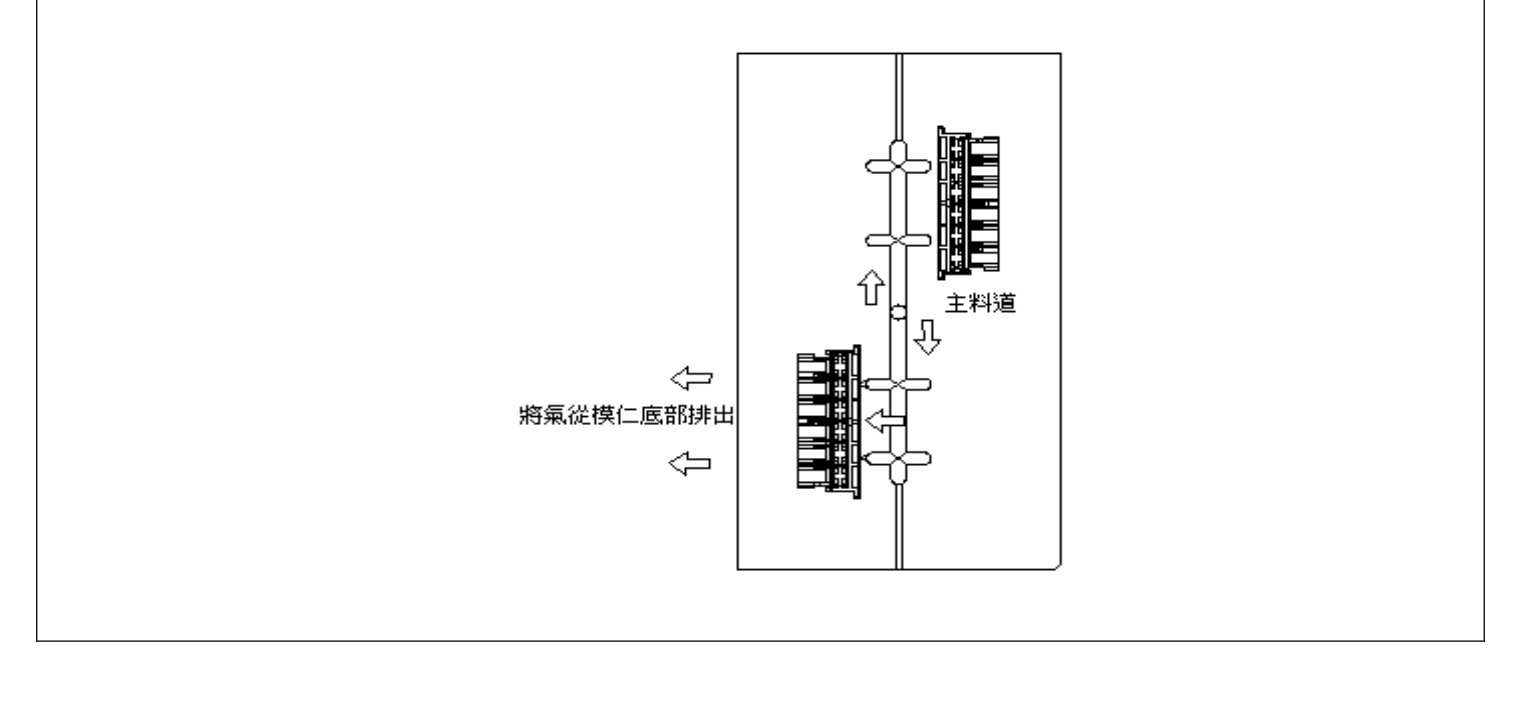

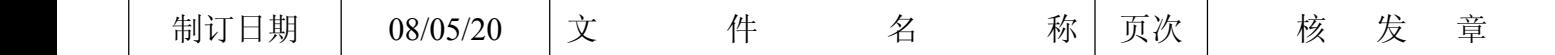

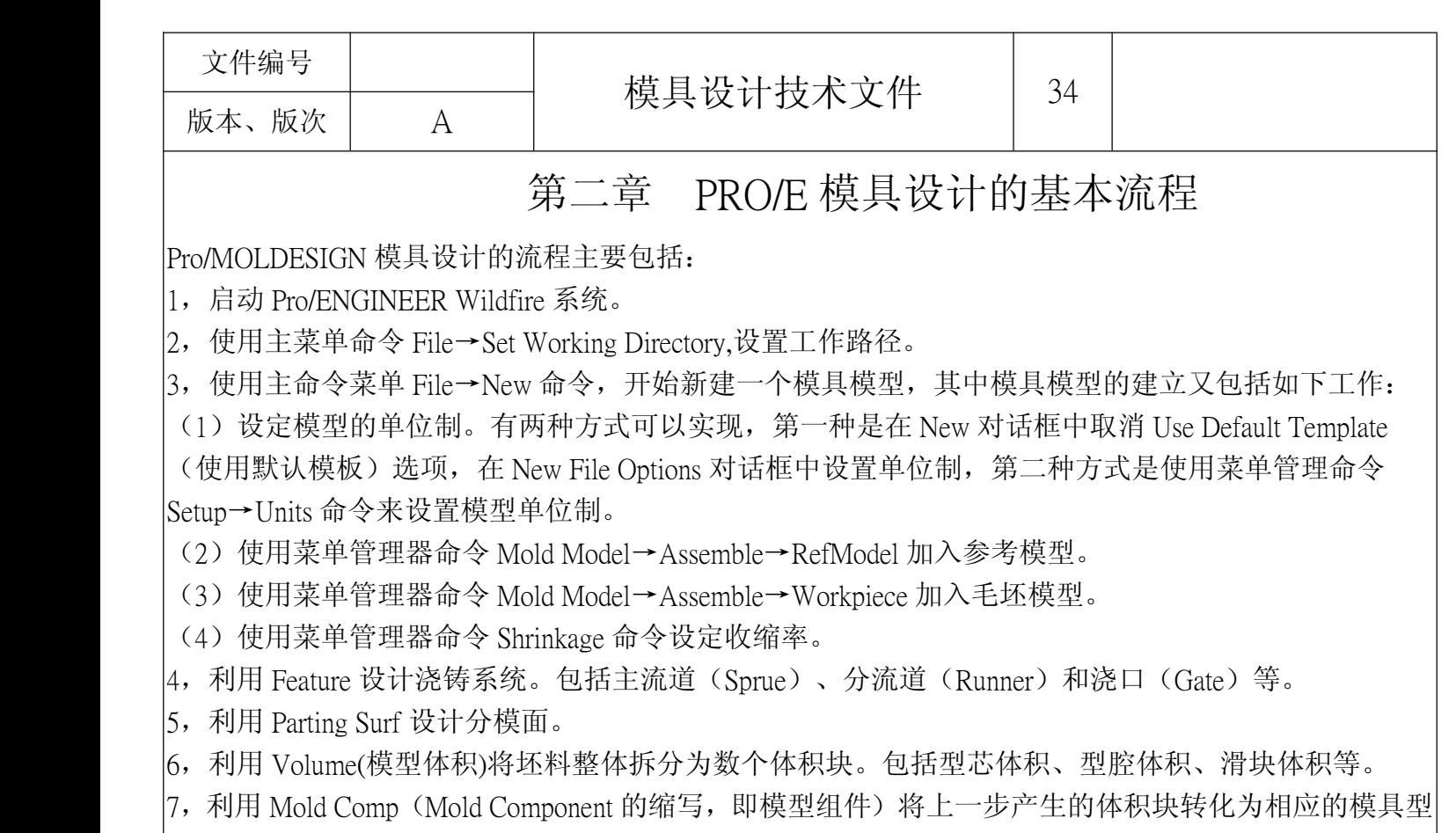

芯、模具型腔、滑块等。

8,利用 Molding 进行试模,用拆分的模具产生一个浇铸体。

9,利用 Mold Opening 拆分模具。

10,利用 Mold Check 对模具零件进行检测,包括浇铸件、型芯型腔等。

# 2.1. 零件模型创建过程

以图 2-1-1 为实例进行创建

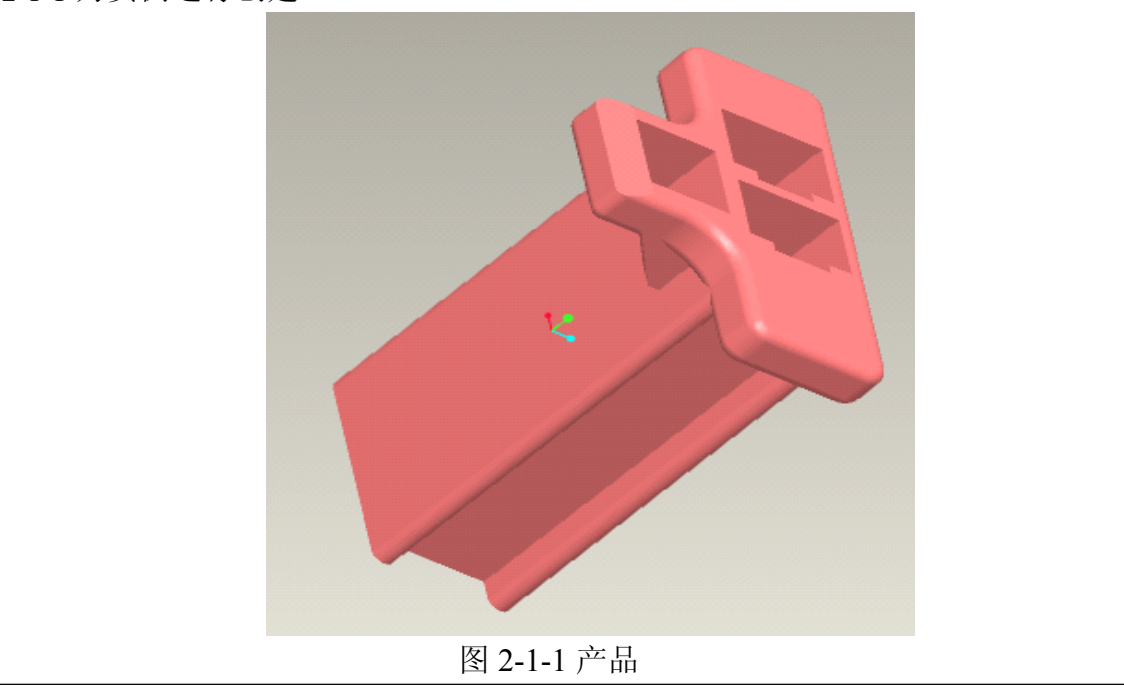

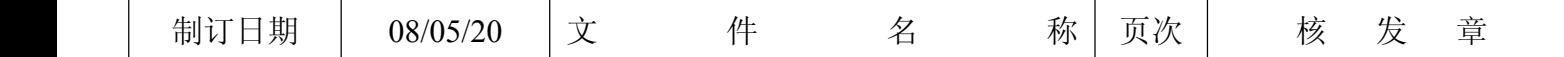

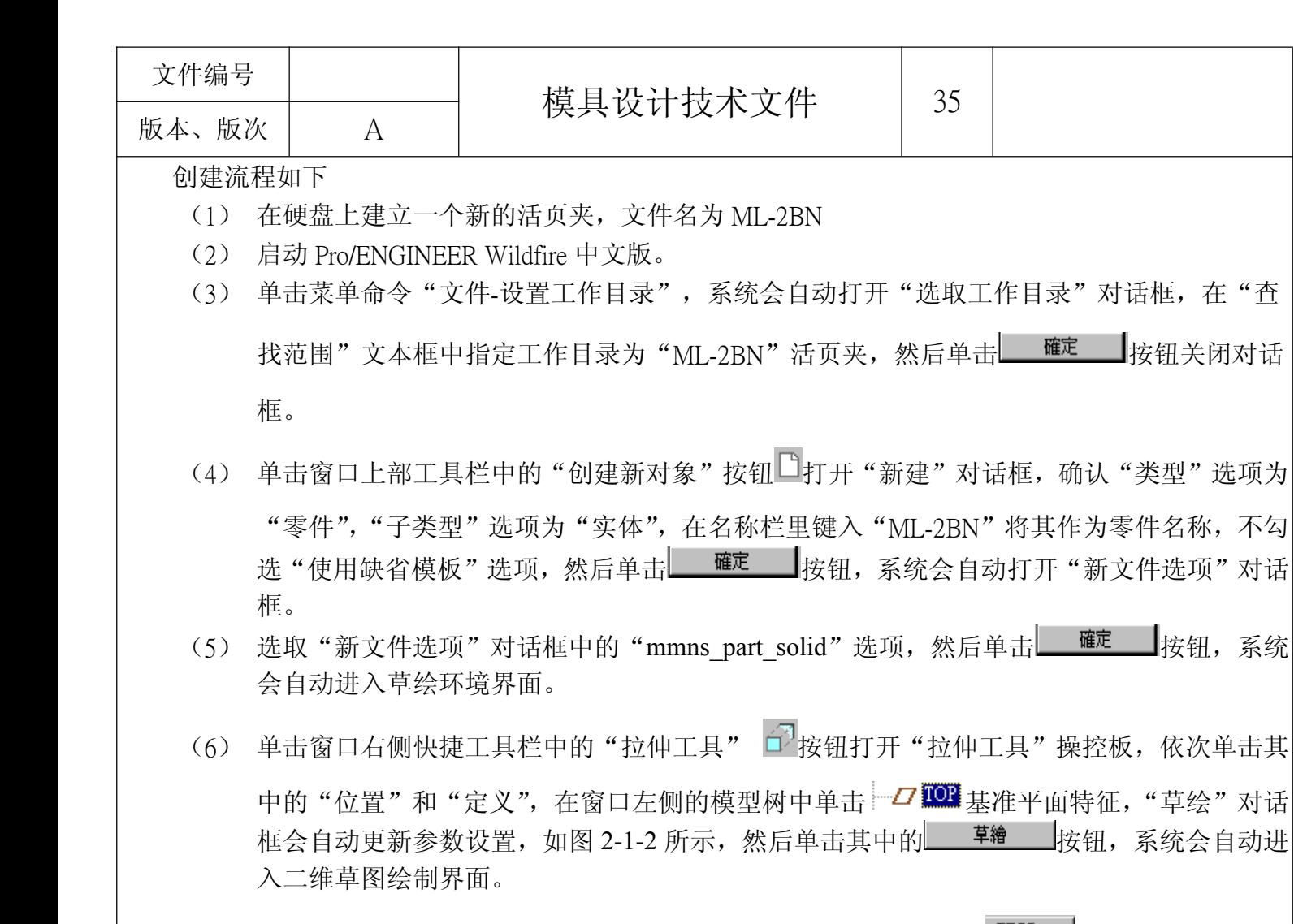

(7) 默认系统自动在"参照"对话框中的添加的参数设置,直接单击 <sup>關閉C 按</sup>钮关闭对话框。

(8) 单击草绘工具栏中的"创建矩形" □ 按钮, 绘制出如图 2-1-3 所示的矩形。

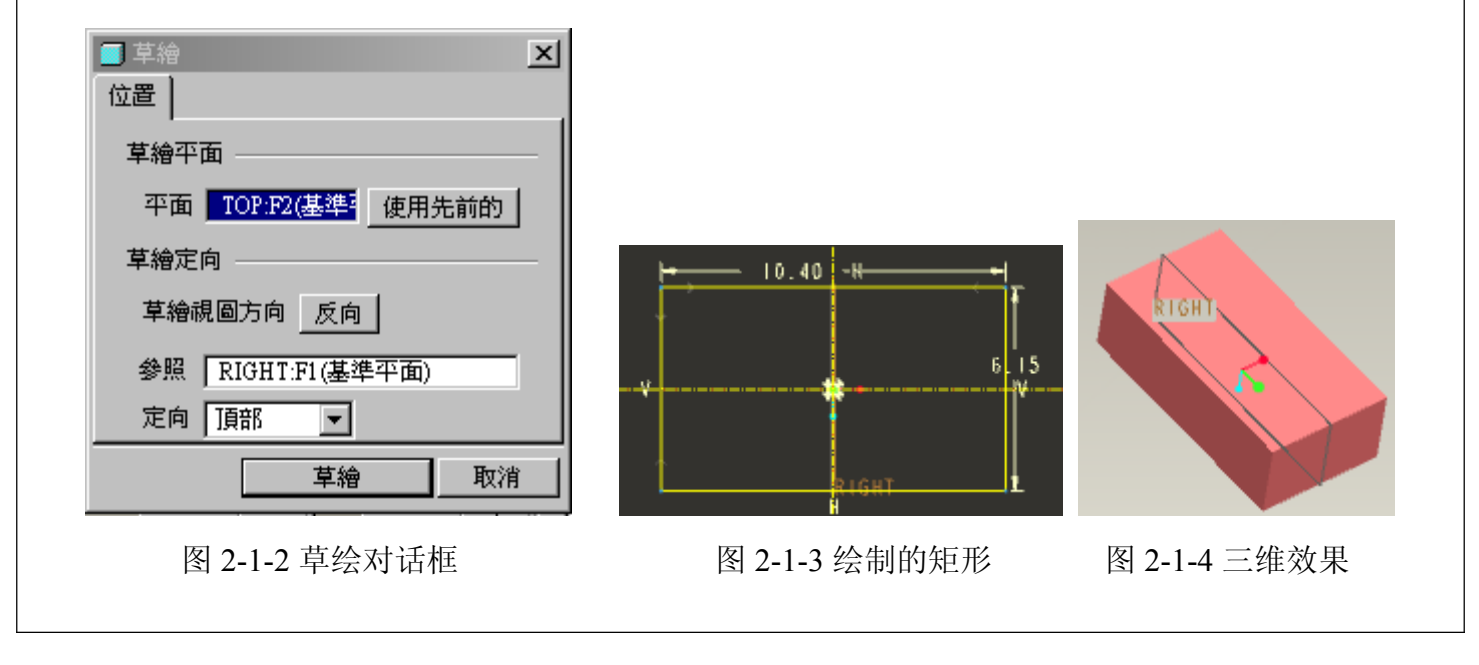

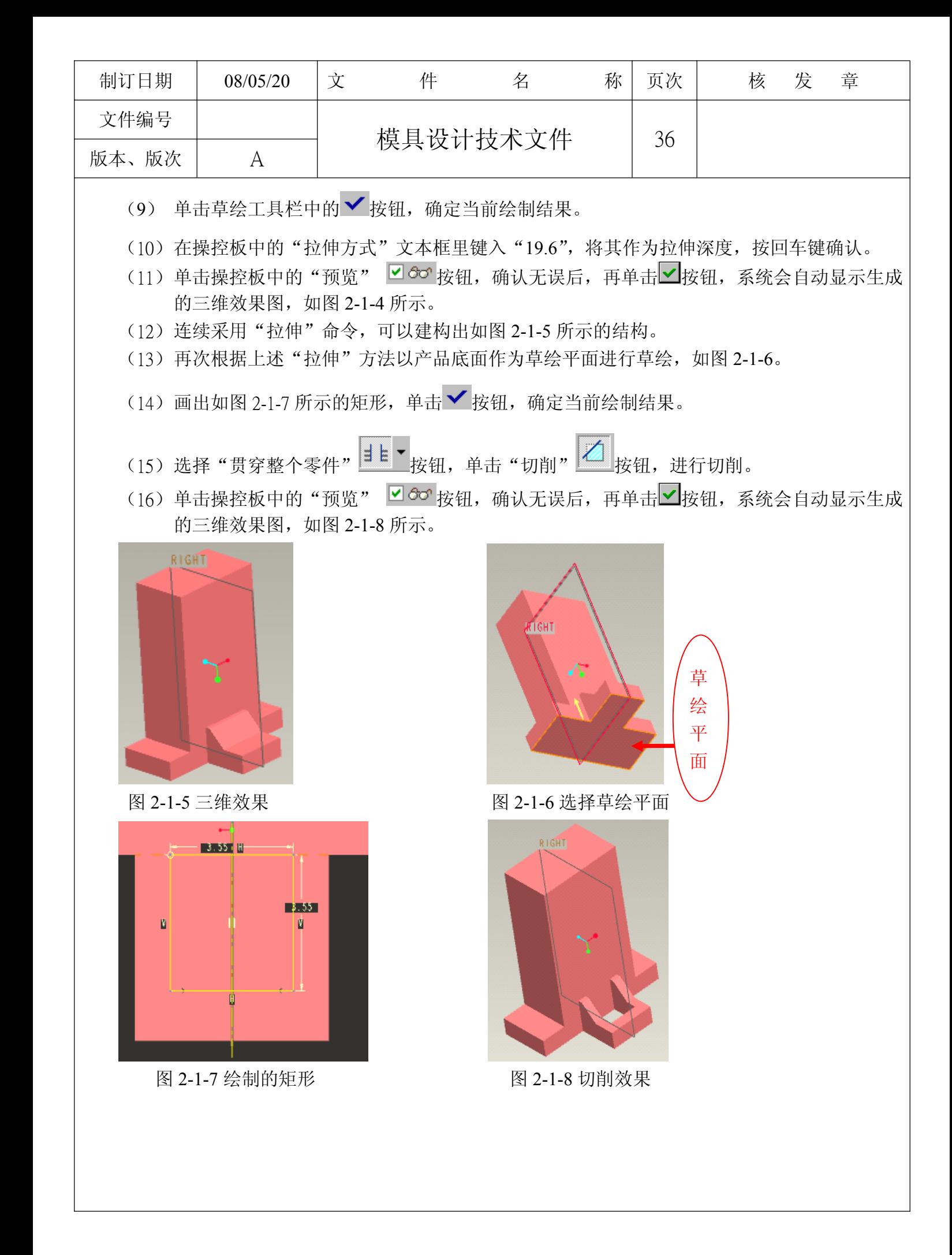

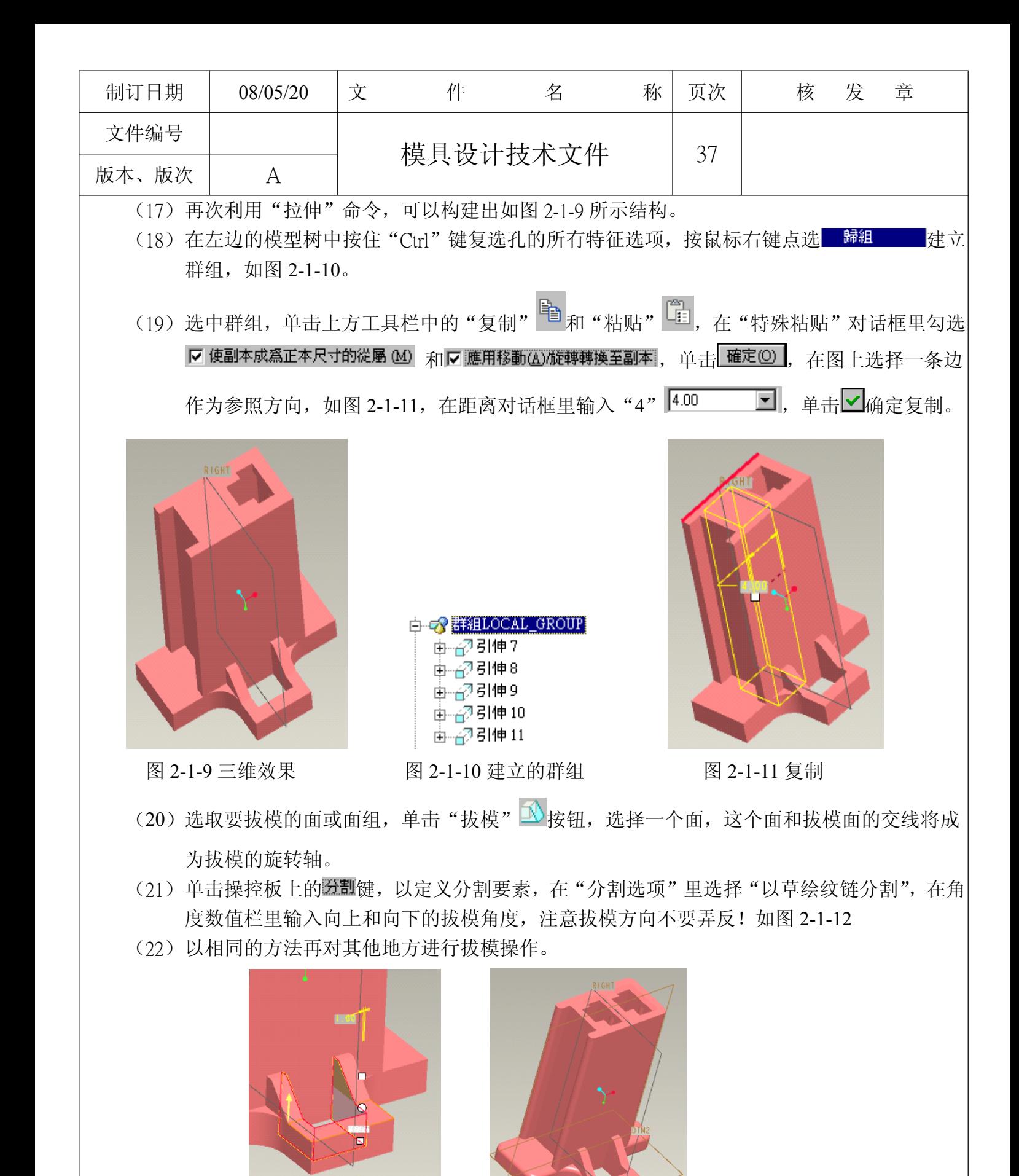

图 2-1-12 拔模 图 2-1-13 成品

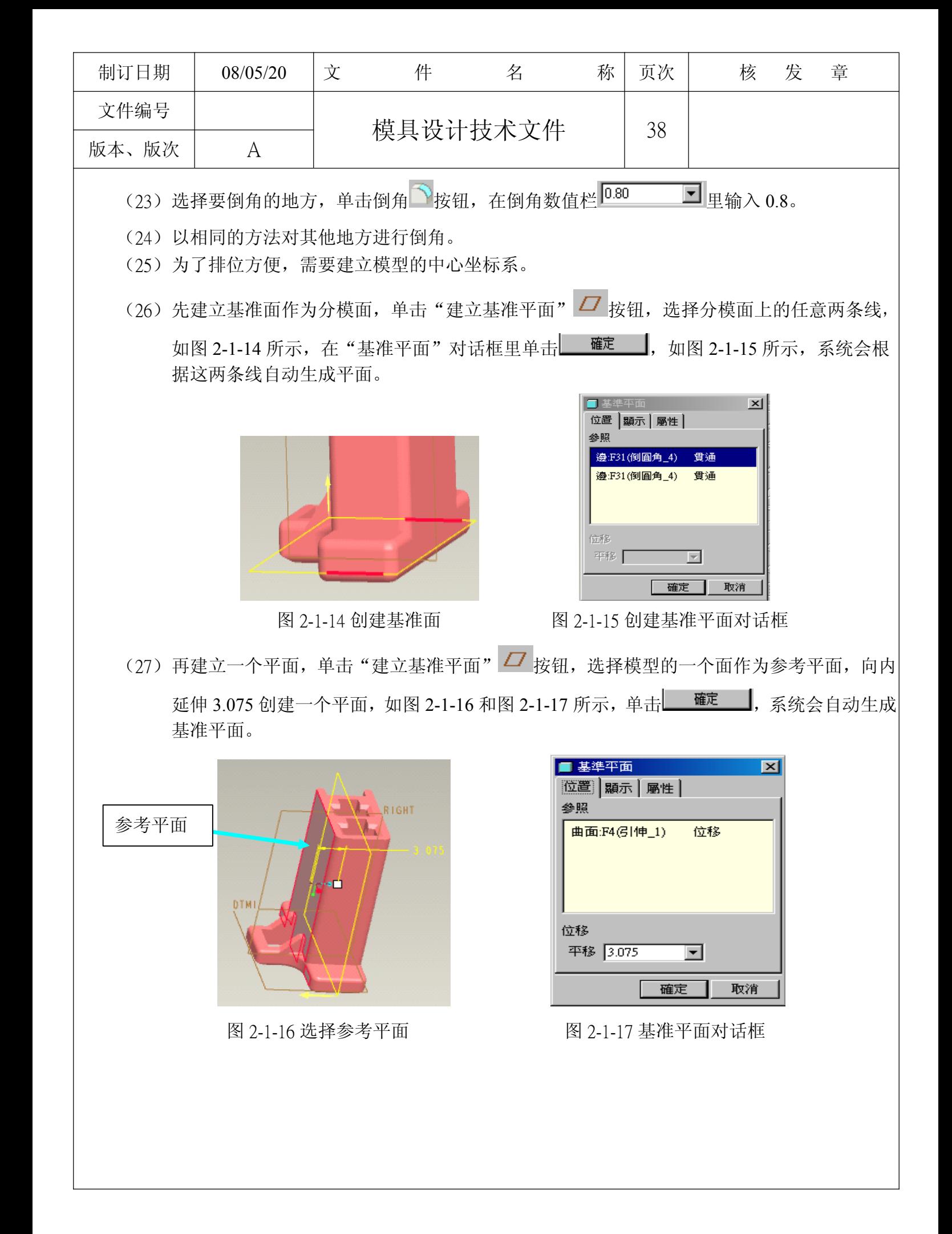

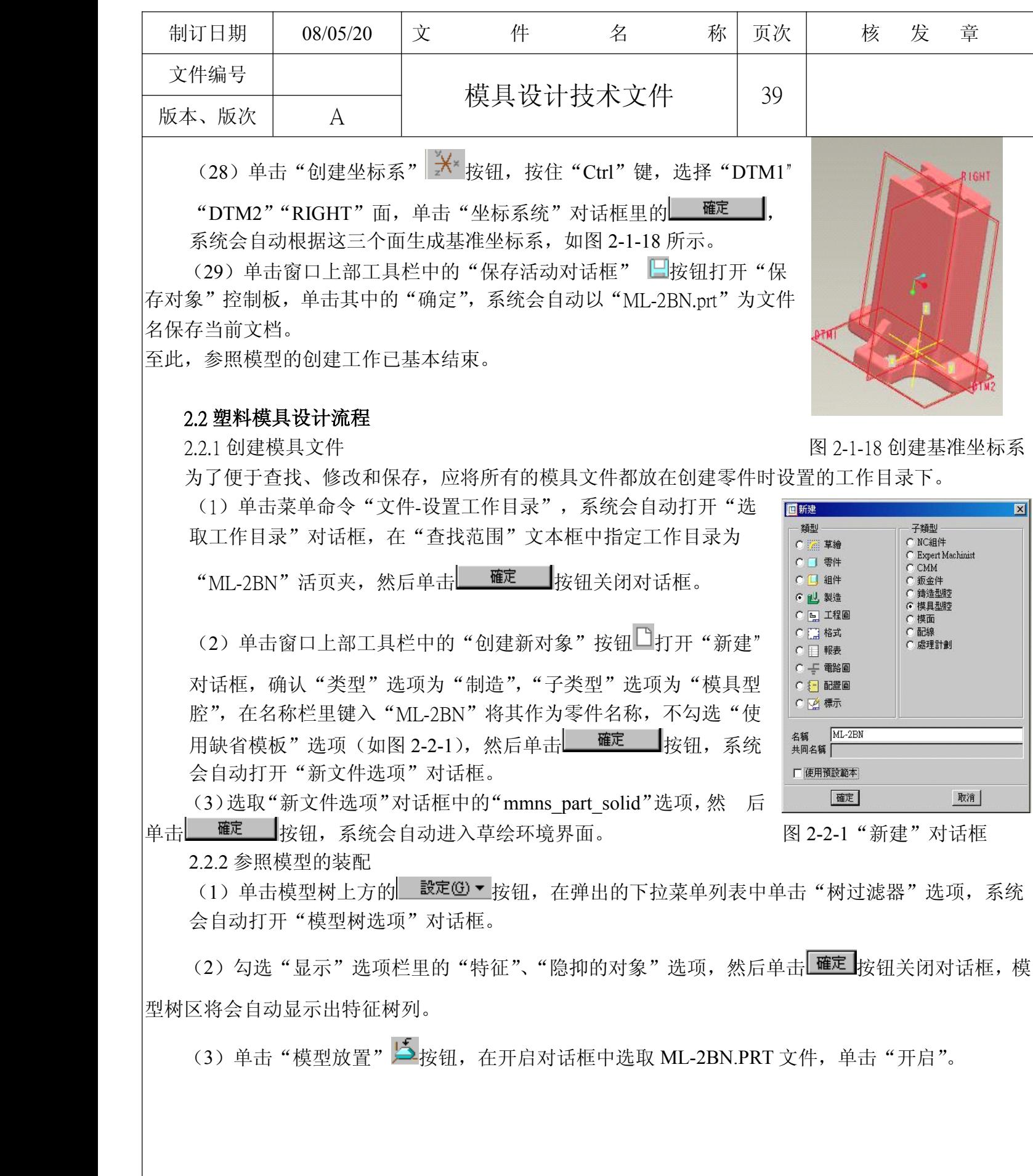

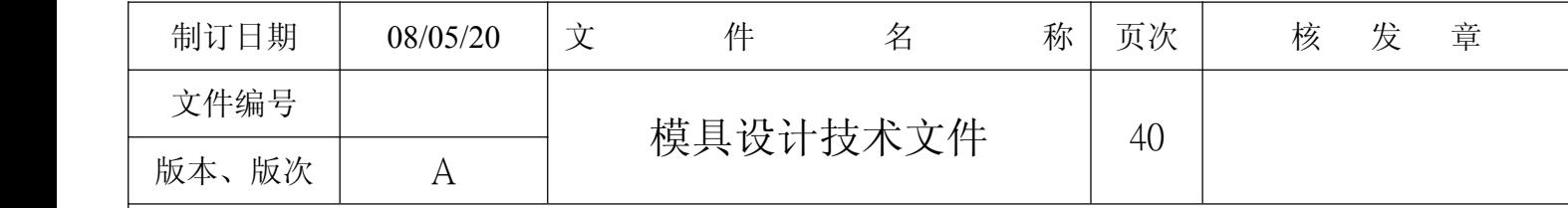

(4)在建立参照模型对话框中勾选"依据参照合并",参照模型名称改为"ML-2BN REF",单击

■定】, 如图 2-2-2 所示。

(5)因为在 2D 中排位比 3D 更方便快捷,所以我们一般在 2D 中把所需要的数据都确定,如图 2-2-3 所示。

(6)在配置图对话框里勾选"矩形"、"常数",因为排了 16 穴,可以在 X 轴方向设置 4 排,Y 轴方 向也设置 4 排。

(7) X 轴增量为 32, Y 轴为 30, 单击"预览" 题,按钮, 如图 2-2-4 所示, 查看效果。

(8)在"配置图"对话框里勾选"可变",对每一个穴的 X、Y 轴位置进行微调,如图 2-2-4 所示, 单击"预览"检查满意后,单击"确定",系统会自动排位。

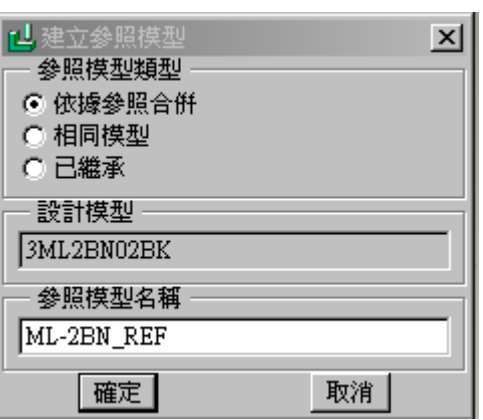

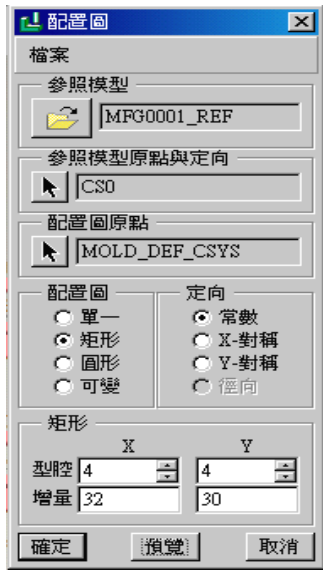

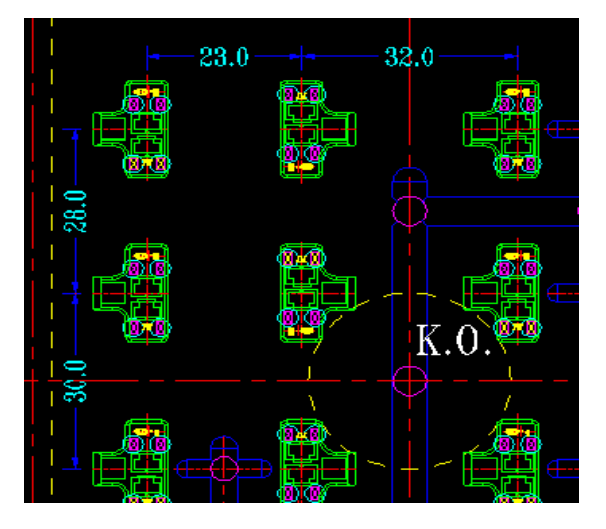

图 2-2-2 建立参照模型 2-2-2 2 2-2-3 CAD 排位尺寸

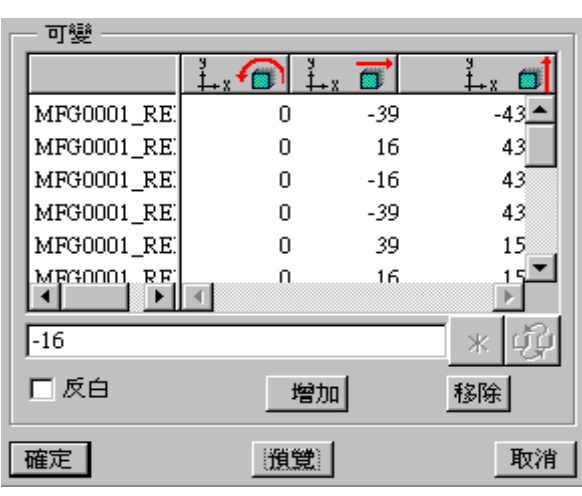

图 2-2-4 配置图 图 2-2-5"可变"栏

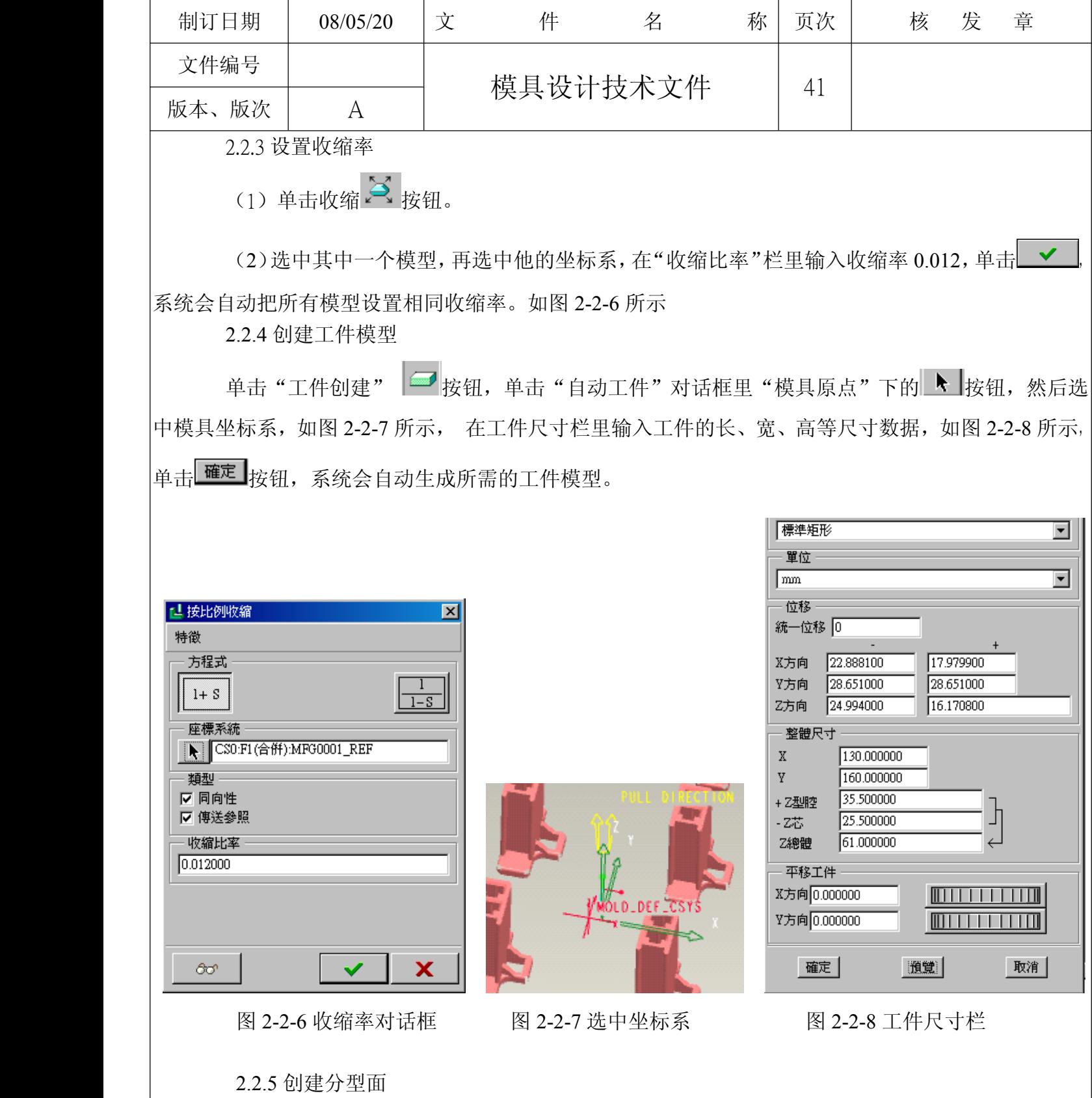

(1) 右键单击窗口左边模型树中其中一个零件模型特征,在弹出的快捷菜单里单击"开启" 选项,系统会自动弹出单个零件的绘图窗口。

(2) 单击"编辑"中的"填充"选项,再单击"草绘" 控钮,在如图 2-2-9 所示的平面上 草绘。

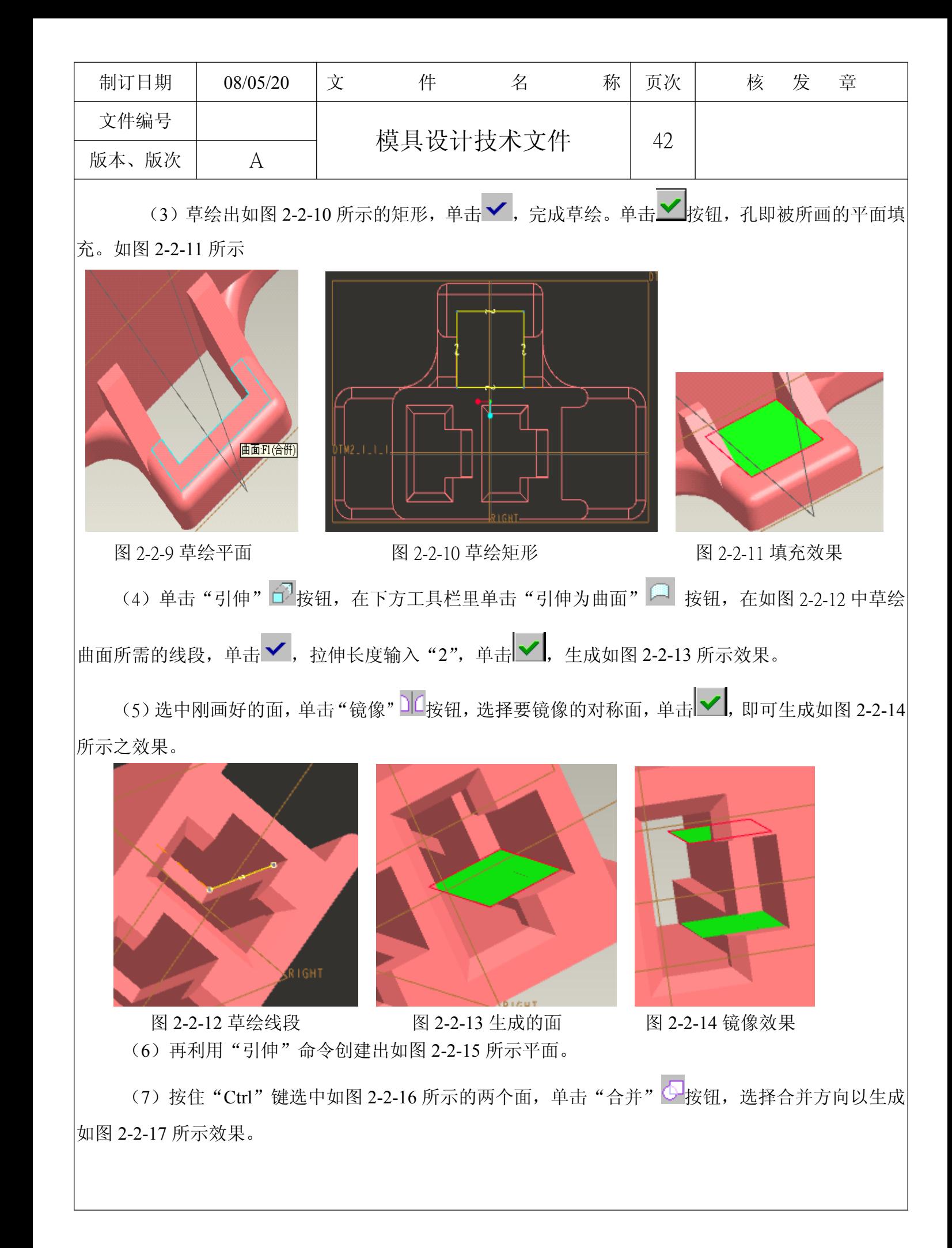

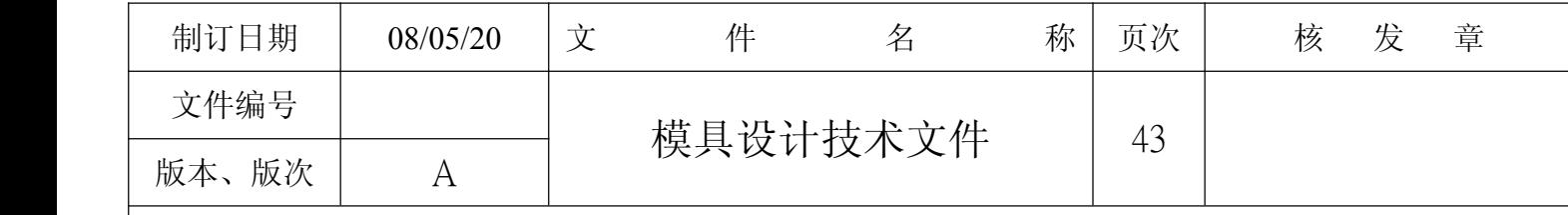

(8)再以相同的方法合并另一边。

(9)用上述方法,可以绘出如图 2-2-18 所示的效果。注意孔一定要被缝合!

(10)利用复制命令把第一个孔做出的面组复制到第二个孔中。

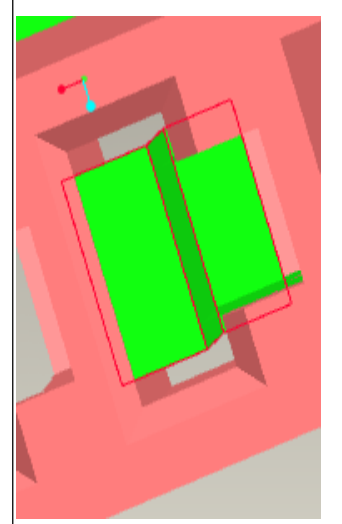

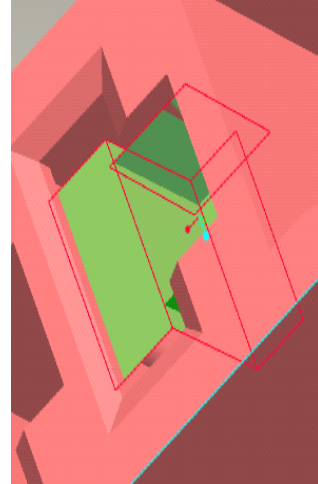

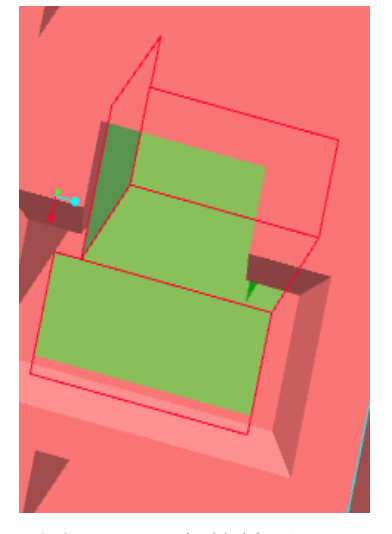

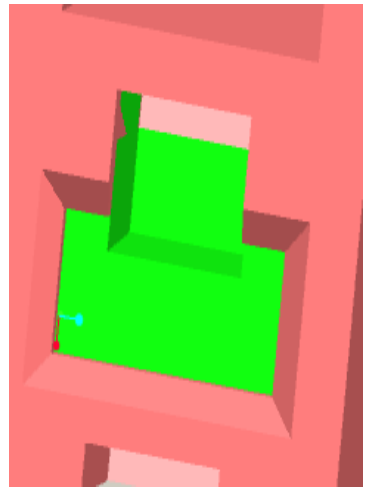

图 2-2-15 创建的面 图 2-2-16 选取两个面 图 2-2-17 合并效果 图 2-2-18 缝合后效果

(11)单击"草绘" 按钮,在分模平面上草绘如图 2-2-19 所示的图形。图 2-2-20 为效果图。 在后面创建主分模面时有用。

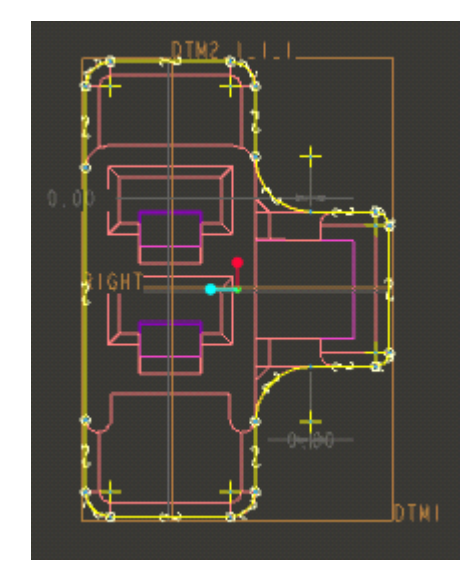

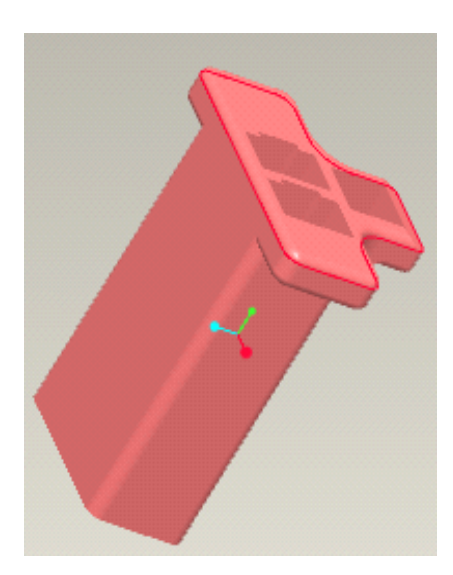

# 图 2-2-21 草绘 图 2-2-22 效果图

(12)点击"窗口",在菜单中单击"关闭",即进入模具设计主窗口。这时前面所画的分模面将自 动生成在每以个零件上。

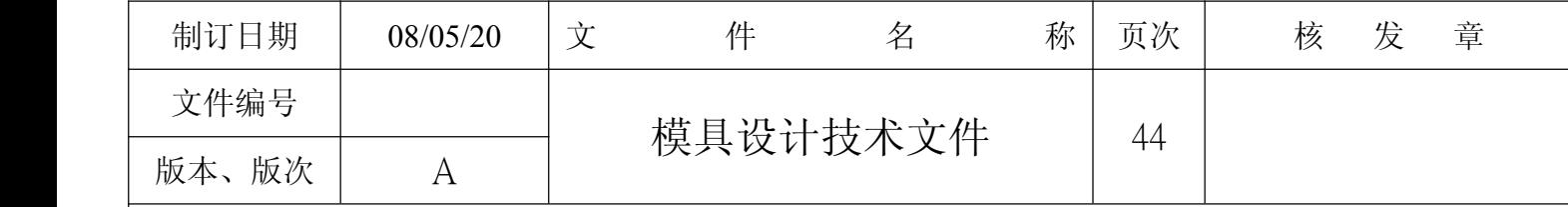

(13) 单击菜单中的"分型曲面"选项,再单击"建立",确定默认的分型面名称,单击"新增", 再单击"平坦",单击"完成",选择"MAIN.PARTING..PLN"面为分模面进行草绘。再单击"确认", 单击"预设"进入草绘阶段。

(14)草绘如图 2-2-23 所示,里面的结构既是根据第 11 步的草绘线条生成!

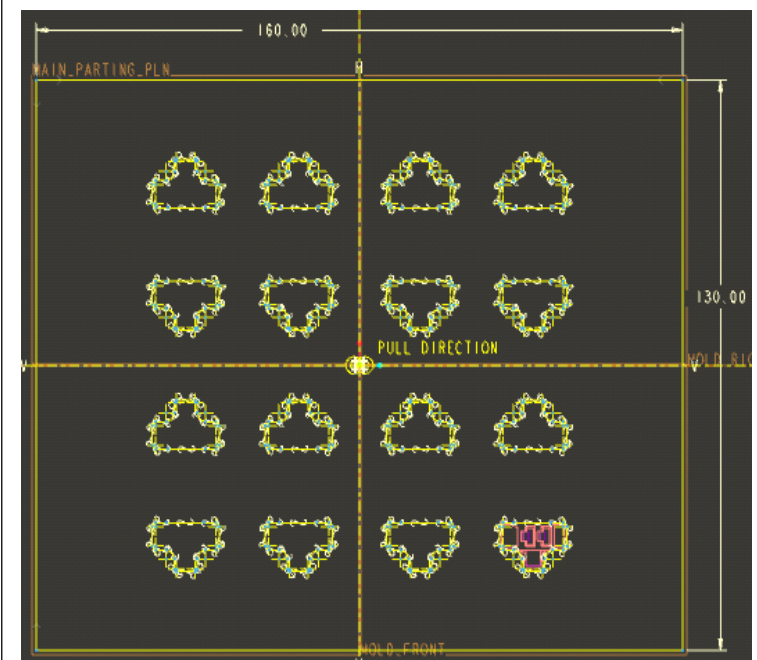

图 2-2-23 平坦草绘 2-2-24 分模面

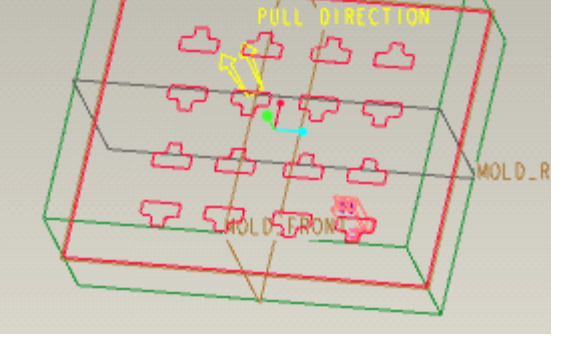

AIN\_PARTING/A

(15) 单击 →, 再单击 確定 按钮, 即可生成如图 2-2-24 所示的主分模面。

(16)依次单击菜单里的"模具体积块"、"分割"、"两个体几块块"、"完成"。

(17) 按住"Ctrl"键,依次选中所有零件的分模面和主分模面,然后在"分割"对话框里单击"确 定",系统会自动分割工件体几块,并提示你给每个分割下来的体几块命名,如图 2-2-25 所示, 默认即 可。

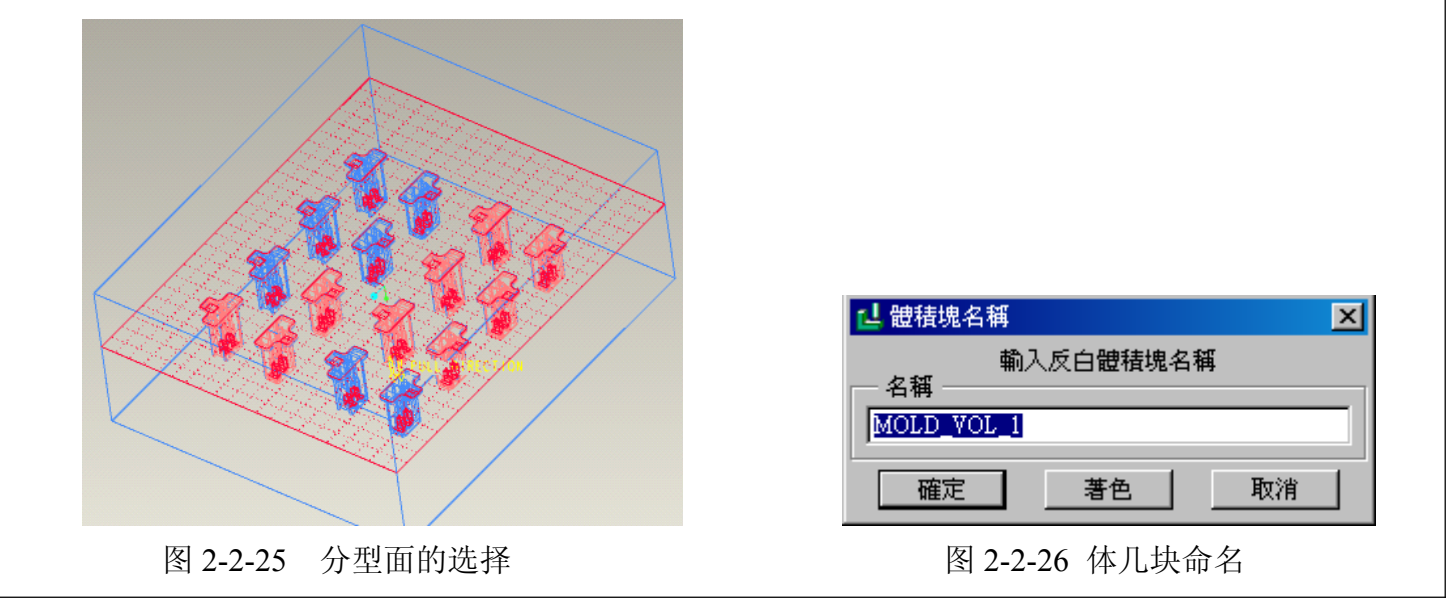

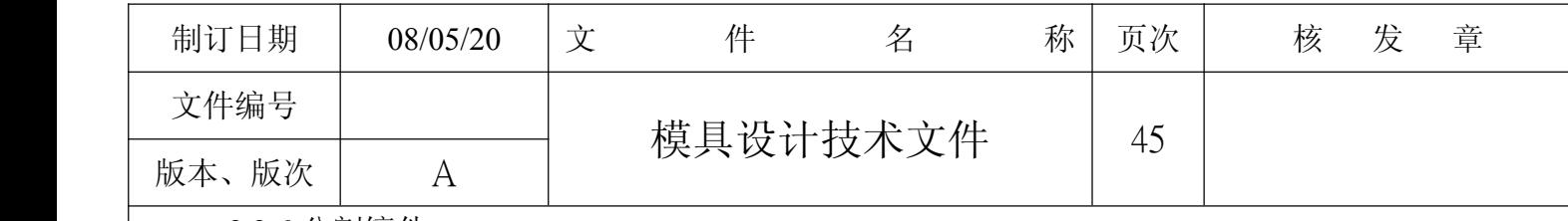

2.2.6 分割镶件

(1)首先对母模仁分割,利用"引伸"命令创建如图 2-2-27 所示的分割面。

(2)利用此分割面对母模仁进行分割,依次单击菜单上的"模具体几块"、"分割"、"两个体几

|块"、"完成",在"搜索工具"对话框里选择母模仁"面组: F26(2)"单击 >> , 再单击 <mark>鬬<sup>閉 |</sup></mark>,如图 2-2-28 所示, 母模仁即被选中, 再选中刚创建的面作为分割而, 单击"确定", 再单击"分割"对话框中 的 確定], 如图 2-2-29 所示, 系统将自动利用分割面把母模仁分割成两部分, 每个体几块以默认名称命 名。

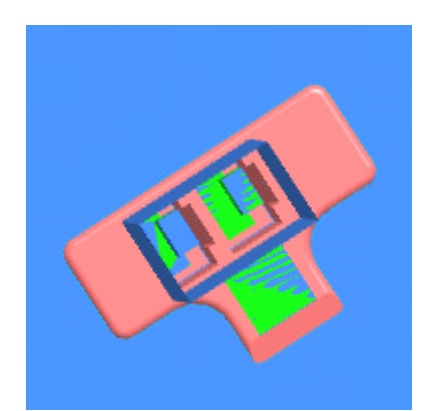

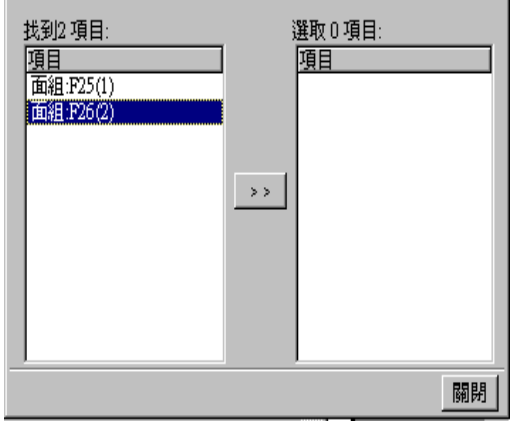

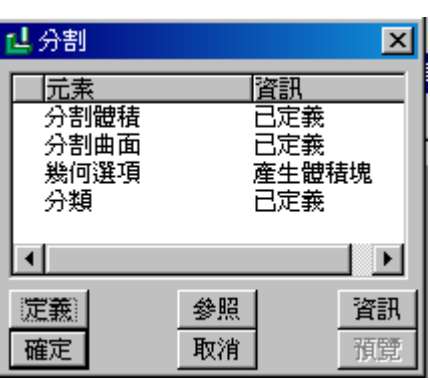

图 2-2-27 创建分割面 8 2-2-28 搜索工具对话框 图 2-2-29 分割对话框

(3)利用"复制"命令把上面创建的分割面复制到每个穴中,如图 2-2-30 所示。 (4) 同样采用第二步的操作方法对母模仁进行分割操作,不同的是在选取分割曲面时按住"Ctrl" 键选择除第二步所建面以外的全部分割面,如图 2-2-31 所示,单击"选取"对话框中的"确定"。

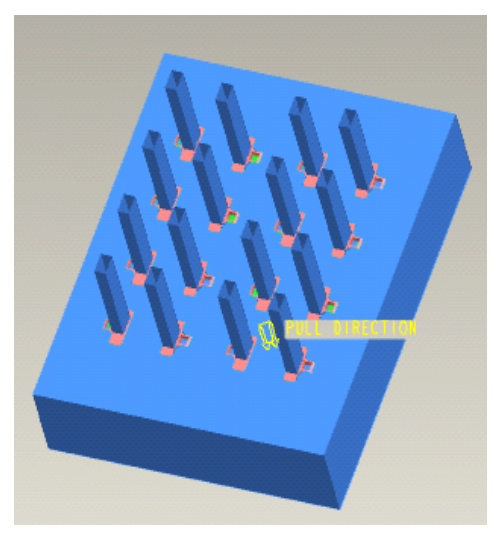

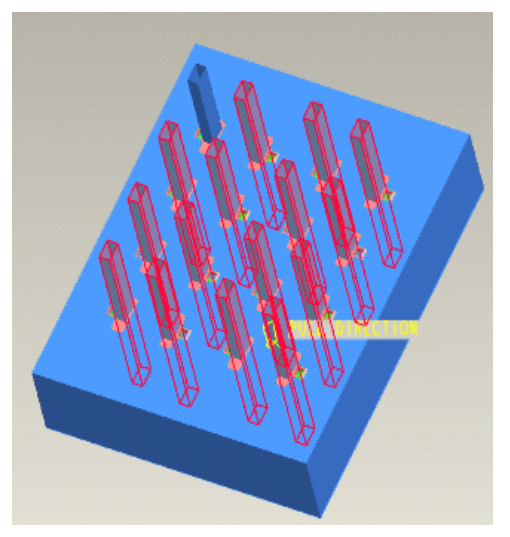

图 2-2-30 复制到所有穴中 8 2-2-32 复选曲面 (5)在弹出的"选单管理器"中勾选母模仁主体作为分割出的一个体几块,其余没勾选到的将被 系统自动认为是另一个体几块。单击"完成选取",如图 2-2-33 所示,单击"分割"对话框中的

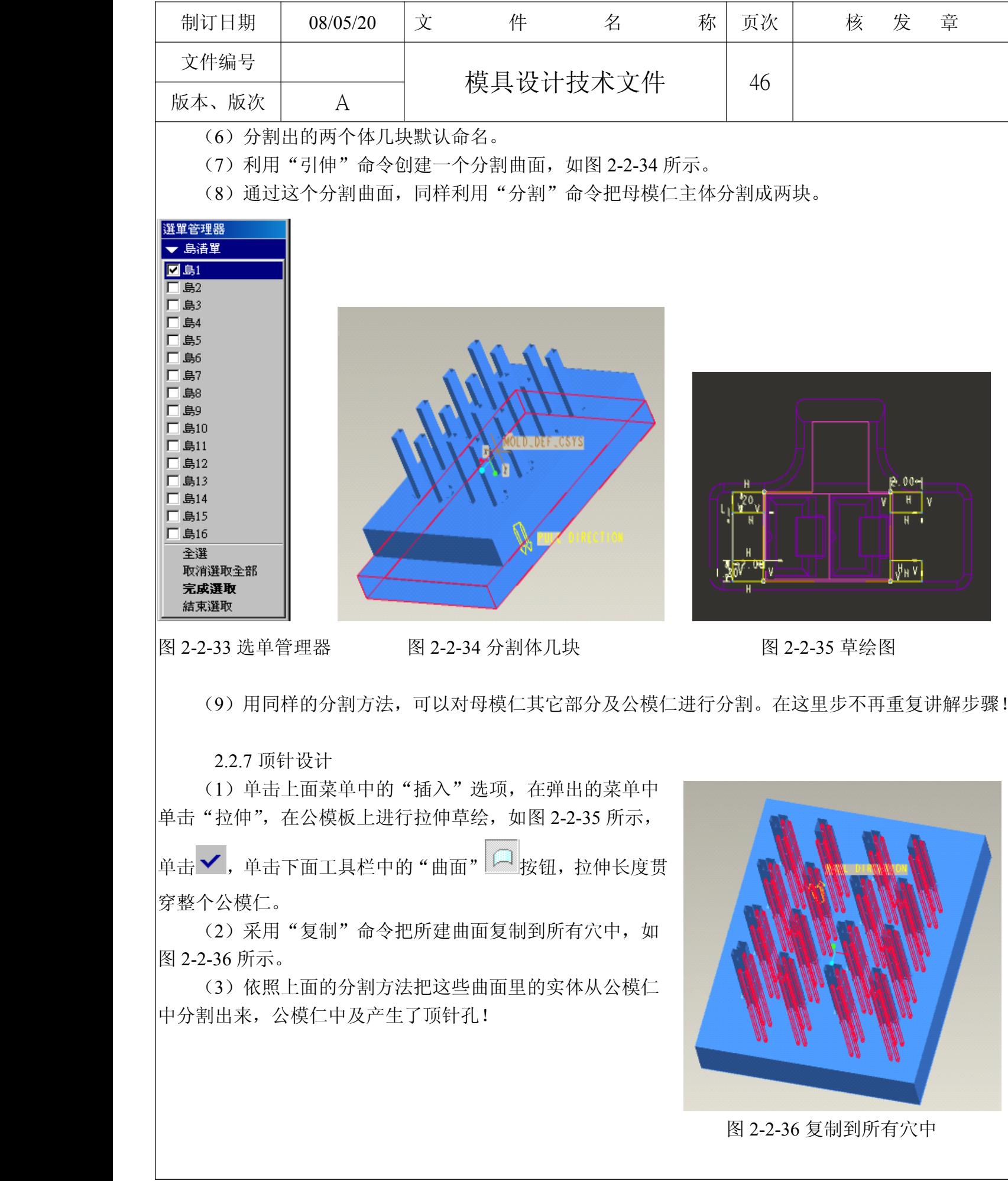

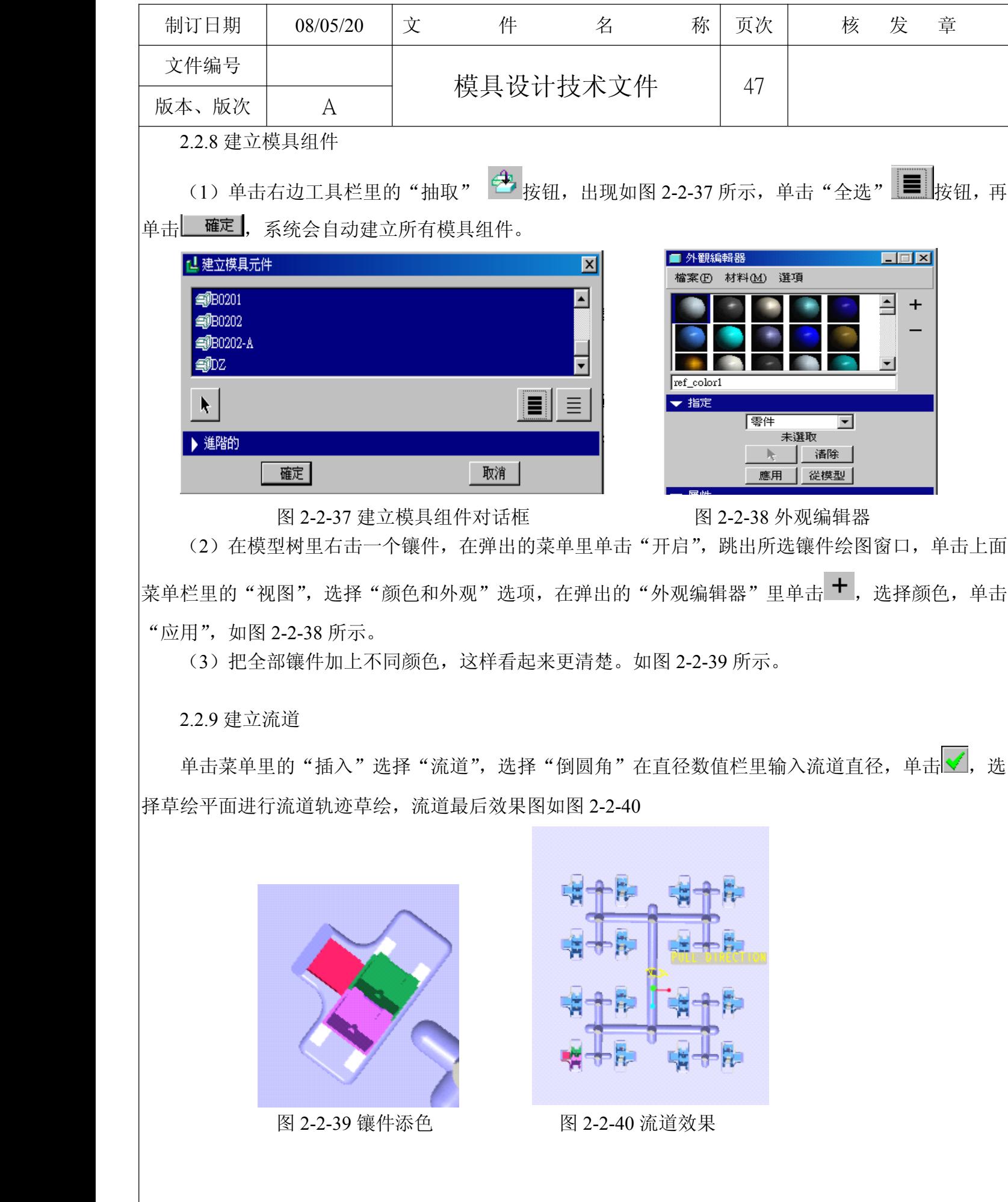

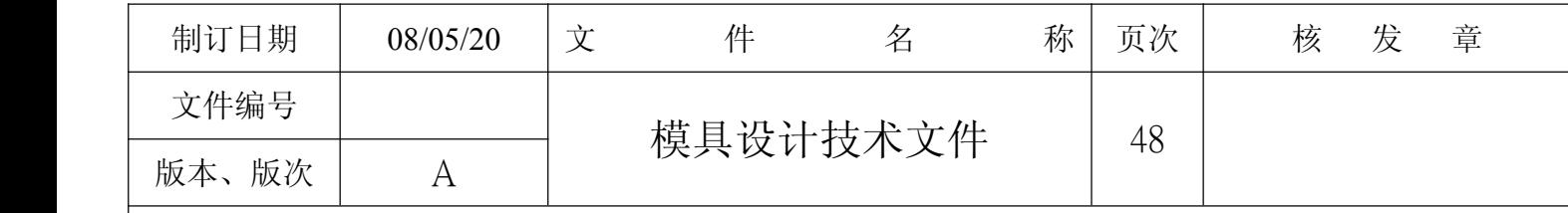

2.2.10 建立浇口

先在 CAD 里预先排定尺寸, 利用"旋转"命令创建浇口。

2.2.11 创建挂台

(1) 在模型树里开启一个镶件,利用"拉伸"命令对镶件进行挂台创建,如图 2-2-41 所示。

(2)在公母模仁上同样利用"拉伸"命令创建可供挂台摆放的槽,如图 2-2-42 所示

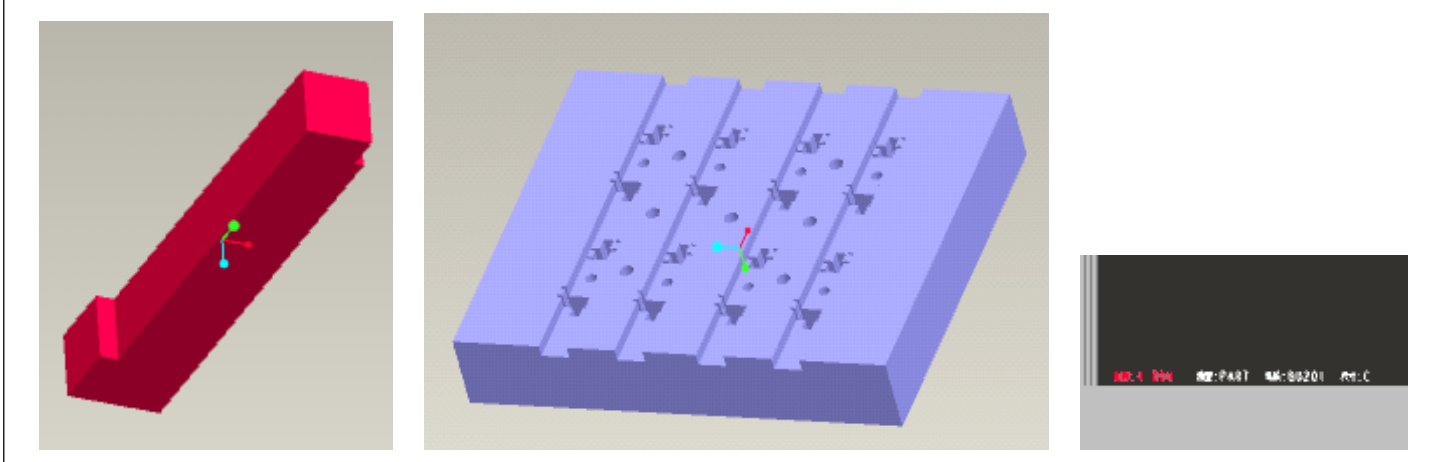

至此模具零件的 PRO\E 的设计流程基本完成

图 2-2-41 挂台 财务 2000 - 图 2-2-42 挂台槽 图 2-2-40 里台 图 2-3-1 比例数值

# **2.3** 工程图创建

(1) 开启一个镶件, 在弹出的绘图窗口里单击 <sub>按钮, 勾选"工程图", 单击"确定"。</sub>

(2)在"错误信息"对话框里点击"关闭",双击左下角的比例数值,改成 25.4,如图 2-3-1 所示 的红色数值。

(3)在空白处长按右键,在弹出菜单里单击"插入总视图",单击左键,弹出如图 2-3-2 所示对话 框,勾选"几何参照",确定视图的前端和顶部,系统会自动转成 2D 视图,如图 2-3-3 所示。

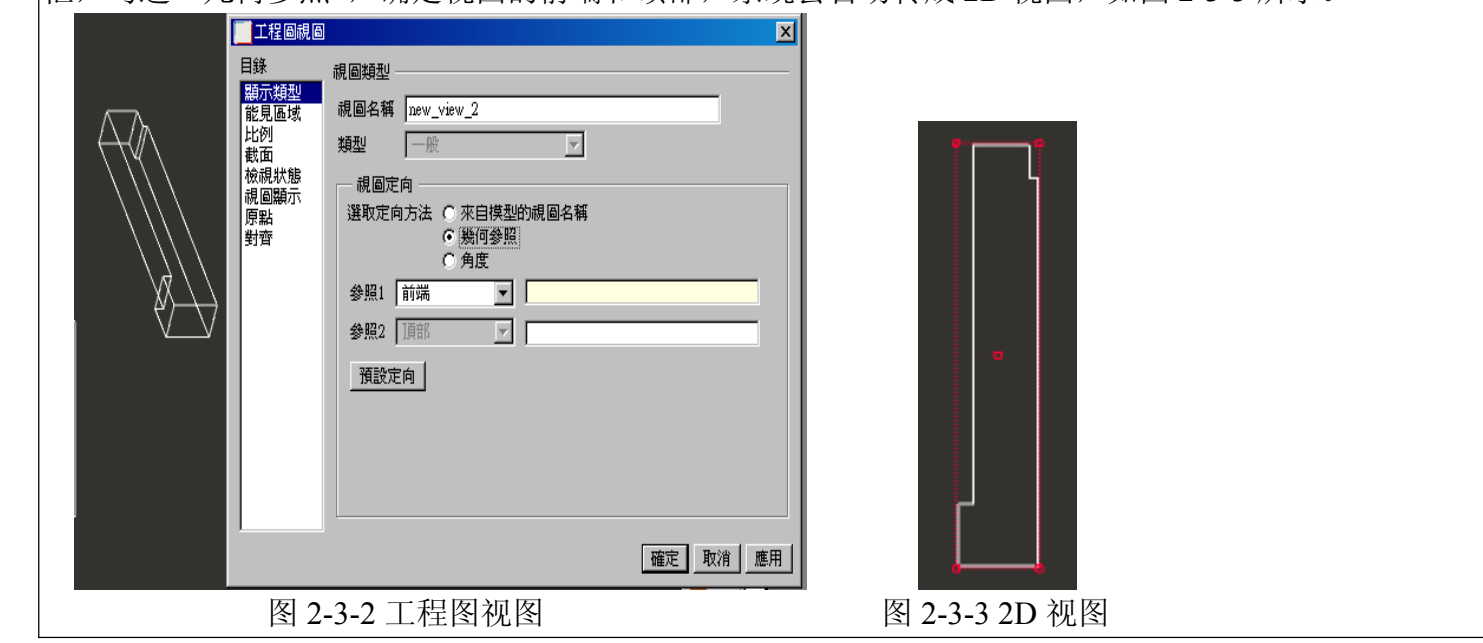

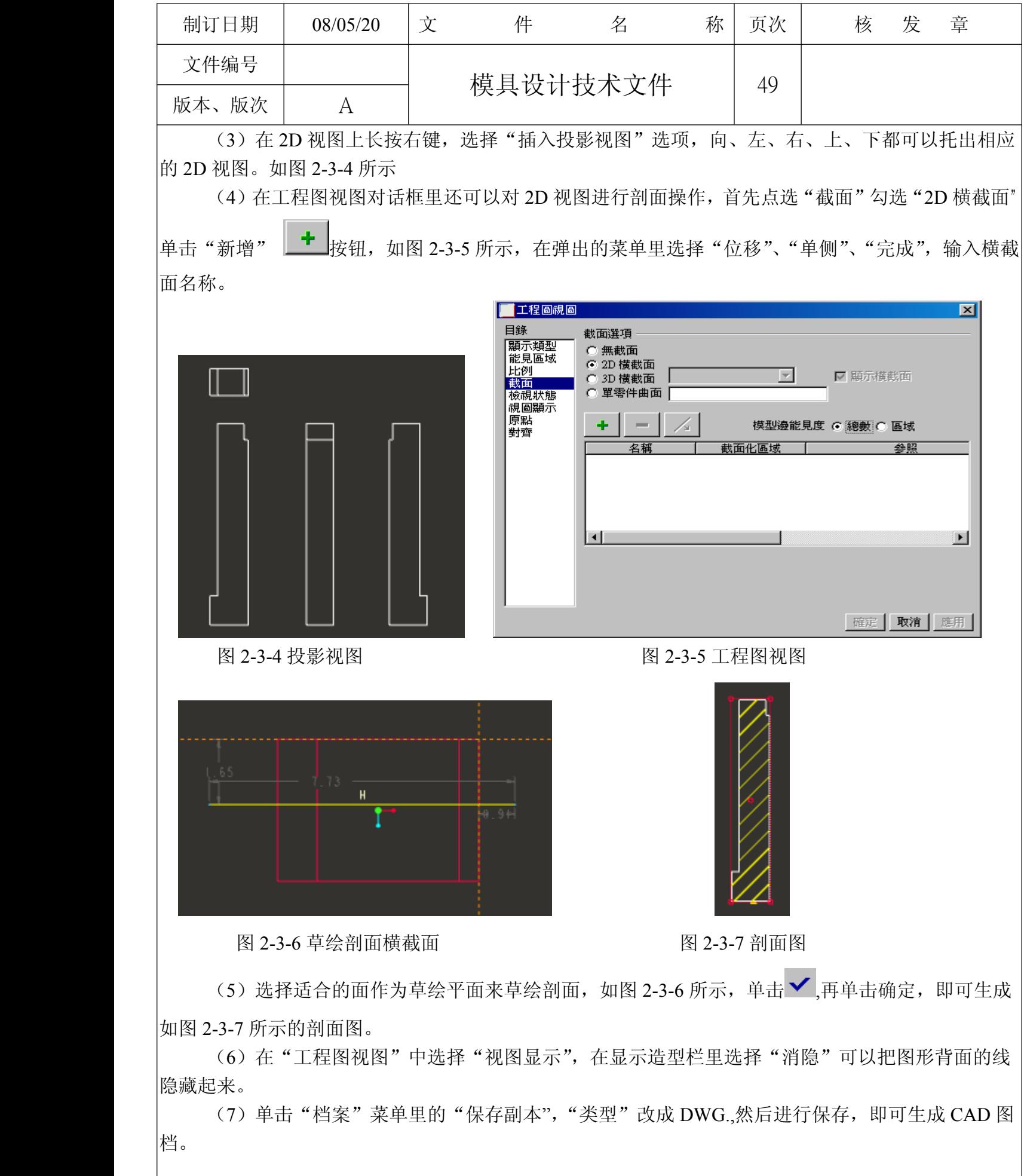

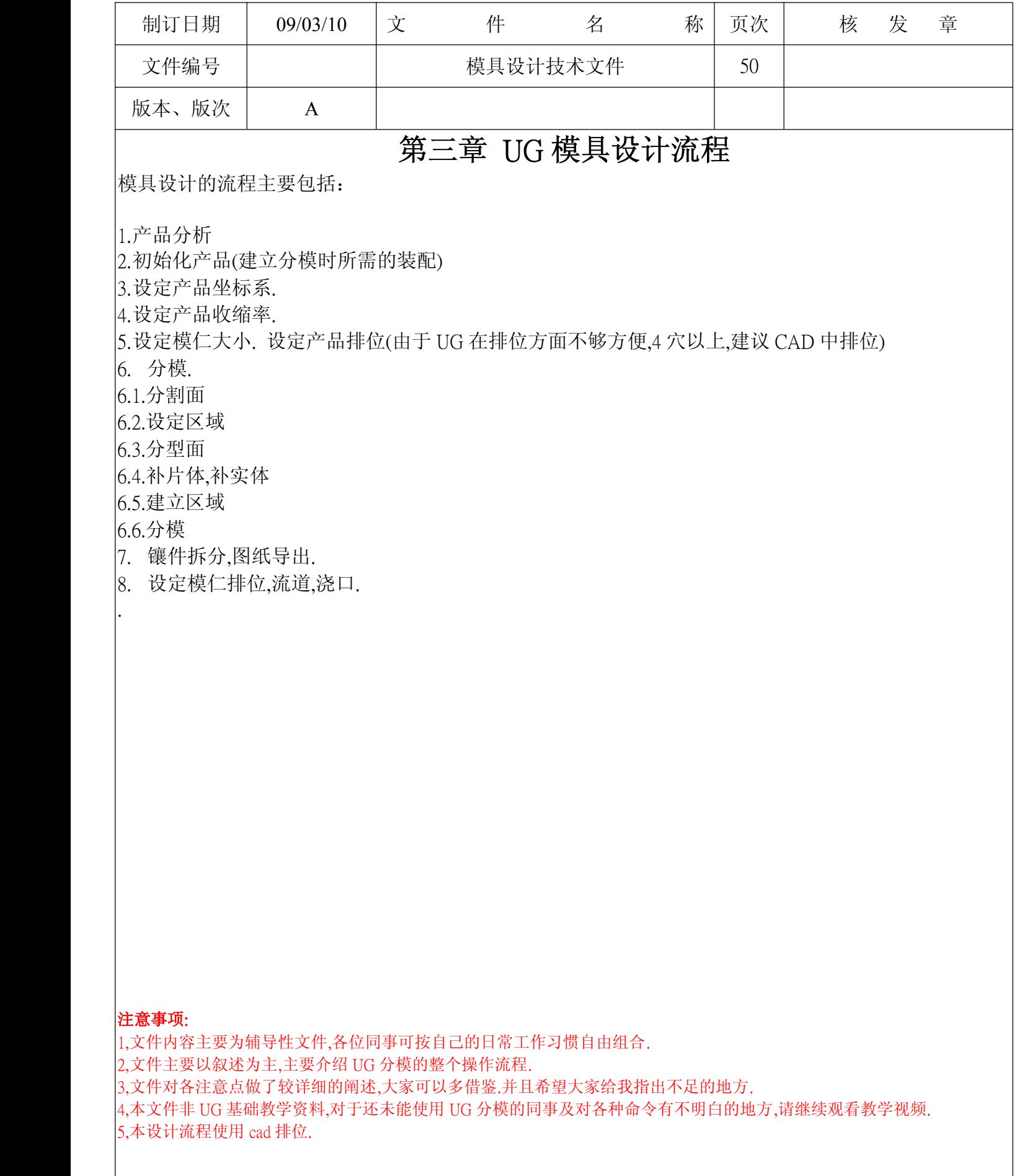

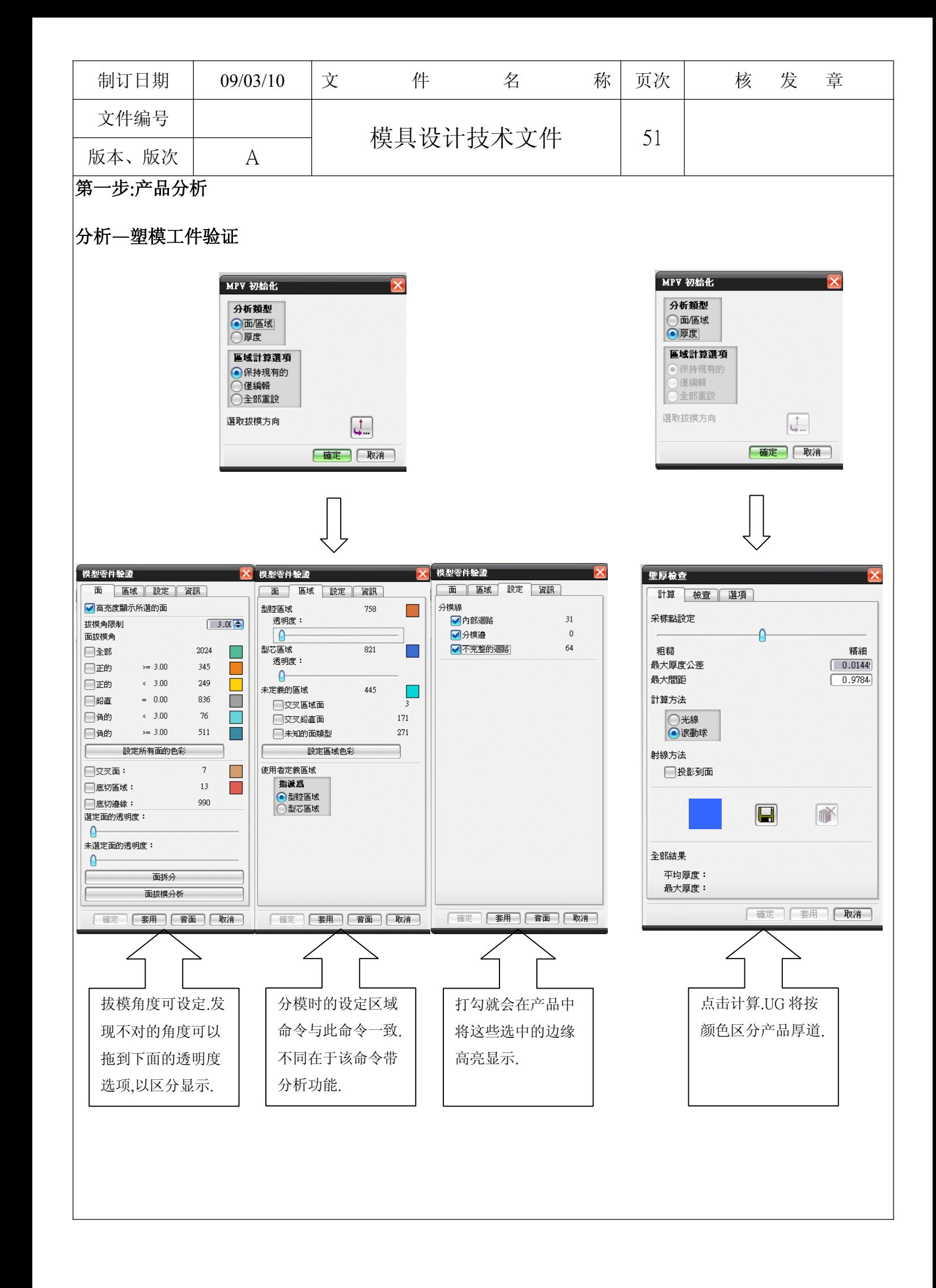

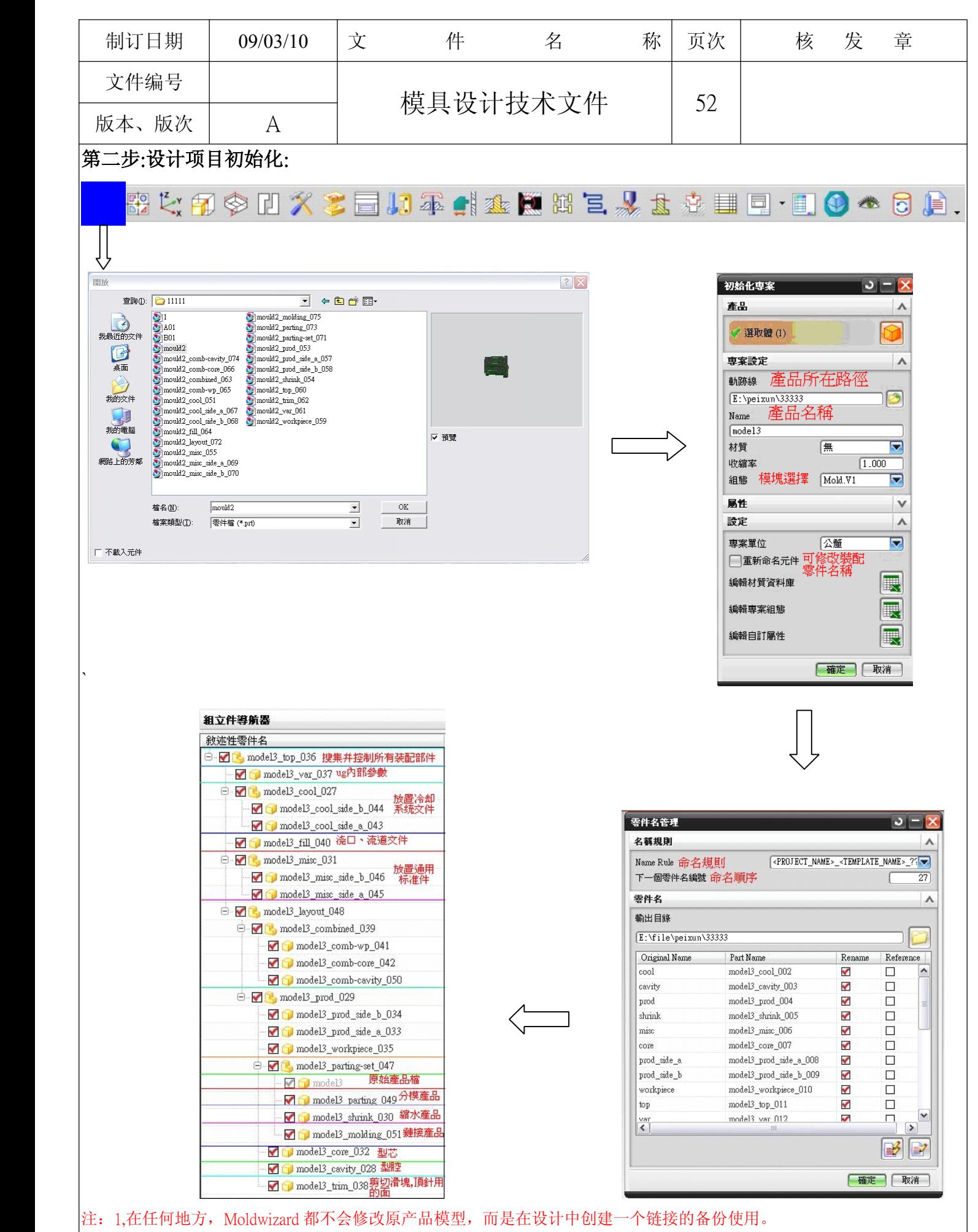

2,单位制确定模架库和组件是公制还是英制。设计项目名必须少于11个字符。

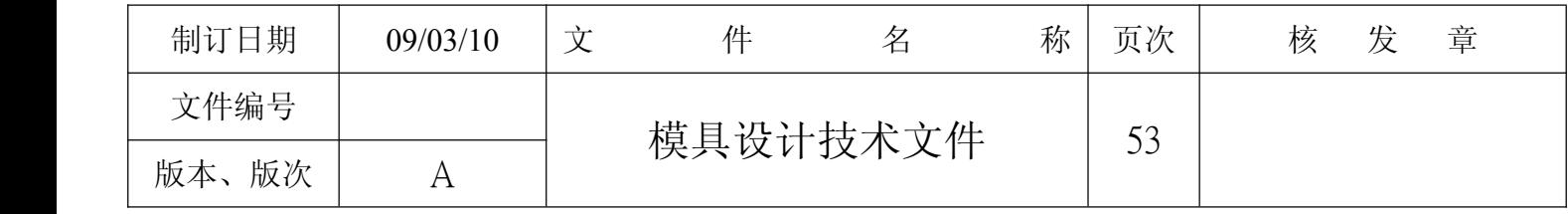

# 第三步:模具坐标系

### $\mathbb{B}_n$   $\mathbb{E}_n^{\circ}$ 印令日久 3日17年11本民間三人太幸田中 日 0 本日日.

Moldwizard假定绝对坐标系的+Z方向为出模方向,XY平面为模具装配的,分模面一些产品需要重新定义相对于装配结构的 正确的方位。只是重新定位"收缩率"文件的链接体。

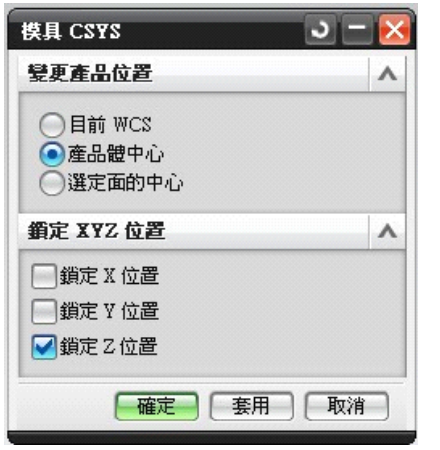

目前 WCS: 将坐标系移动至你想要的位置,然后使用此命令.使产品绝对坐标系转变 成你现在所做的 WCS 坐标系.

产品体中心:该命令可以自动寻找产品的中心位置.多数情况下产品中心的Z方向不 在分型面上,是需要变更的.所以须先将坐标系的 Z 方向及位置提前设定.然后使用 该命令,点击锁定 Z 位置,点击确定即可.

划移佈局

● 選取體(1)

●平衡 ●線性

\* 指定向量 (0)

平衡佈局設定

佈局類型

师形

對刮

**开**山的变盘

経隙距離

生成佈局

開始佈局 绘蜡佈局

编辑插入腔

變換 刪除

產品

 $\overline{a}$ 

選擇模仁

……<br>布局方式

 $\sqrt{2}$ 

顶

]排布方向和<br>}定好以後 才

自定義的排布方式

自動對準中心 移動到幾個模仁的<br>中心份署

 $\wedge$ 

 $\Lambda$ 

Б

ねー

K

 $\lambda$  $\overline{\mathbf{v}}$ 

 $\overline{\mathbf{v}}$ mm

 $\lambda$ 

 $\Lambda$ ♦

E

 $\vec{c}^{\Box}$ 

 $\times$ 

H

「關閉

 $\Box$ 

选定面中心:与产品体中心功能相近,他的作用是搜索你所选面的中心位置.

注: 如需做补实体,在设定产品坐标系时只能使用产品原有坐标系.

# 第四步:收缩率

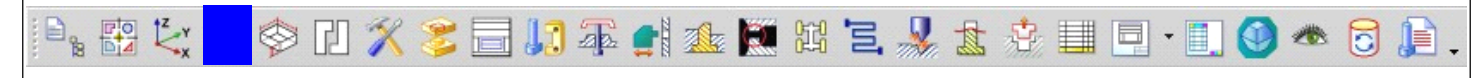

收缩率是产品冷却时的补偿值。如果使用相关设计时,在设计过程的任一步骤都可以修改收缩率值。

当修改收缩率值时,如果使用相关操作,则产品、型腔、型芯将自动更新。

收缩率可以在初始化设定中设定.可以订制所自己需要的材料库.

收缩率的设定通常选用均匀选项.

 $J-IX$ 

# 第五步:模仁

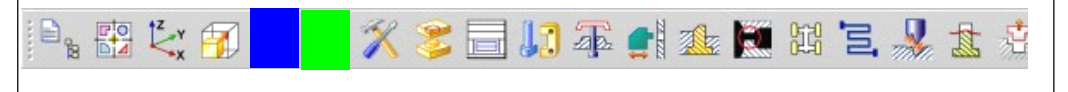

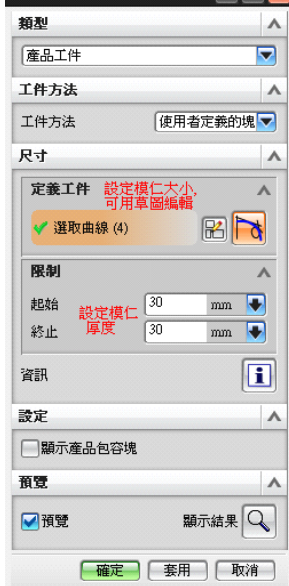

这里的设定模仁大小主要是指,单穴模仁.

排布单穴模仁位置,已达到所要求的多穴模仁的要求

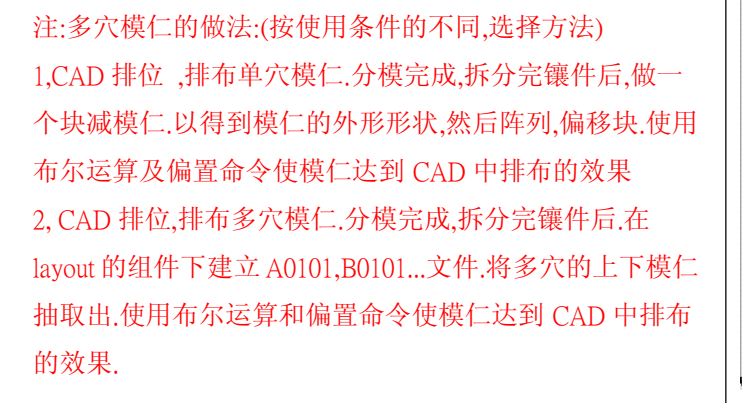

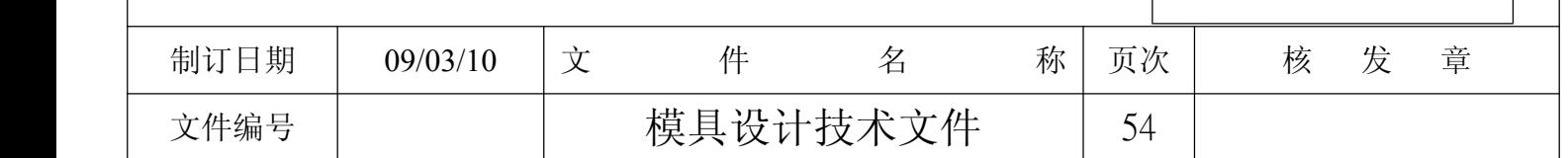

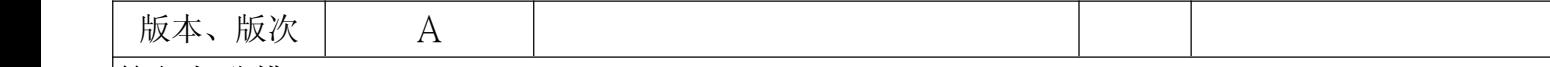

## 第六步:分模

UG的分模原理是将产品面分割,设定颜色后.通过模具精灵自动识别抽取,加上分模面及封闭产品所用的补片体.再用前面 所做的模仁与其做分割命令而成. 当拿到产品后,首先我们要确定分型面.然后确认是否使用补实体来完成模具设计.如需要,可 根据产品分型面是否经过补实体来安排工作顺序.以下为总结基本步骤.

# $1.分割面 2. 这是一个人的人的人物,但是一个人的人物,但是一个人的人物,但是一个人的人物,他们的人物,他们的人物$

沿分型面分割产品面,将分型面或补片体经过的面分割. 按型芯,型腔区域改变产品面的颜色.抽芯区域按型芯区域抽 取.注意细微处.

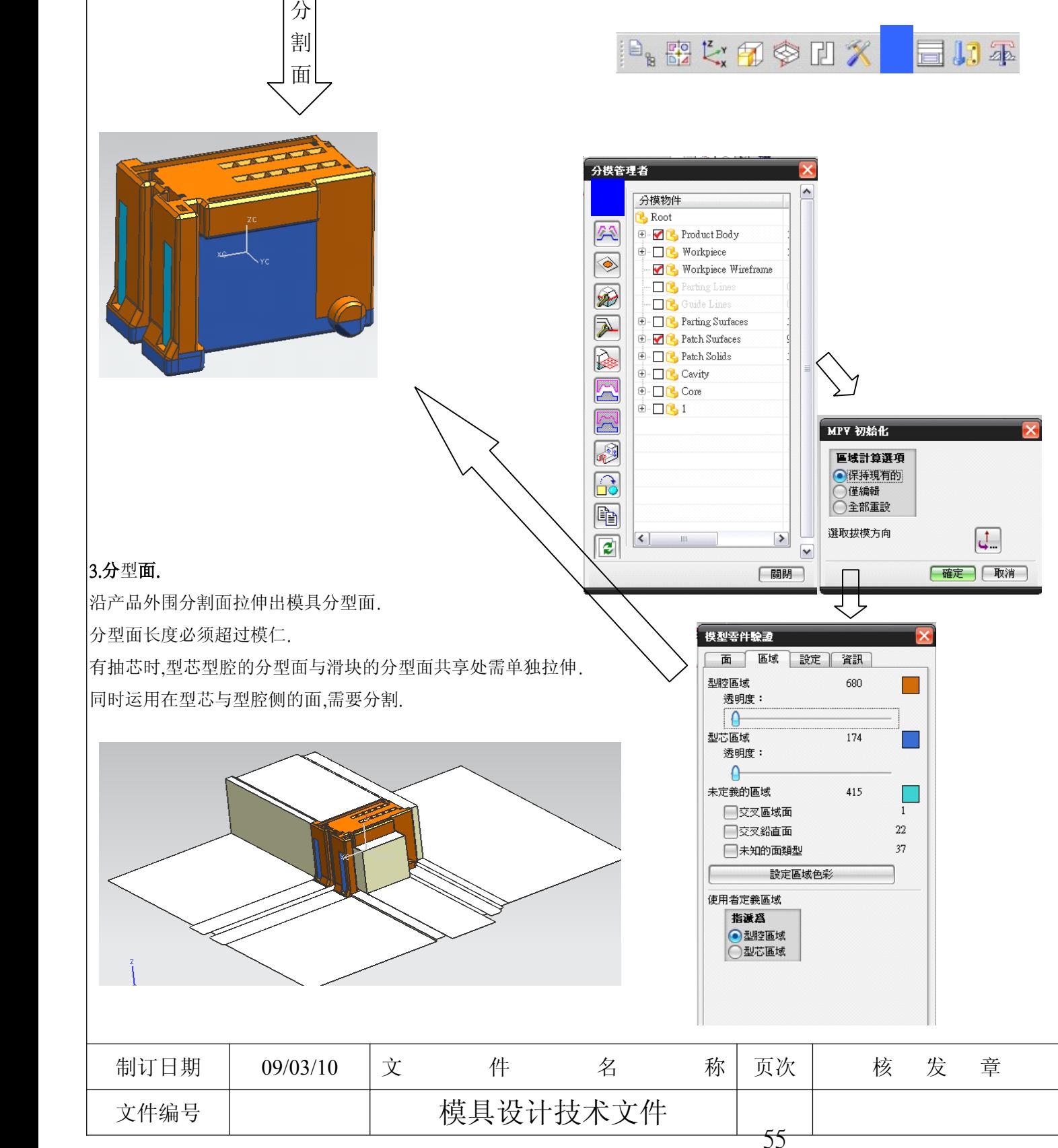

版本、版次 | A

分模管理者

分模物件  $\overline{R}_{00}$ 

Пß

 $\overline{\Box}$ 

⊕ D<sup>6</sup> Core  $\begin{array}{c}\n\bullet \\
\bullet \\
\hline\n\end{array} \quad \begin{array}{c}\n\bullet \\
\bullet \\
\hline\n\end{array}$ 

 $\left| \left\langle \cdot \right| \right|$ 

**E** M<sub>L</sub></del> Product Body

**DE** Workpiece

 $\overline{\phantom{a}}$  Parting Surfaces

**E** ML Patch Surfaces

 $\overline{\oplus}$   $\Box$  Patch Solids ⊕ D<mark>C</mark> Cavity

Workpiece Wirefram

 $\sqrt{2}$ 

 $\circledast$ 

Ø

 $\overline{\triangleright}$ 

 $\mathbb{R}$ 

E

R

网

 $\mathbb{G}$ 

 $\mathbb{F}$ 

 $\sqrt{z}$ 

# 4.补片体,补实体

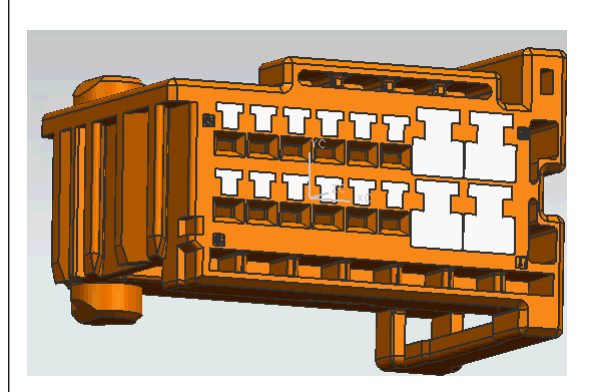

# 补实体:

补实体是为了简化产品的难度.他是通过提前制作产品镶件,与产品相加来 减少产品的复杂性.在分模完成后从图层中,再打开加到型芯或型腔中去. 注:补实体的镶件在第25层,做补实体的产品在设定产品坐标系时只能使用 产品原有坐标系.N边曲面会产生弧度.分模时不建议使用.

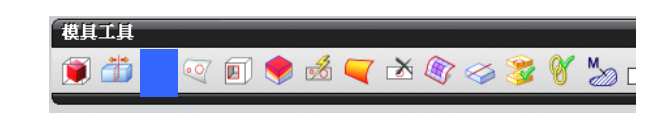

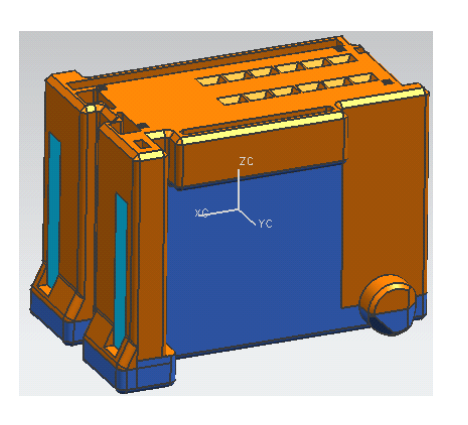

X定義區域

定義區域

區域名稱

 $\blacktriangledown$  1

建立新區域

搜尋區域

設定

**伍彩** 

 $\overline{0}$  $\theta$ 

 $\ddot{\text{o}}$ 

 $\mathsf{r}$ 

 $\blacktriangleright$ 

[關閉]

 $\overline{\mathbf{v}}$ 

詳取属域面の

建立區域

□建立分模線 面屬性

表明度選項

○選定的面 ● 其他面

|確定 | 套用 | 取消 |

 $\overline{<}$ 

All Faces

 $\blacktriangledown$  Undefined Faces

 $\blacktriangledown$  Cavity region

Core region

### 补片体:

补片体是为了封闭型芯,型腔区域间的漏洞. 补片体四周的面需分割.

# ■■ 5,建立区域

 $J = X$ 

1269  $\overline{\phantom{a}}$ 

 $\overline{0}$ 

648

150

471  $\overline{\mathbf{v}}$ 

鸣

 $\circledcirc$ 

 $\sqrt{2}$ 

 $\lambda$ 

 $\lambda$ 

 $100$ 

无抽芯时,在建立区域前打勾,点击确定即可.

有抽芯时,新建一个区域,将抽芯区域的面添加进去.设定好后抽芯区域颜色. 在建立区域前打勾,点击确定即可.

注:1. 曲面未相连时区域名称前是叹号,相连后是一个图标,抽取区域后是一 个勾的图标.

2,建立区域时如提示曲面未相连.这可能是在选择时疏忽,多选或少选了 某个面所造成.可以在面属性一栏中拖动透明来寻找错误根源.

3,分模时发现抽取的面出错,可在变更后重新建立区域.提示是否删除时, 如需保留已拆分部分可点取消.如还未分模可点删除.

4,Undefined faces面是指未定义的面,此面必须为0.不然分模肯定错误.

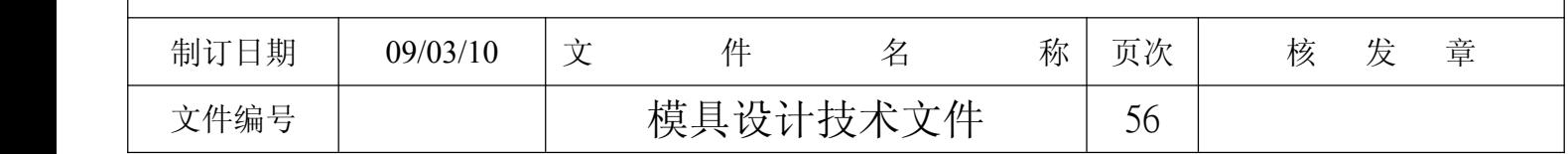

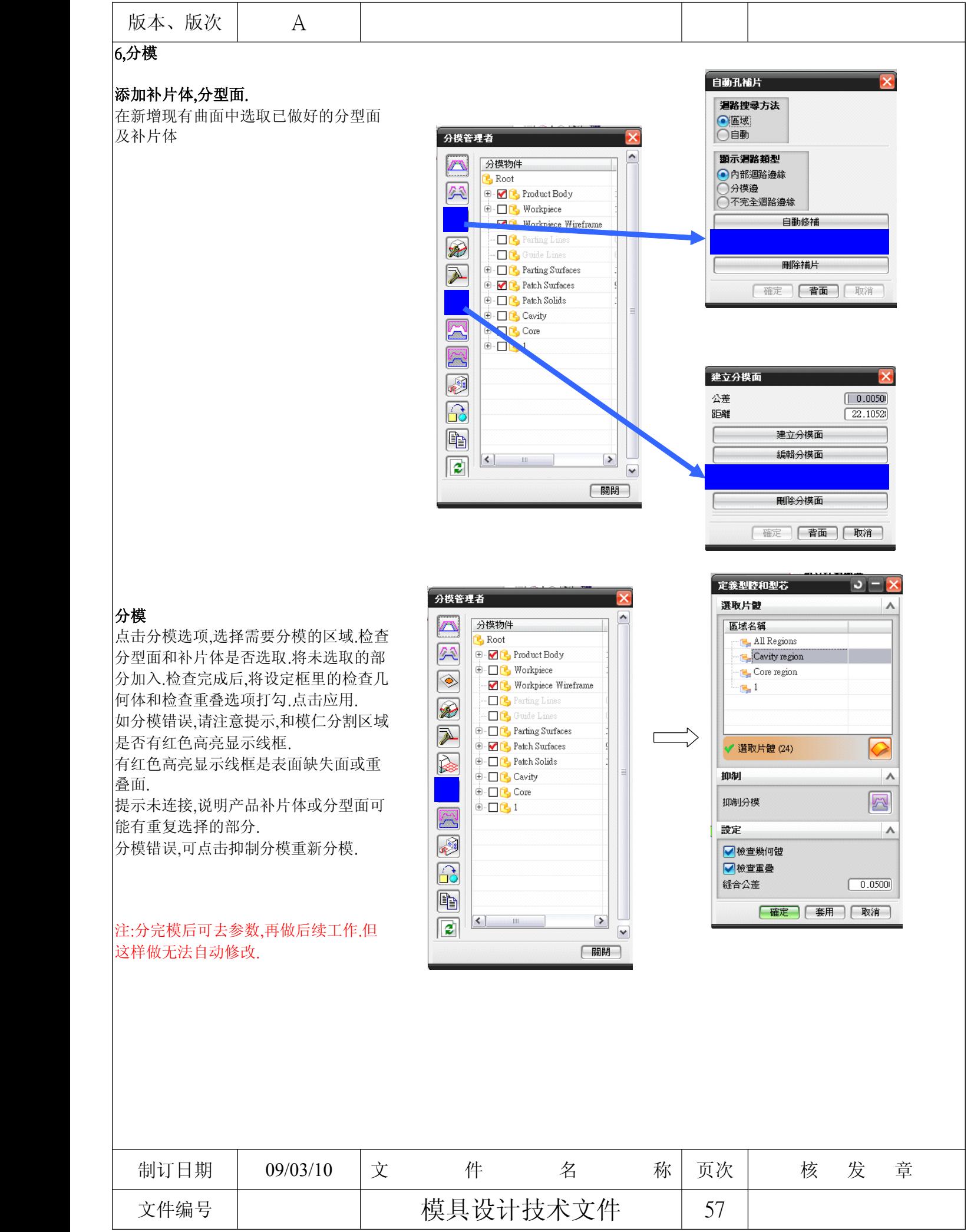

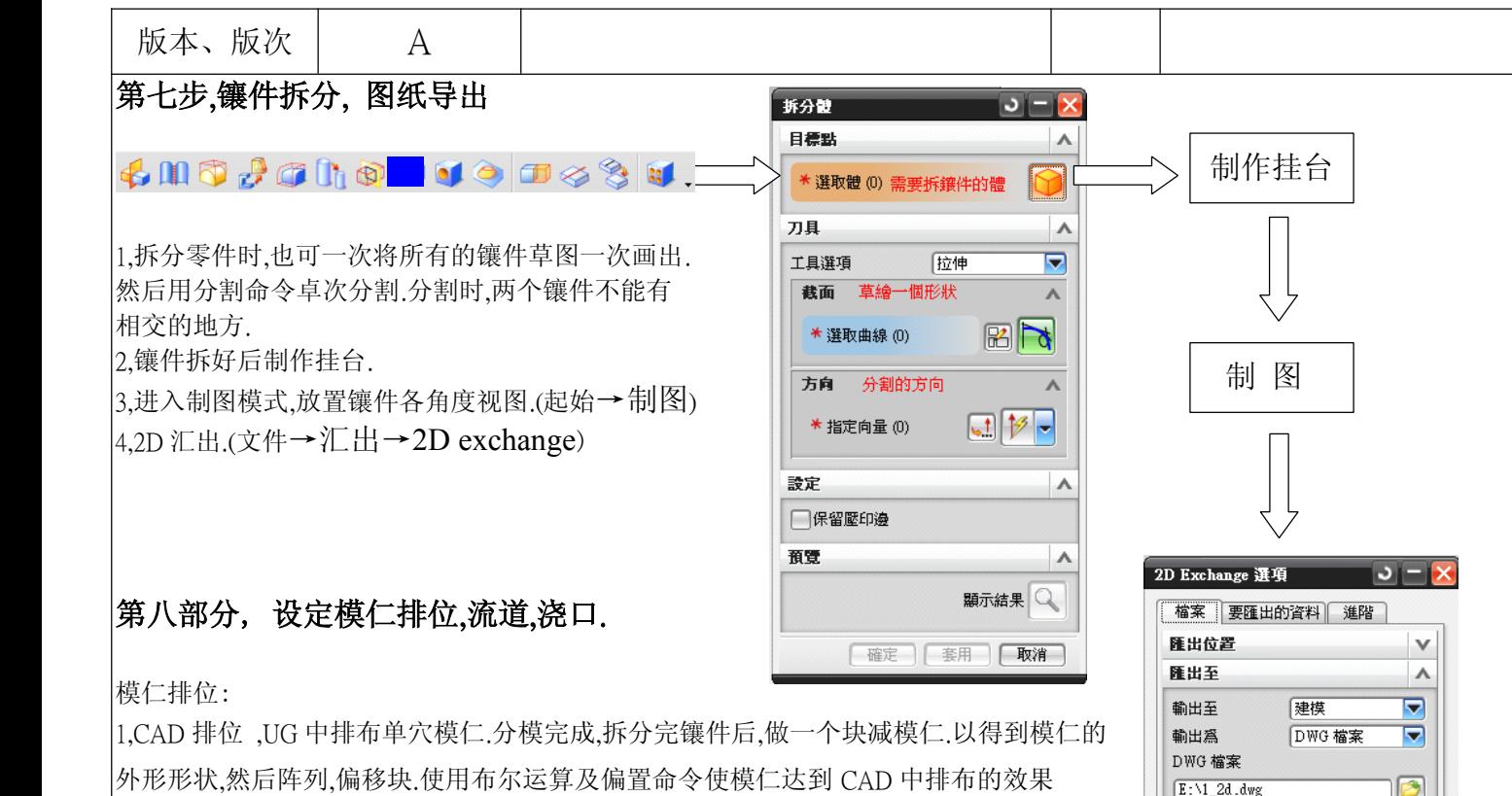

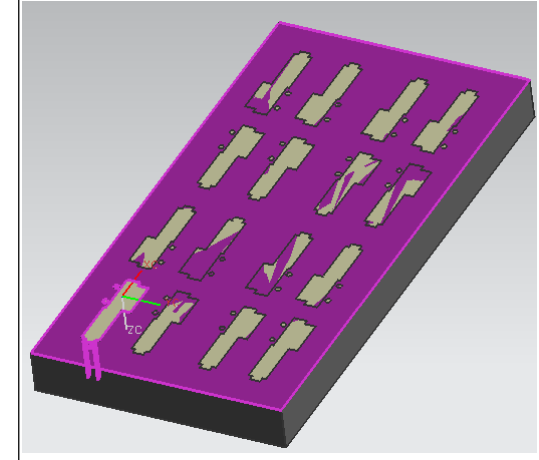

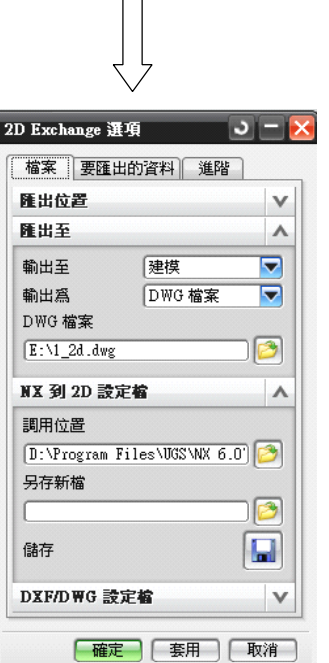

2, CAD 排位,UG 中排布多穴模仁.分模完成,拆分完镶件后.在 layout 的组件下建立 A0101, B0101...文件.将每多穴的上下模仁抽取出.使用布尔运算和偏置命令使模仁达到 CAD 中排布 的效果.

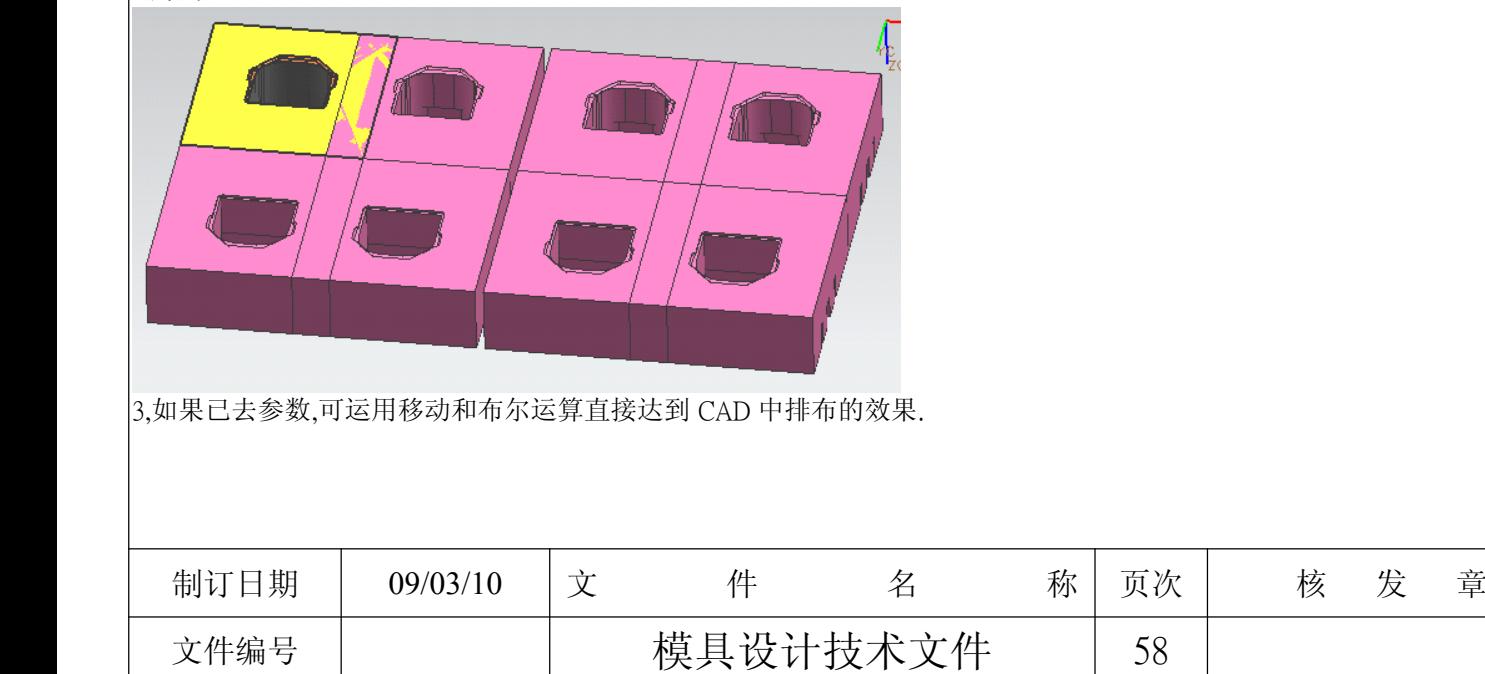

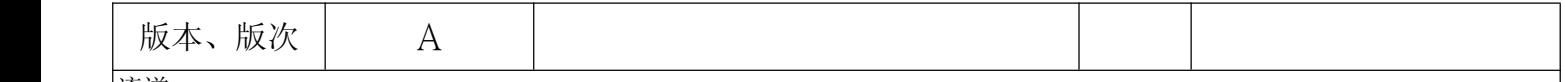

流道:

按 CAD 中排位绘制曲线,或导入 CAD 中流道的中心线.做圆管命令.最好在软管端面倒圆角.

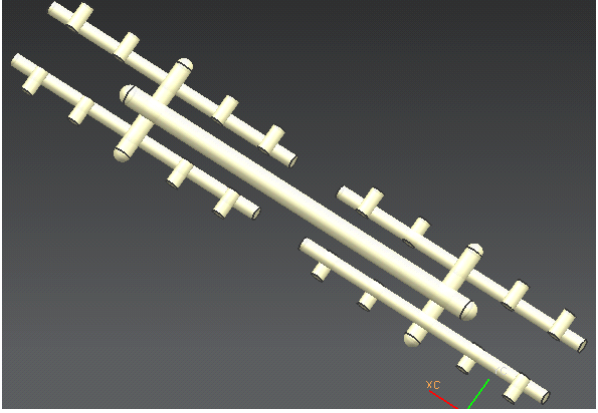

# 浇口:

先建立基准面,然后草绘.完成后用旋转命令.其它穴用阵列和镜像命令.

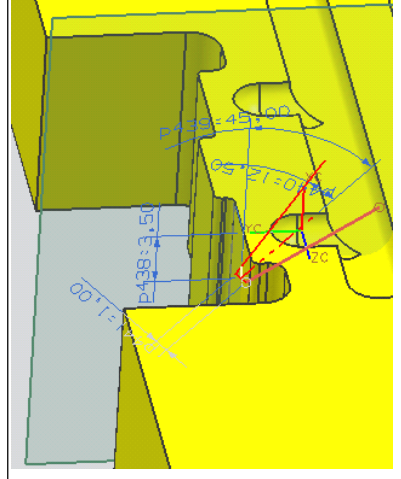

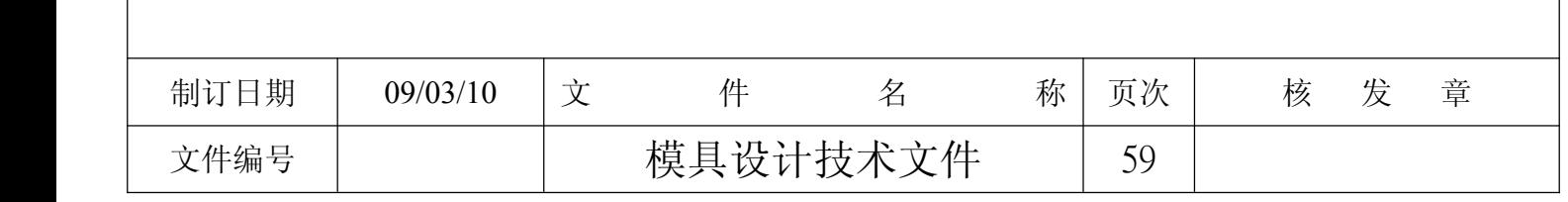

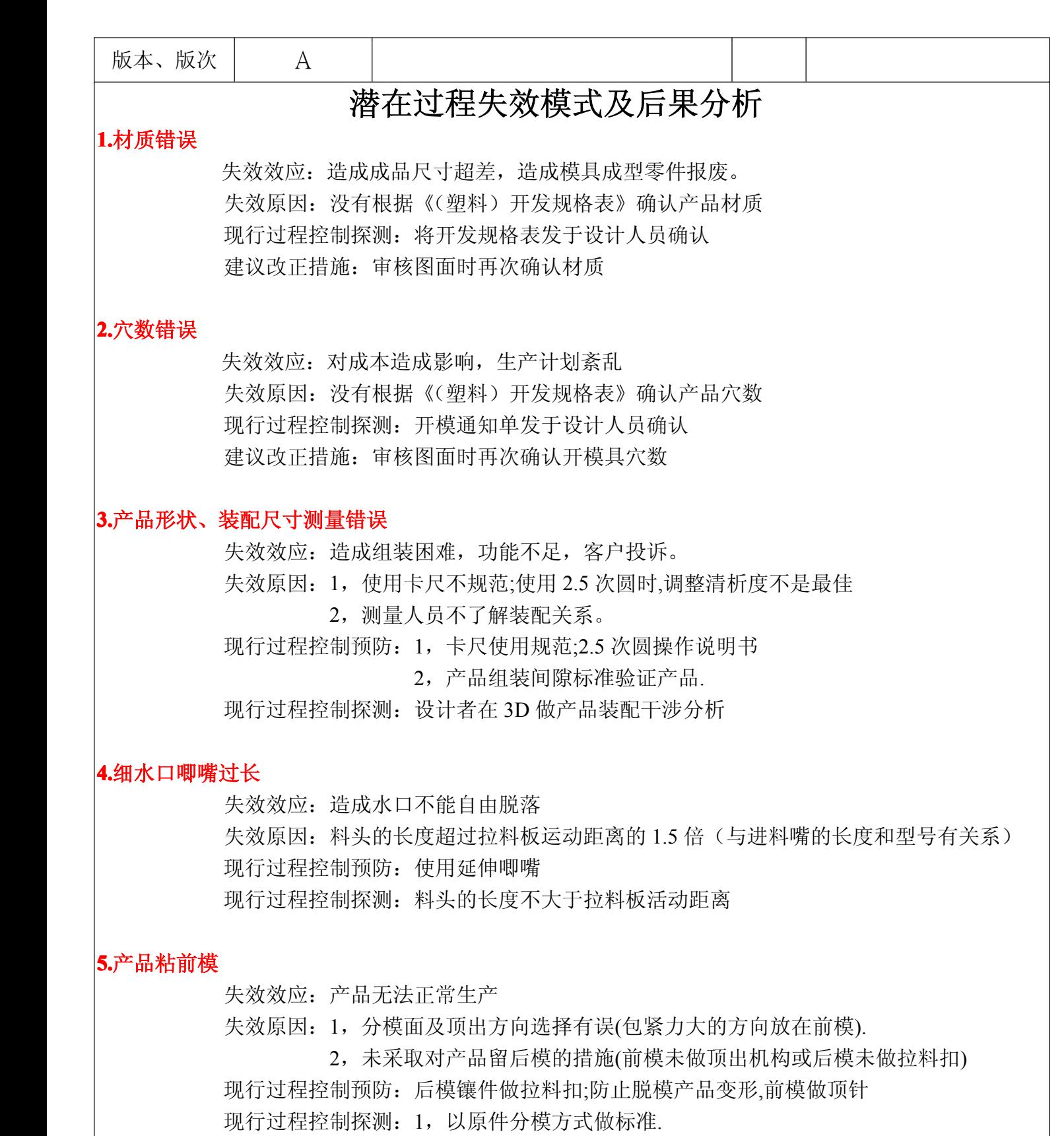

<sup>2</sup>,以原件比对是否做拉料扣;前模做顶针

建议改正措施:审核图面确认

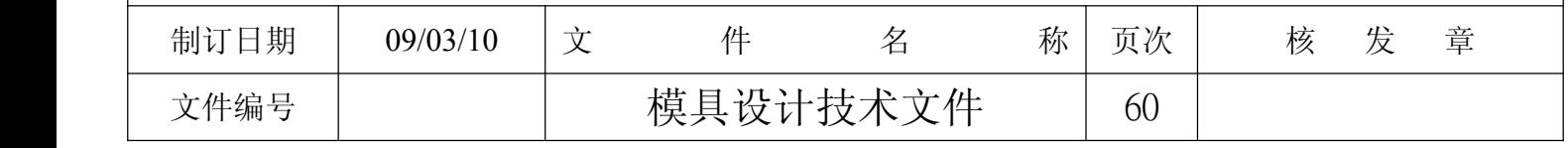

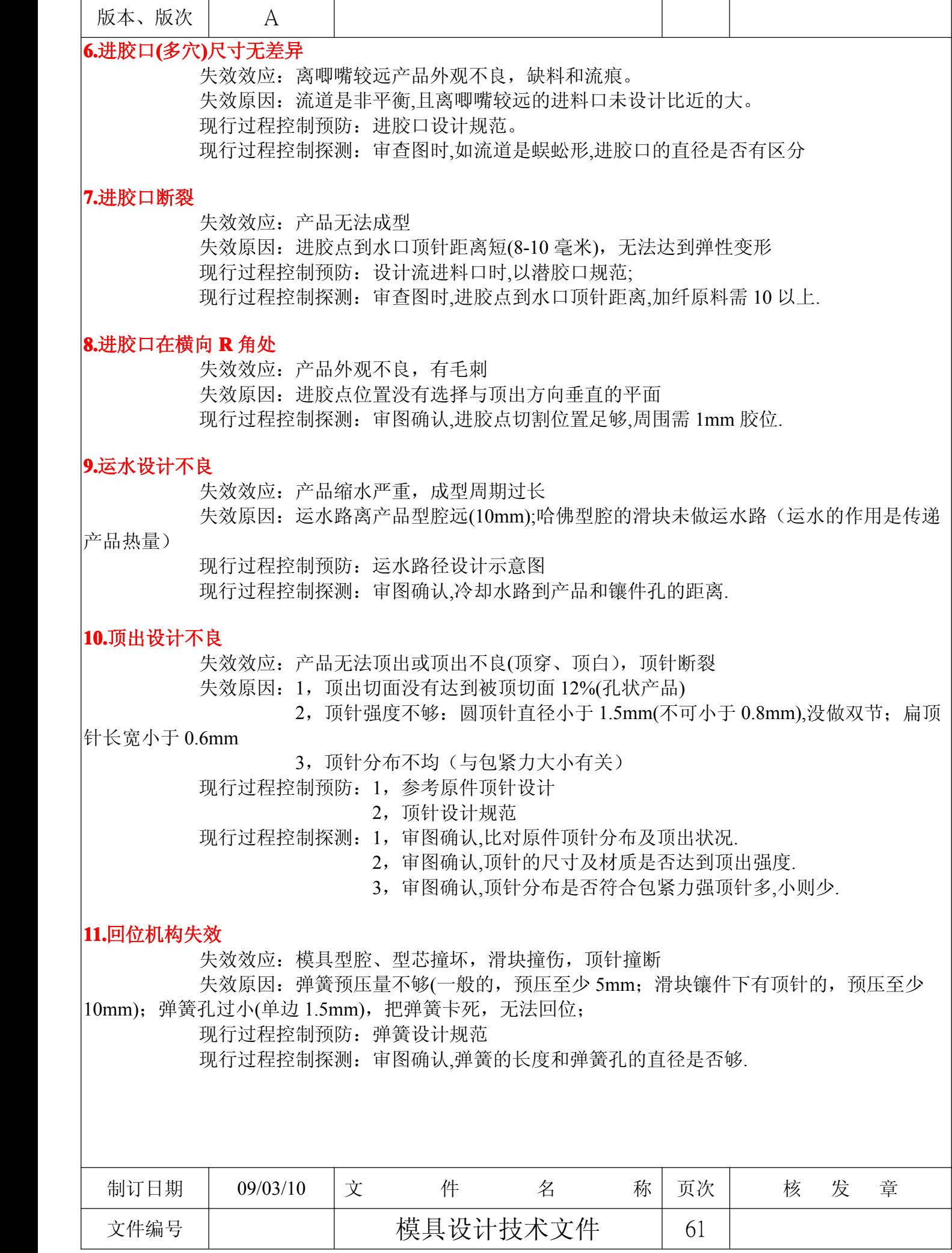

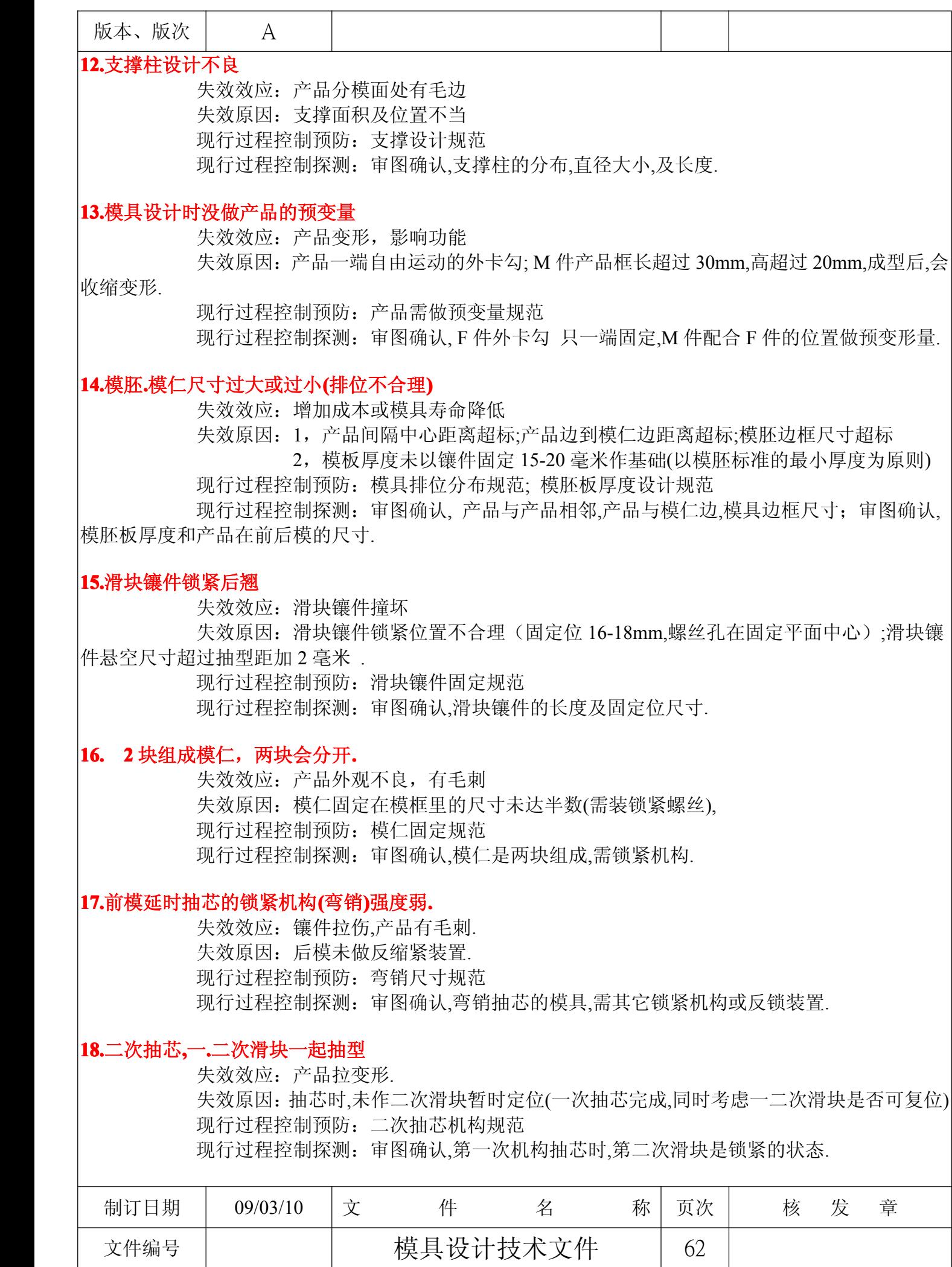

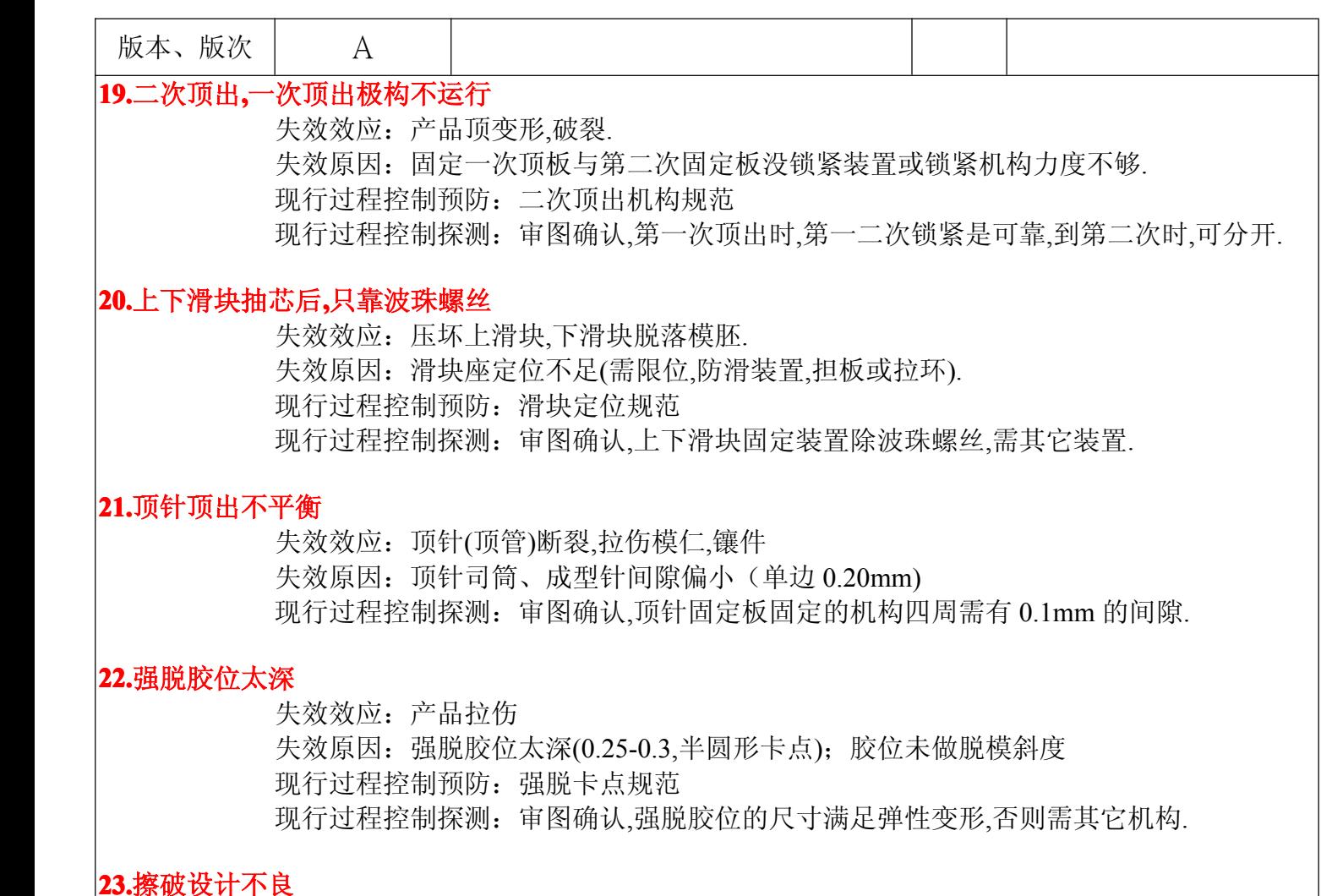

失效效应:产品有毛遍 失效原因: 强度较弱镶件作斜面相插(应镶入式插破) 现行过程控制预防:擦破规范 现行过程控制探测:审图确认,擦破镶件做辟空时,能否抵挡注塑的冲击.

### **24** 分型面过于复杂

失效效应:加工困难,成型困难,增加成本 失效原因:未按照单一平面;连接两面时,未用斜面. 现行过程控制探测:审图确认,满足开模结构,合模面是最简单(平.斜).

### **25.**零件强度不够

失效效应:加工困难,容易变形,导致产品有缺陷

失效原因:镶件不能拆得过小(0.5mmX0.5mmX15mm)材质选用不当

### (SKD11,SKH51,VEKING )

现行过程控制预防:镶件形状及尺寸规范 现行过程控制探测:审图确认,镶件的尺寸及材质是否达到强度.

# **26.**镶入式擦破插入处易产生间隙

失效效应:产品有毛遍 失效原因:零件擦破插入端处未做枕位 (胶位会冲击产生间隙,厚度小于 2.0) 现行过程控制预防:擦破插入式规范 现行过程控制探测:审图确认,镶件的尺寸及材质是否达到强度.

![](_page_64_Picture_270.jpeg)

![](_page_65_Picture_213.jpeg)

失效效应:加工者无法读懂图,无法加工 失效原因:未按照三视图(局部剖,完全剖,放大)原则进行视图操作 现行过程控制预防:按照三视图原则进行绘图 现行过程控制探测:审图确认,视图所表达的图形是否看得清楚.

# **33.**零件种类数不足

失效效应:零件过多;缺少零件 失效原因:对称的镶件,认为是一种;外形相近的镶件,认为是一种 现行过程控制预防:对称或类似镶件需作比对 现行过程控制探测:审图确认,以前后镶件组装图的镶件的相隔线来判定镶件种类.

![](_page_65_Picture_214.jpeg)

![](_page_66_Picture_78.jpeg)

# 文件制 / 修订、核准、分发一览表

![](_page_67_Picture_91.jpeg)